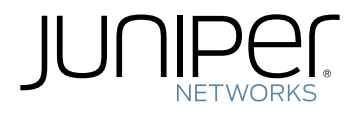

# MX204 3D Universal Edge Router Hardware Guide

Modified: 2018-06-11

*Figure 1: Front View of the MX204 Router*

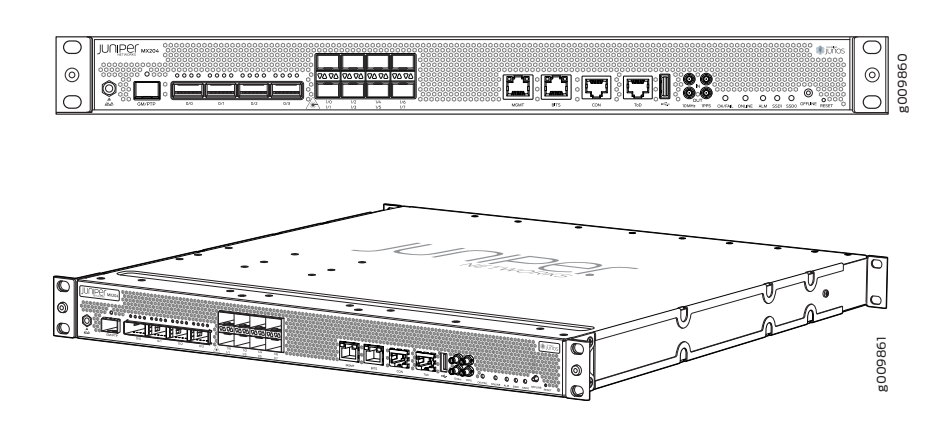

<span id="page-1-0"></span>The MX204 router is a fixed-configuration router, and supports one built-in Routing Engine. The router runs on AC or DC power, with two dedicated power supply modules on each device. Cooling is handled by three fan modules. [Table](#page-1-0) 3 on page 4 shows the components supported on the router.

#### *Table 3: MX204 Router Components*

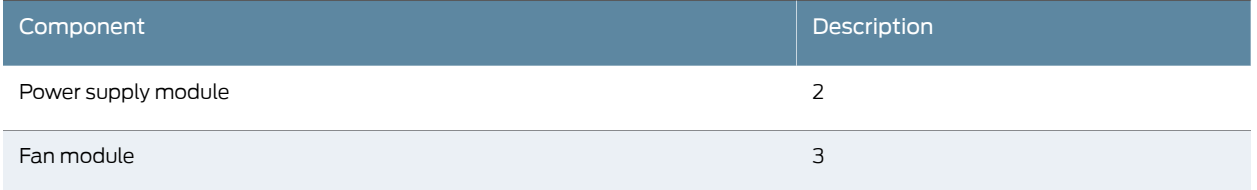

• MX204 Chassis [Description](#page-2-0) on page 5

Documentation

Related

- 
- MX204 Cooling System [Description](#page-7-0) on page 11
- MX204 Front and Rear Panel [Components](#page-5-0) on page 8
- MX204 Power System [Description](#page-15-0) on page 21
- MX204 Router Physical [Specifications](#page-21-0) on page 29

CHAPTER 2

# Chassis Components and Descriptions

- MX204 Chassis [Description](#page-2-0) on [page](#page-2-0) 5
- MX204 Component [Redundancy](#page-3-0) on [page](#page-3-0) 6
- MX204 [Field-Replaceable](#page-4-0) Units on [page](#page-4-0) 7
- MX204 Hardware [Components](#page-5-1) and CLI Terminology on [page](#page-5-1) 8
- MX204 Front and Rear Panel [Components](#page-5-0) on [page](#page-5-0) 8
- Alarm LEDs on the [MX204](#page-6-0) Front Panel on [page](#page-6-0) 9

# <span id="page-2-0"></span>MX204 Chassis Description

<span id="page-2-1"></span>The router chassis is a rigid sheet metal structure that houses all the other router components. [Figure](#page-2-1) 2 on page 5 shows the front of the fully configured chassis. The chassis measures 1.72 in. (4.37 cm) high, 19 in. (48.26 cm) wide, and 18.5 in. (47.0 cm) deep. You can install the router chassis in standard 760-mm deep (or larger) enclosed cabinets, 19-in. equipment racks, or telco open-frame racks. The total weight of fully loaded router is 22.7 lb (10.3 kg). For more information, see "MX204 Router [Physical](#page-21-0) [Specifications"](#page-21-0) on page 29.

*Figure 2: Front View of the MX204 Router*

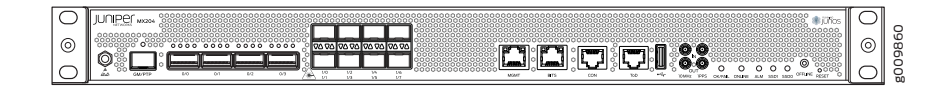

The MX204 has four rate-selectable ports that can be configured as 100-Gigabit Ethernet ports or 40-Gigabit Ethernet ports, or each port can be configured as four 10-Gigabit Ethernet ports (by using a breakout cable).The MX204 also has eight 10-Gigabit Ethernet ports. The four rate-selectable ports support QSFP28 and QSFP+ transceivers, whereas the eight 10-Gigabit Ethernet ports support SFP+ transceivers.

The router comes in two variants–AC-powered and DC-powered. [Figure](#page-3-1) 3 on page 6 and [Figure](#page-3-2) 4 on page 6 shows the rear of the fully configured chassis.

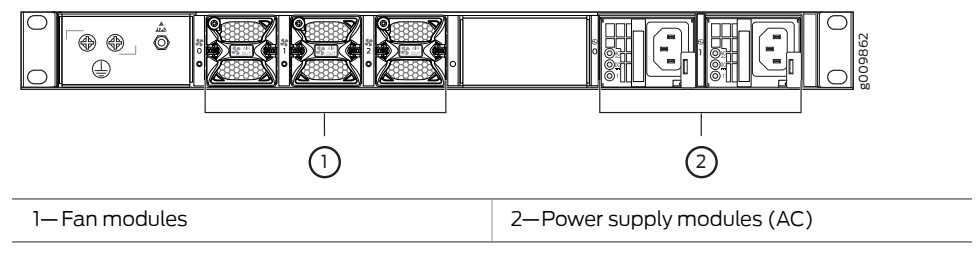

<span id="page-3-1"></span>*Figure 3: Rear View of the AC-Powered MX204 Router*

<span id="page-3-2"></span>*Figure 4: Rear View of the DC-Powered MX204 Router*

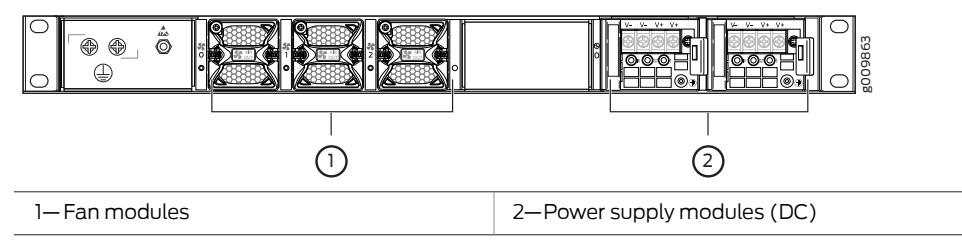

The electrostatic discharge (ESD) points on the router are located both on the front and on the rear of the chassis. [Figure](#page-3-3) 5 on page 6 shows the electrostatic discharge (ESD) point on the router.

<span id="page-3-3"></span>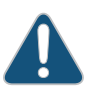

CAUTION: Before removing or installing components, attach an ESD strap to an ESD point, and place the other end of the strap around your bare wrist. Failure to use an ESD strap could result in damage to the hardware components.

*Figure 5: ESD Points on the MX204 Router*

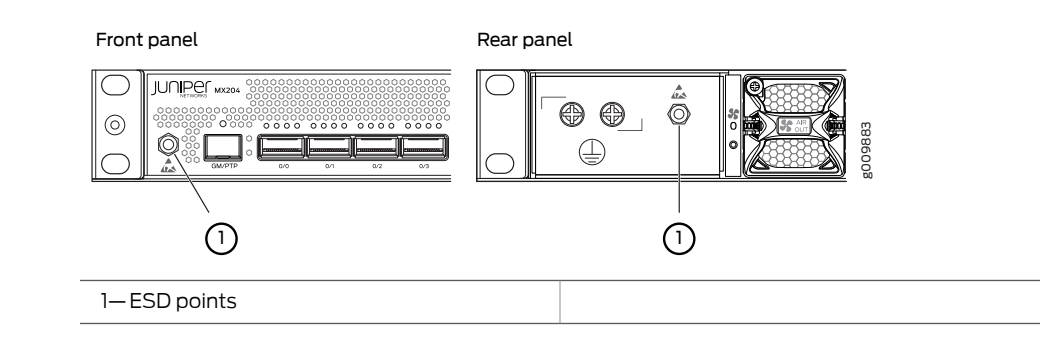

Related

- MX204 Router [Overview](#page--1-0) on page 3
- <span id="page-3-0"></span>Documentation
- MX204 Router Physical [Specifications](#page-21-0) on page 29

#### MX204 Component Redundancy

A fully configured router is designed so that at no single point of failure can cause the entire system to fail. Only a fully configured router provides complete redundancy. All

other configurations provide partial redundancy. The following major hardware components are redundant:

- Power supplies—The router supports two power supply modules. The MX204 router provides 1+1 redundancy for the system. Both AC and DC systems can withstand the failure of a single power supply without system interruption in 1+1 redundancy mode. If one power supply fails in a fully redundant system, the other power supply can provide full power to the router indefinitely.
- Cooling system—The cooling system has a total of three fan modules, which are controlled and monitored by the host subsystem. A fully configured router needs all the fan modules to operate normal. The fan modules are at the rear and are used to cool the router. If a fan fails or the temperature of the chassis rises above the temperature threshold, the speed of the remaining fans is automatically adjusted to keep the temperature within the acceptable range.

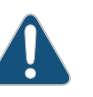

CAUTION: For a fully configured router, all the three fan modules and the two power supply modules must be operational, and in the event of any module failure the failed module must be replaced immediately.

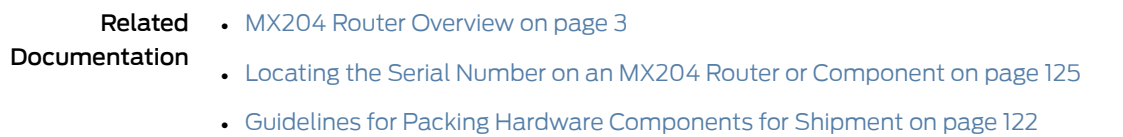

• Returning a Hardware [Component](#page-103-0) to Juniper Networks, Inc. on page 123

# <span id="page-4-0"></span>MX204 Field-Replaceable Units

Field-replaceable units (FRUs) are router components that can be replaced at the customer site. Replacing most FRUs requires minimal router downtime. The router uses the following types of FRUs:

- Power supply modules (if redundant)
- Fan modules (if redundant)
- Transceiver modules

#### Related Documentation

- MX204 Hardware [Components](#page-5-1) and CLI Terminology on page 8
- [Replacing](#page-82-0) an MX204 AC Power Supply on page 97
- [Replacing](#page-84-0) an MX204 DC Power Supply on page 99
- [Replacing](#page-80-0) an MX204 Fan Module on page 95

# <span id="page-5-1"></span>MX204 Hardware Components and CLI Terminology

<span id="page-5-2"></span>The MX204 router support the components in [Table](#page-5-2) 4 on page 8, listed in alphabetic order.

#### *Table 4: MX204 Router Hardware Components and CLI Terminology*

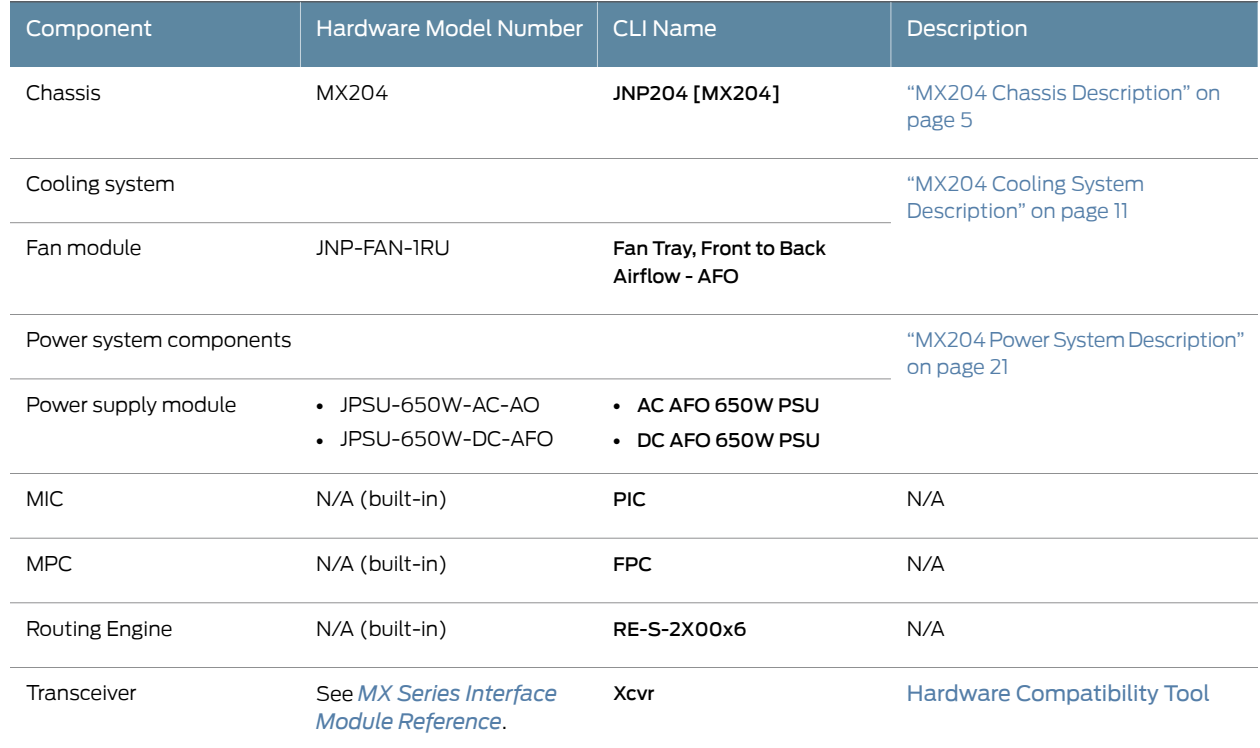

<span id="page-5-3"></span>[Table](#page-5-3) 5 on page 8 lists the spare parts and blank panels available for the router.

#### *Table 5: MX204 Spare Parts and Blank Panels*

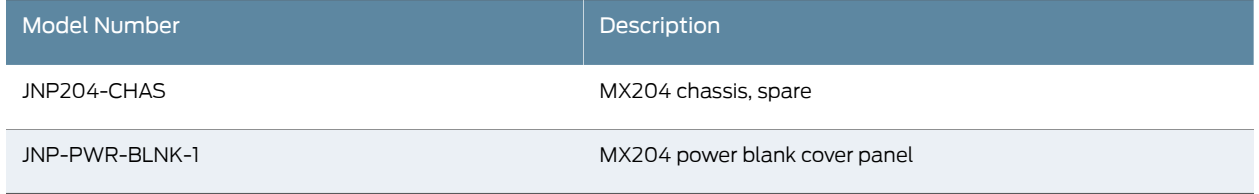

- Related MX204 Router [Overview](#page--1-0) on page 3
- <span id="page-5-0"></span>Documentation
- MX204 Chassis [Description](#page-2-0) on page 5

# MX204 Front and Rear Panel Components

- Front Panel [Components](#page-6-1) on [page](#page-6-1) 9
- Rear Panel [Components](#page-6-2) on [page](#page-6-2) 9

#### <span id="page-6-1"></span>Front Panel Components

The front panel on the front of the router enables you to view status and troubleshooting information at a glance. The front panel contains LEDs for the router components, online/offline and reset buttons, auxiliary and console ports, clocking ports, and interface ports. [Figure](#page-2-1) 2 on page 5 shows the front of the fully configured chassis.

#### <span id="page-6-2"></span>Rear Panel Components

The rear panel of the router has slots for the power supply modules and fan modules. The power and fan modules are installed from the rear of the router. [Figure](#page-3-1) 3 on page 6 and [Figure](#page-3-2) 4 on page 6 shows the rear of the fully configured chassis.

<span id="page-6-3"></span>[Table](#page-6-3) 6 on page 9 lists the components on the rear panel of the MX204 router.

#### *Table 6: Rear Panel Components in a Fully Configured MX204 Router*

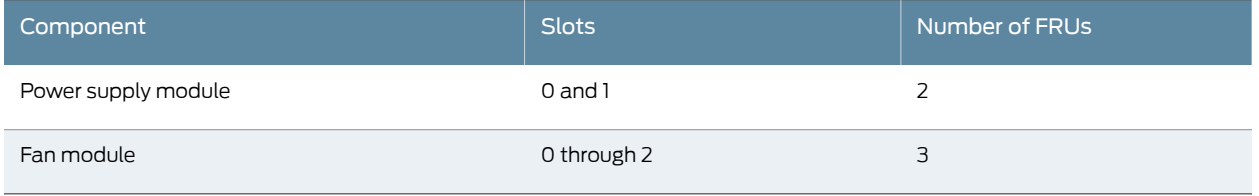

Related • MX204 Routing Engine [Description](#page-10-0) on page 15

<span id="page-6-0"></span>Documentation

• MX204 Chassis [Description](#page-2-0) on page 5

#### Alarm LEDs on the MX204 Front Panel

<span id="page-6-4"></span>One alarm LED—labeled ALM—is located on the front panel of the router. A red light indicates a critical condition that can result in a system shutdown, and a yellow light indicates a less severe condition that requires monitoring or maintenance.

[Table](#page-6-4) 7 on page 9 describes the alarm LED in more detail.

*Table 7: Alarm LED on the MX204 Front Panel*

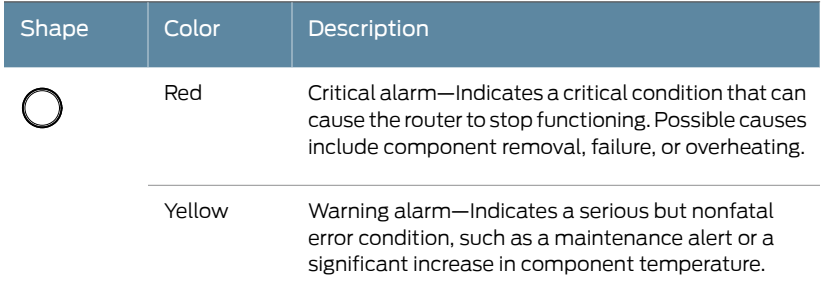

**Related** • Routine [Maintenance](#page-95-0) Procedures for MX204 Routers on page 113

Documentation

CHAPTER 3

# Cooling System

- MX204 Cooling System [Description](#page-7-0) on [page](#page-7-0) 11
- [MX204](#page-9-0) Fan Status LED on [page](#page-9-0) 13

# <span id="page-7-0"></span>MX204 Cooling System Description

The cooling system components work together to keep all router components within the acceptable temperature range.

The cooling system consists of the following features and components:

- Fan [Trays](#page-7-1) on [page](#page-7-1) 11
- [Airflow](#page-8-0) on [page](#page-8-0) 12
- Power Supply [Cooling](#page-9-1) System on [page](#page-9-1) 13

#### <span id="page-7-1"></span>Fan Trays

The chassis monitors the temperature of the router components. When the router is operating normally, the fans function at lower than full speed. If a fan fails or the ambient temperature rises above a threshold, the speed of the remaining fans is automatically adjusted to keep the temperature within the acceptable range. If the ambient maximum temperature specification is exceeded and the system cannot be adequately cooled, the Routing Engine shuts down the system by disabling output power from each power supply.

The router has three fan modules (or fan trays) that install in the rear of the router. Each fan modules contain one counter-rotating fan. The fan modules are hot-insertable and hot-removable field-replaceable units (FRUs) (see [Figure](#page-8-1) 6 on page 12).

<span id="page-8-1"></span>*Figure 6: Fan Module*

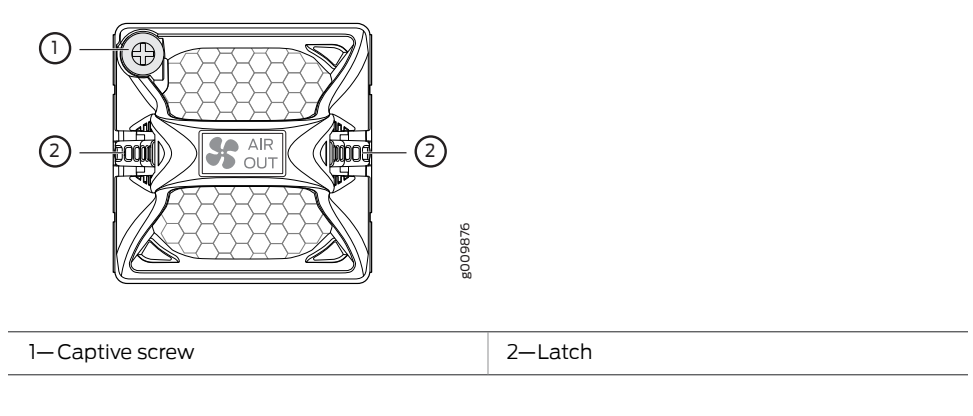

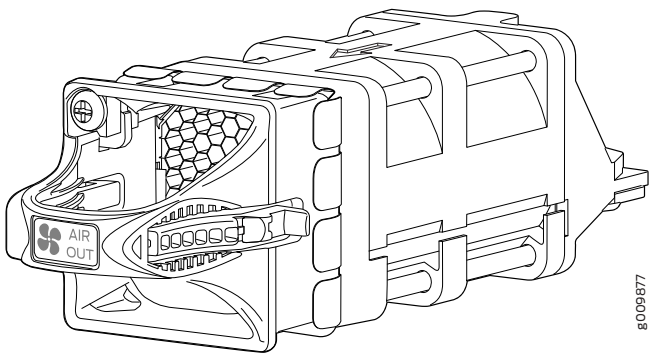

# <span id="page-8-0"></span>Airflow

<span id="page-8-2"></span>The router has front-to-back (AIR OUT) cooling system (see [Figure](#page-8-2) 7 on page 12). Air is pulled through the front the chassis toward the fan tray, where it is exhausted out of the system.

*Figure 7: Airflow Through the Router*

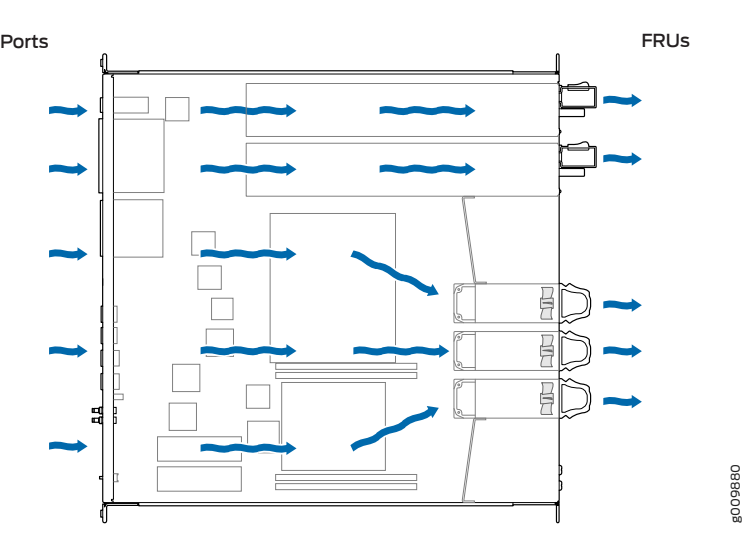

#### <span id="page-9-1"></span>Power Supply Cooling System

The power supply modules are self-cooling and are located in the rear of the router. Each power supply module has it's own built-in fan that cools the power supply module. The exhaust for the power supply modules are also located on the rear of the chassis.

# Related

• [Maintaining](#page-96-0) the MX204 Fan Module on page 115

#### Documentation

- [Maintaining](#page-97-0) the MX204 Power Supplies on page 116
- [Maintaining](#page-98-0) the MX204 Routing Engine on page 117
- [Replacing](#page-82-0) an MX204 AC Power Supply on page 97
- [Replacing](#page-84-0) an MX204 DC Power Supply on page 99
- [Replacing](#page-80-0) an MX204 Fan Module on page 95

# <span id="page-9-0"></span>MX204 Fan Status LED

•

<span id="page-9-2"></span>The MX204 fan module does not have any LED—the fan status LEDs are located on the MX204 chassis. [Figure](#page-9-2) 8 on page 13 shows the fan status LEDs.

*Figure 8: Fan Status LEDs on the Router*

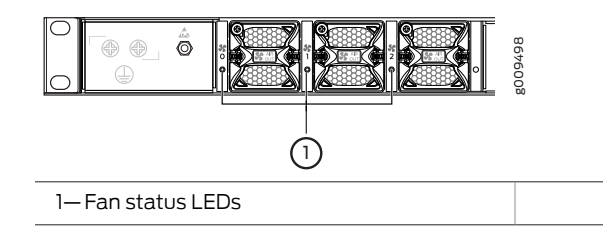

<span id="page-9-3"></span>The fan status LED is a bicolor LED. [Table](#page-9-3) 8 on page 13 describes the behavior of the fan status LED.

#### *Table 8: Fan Status LED*

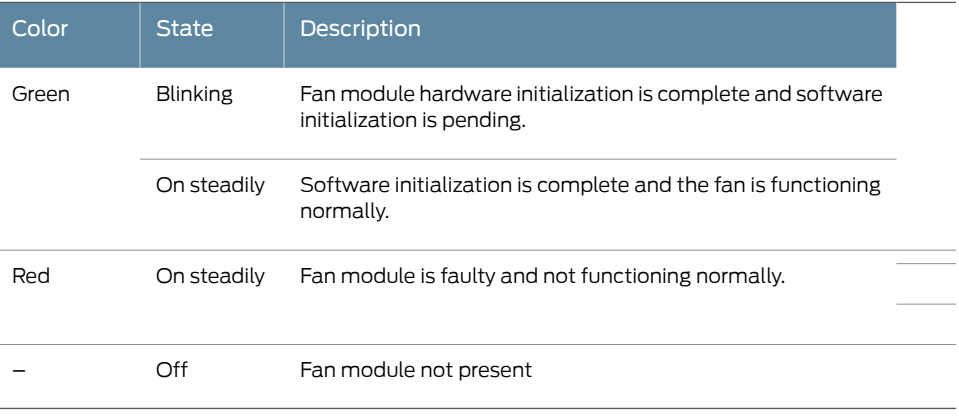

# CHAPTER 4

# Host Subsystem Components

- MX204 Routing Engine [Description](#page-10-0) on [page](#page-10-0) 15
- MX204 [Routing](#page-12-0) Engine LEDs on [page](#page-12-0) 17

## <span id="page-10-0"></span>MX204 Routing Engine Description

The host subsystem provides routing protocol processes, as well as software processes that control the router's interface, the chassis components, system management, and user access to the router. These routing processes run on top of a kernel that interacts with the Packet Forwarding Engine. The MX204 host subsystem consists of a single built-in Routing Engine.

This topic covers:

- Routing Engine [Functions](#page-10-1) on [page](#page-10-1) 15
- Routing Engine [Components](#page-11-0) on [page](#page-11-0) 16
- [Routing](#page-11-1) Engine Front Panel on [page](#page-11-1) 16
- Routing Engine [Interface](#page-11-2) Ports on [page](#page-11-2) 16

## <span id="page-10-1"></span>Routing Engine Functions

The Routing Engine is built-in on the MX204 baseboard and cannot be replaced. The Routing Engine performs all route-processing functions, and provides performs chassis control and management plane functionality. The Routing Engine also provides control plane functions.

The Routing Engine supports the following functionalities to manage the operation of the router:

- System control functions such as environmental monitoring
- Routing Layer 2 and Layer 3 protocols
- Communication to components such as line cards, power supply, and cooling system
- Transparent clocking
- Alarm and logging functions

## <span id="page-11-0"></span>Routing Engine Components

The Routing Engine consists of the following internal components:

- High-performance 1.6-GHz Intel 8 Core X86 CPU
- 32-GB DDR4 RAM
- 100-GB SATA SSD

*Figure 9: MX204 Ports*

## <span id="page-11-1"></span>Routing Engine Front Panel

<span id="page-11-3"></span>[Figure](#page-11-3) 9 on page 16 shows the front panel of the MX204 chassis.

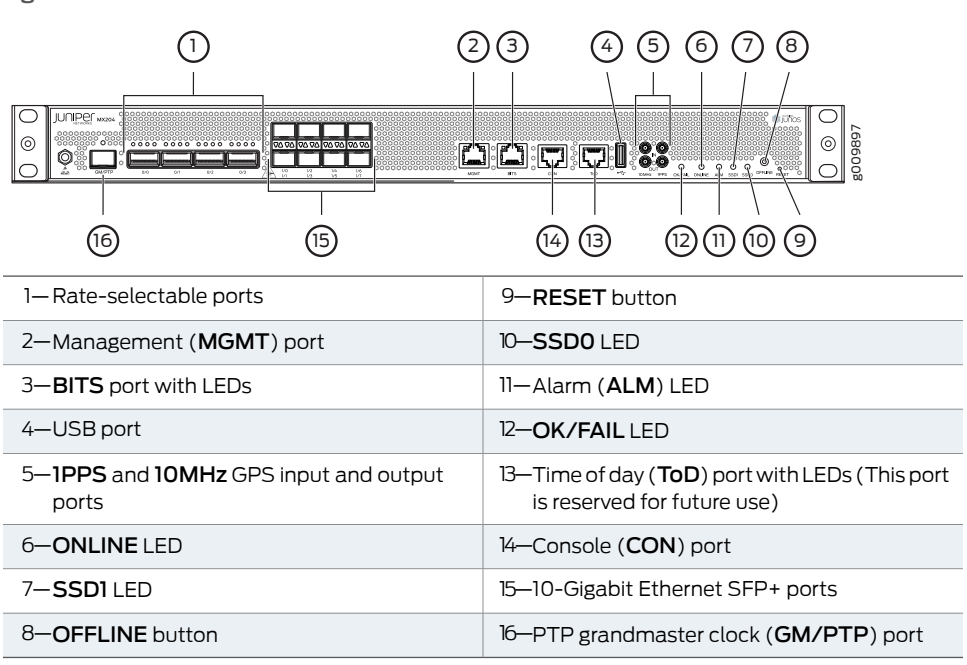

#### <span id="page-11-2"></span>Routing Engine Interface Ports

The ports located on the router connect the Routing Engine to one or more external devices on which system administrators can issue Junos OS CLI commands to manage the router. In addition, ports to connect external clock interfaces for BITS and GPS function are also available on the router.

The Routing Engine interface ports with the indicated labels function are as follows (see [Figure](#page-11-3) 9 on page 16):

- CON—Connects the Routing Engine to a system console through a serial cable with an RJ-45 connector.
- MGMT-Connects the Routing Engine through an Ethernet connection to a management LAN (or any other device that plugs into an Ethernet connection) for out-of-band management. The port uses an autosensing RJ-45 connector to support 10-Mbps,

100-Mbps, or 1000-Mbps connections. Two small LEDs on the port indicate the connection in use: the LED flashes yellow or green for a 10-Mbps, 100-Mbps, or 1000-Mbps connection, and the LED is lit green when traffic is passing through the port.

- BITS—Building-integrated timing supply (BITS) external clocking interface for connecting to external clocking devices.
- ToD—Time-of-day (TOD) port on the front panel of the router that enables you to connect external timing signal sources.

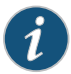

NOTE: This port is reserved for future use.

- 10MHZ (one input and one output)—The 10-MHz timing connectors on the front panel of the router that connect to external clock signal sources. The clocking ports provide the synchronized output clocks from any one of the reference clock inputs based on the clock's priority.
- PPS (one input and one output)—1-pulse-per-second (PPS) connectors on the front panel of the router that connect to external clock signal sources. The clocking ports provide the synchronized output clocks from any one of the reference clock inputs based on the clock's priority.
- USB—Provides a removable media interface through which you can install Junos OS manually. Junos OS supports USB version 1.0 and later.

# <span id="page-12-0"></span>Documentation

- Related RJ-45 [Connector](#page-43-0) Pinouts for MX Series CB-RE or RCB Auxillary and Console Ports on [page](#page-43-0) 55
	- RJ-45 Connector Pinouts for an MX Series CB-RE or RCB [Management](#page-44-0) Port on page 56
	- MX204 Chassis [Description](#page-2-0) on page 5

#### MX204 Routing Engine LEDs

The Routing Engine is built-in on the MX204 and is attached to the baseboard and cannot be replaced. The status of the Routing Engine is displayed by the ONLINE and OK/FAIL LEDs on the front panel of the MX204 chassis.

[Table](#page-13-0) 9 on page 18 describes the functions and LEDs on the MX204 router.

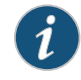

NOTE: The functioning of the MX204 router is controlled by the Routing Engine, and the LEDs present on the front panel of the router displays the status and functioning of the MX204 router.

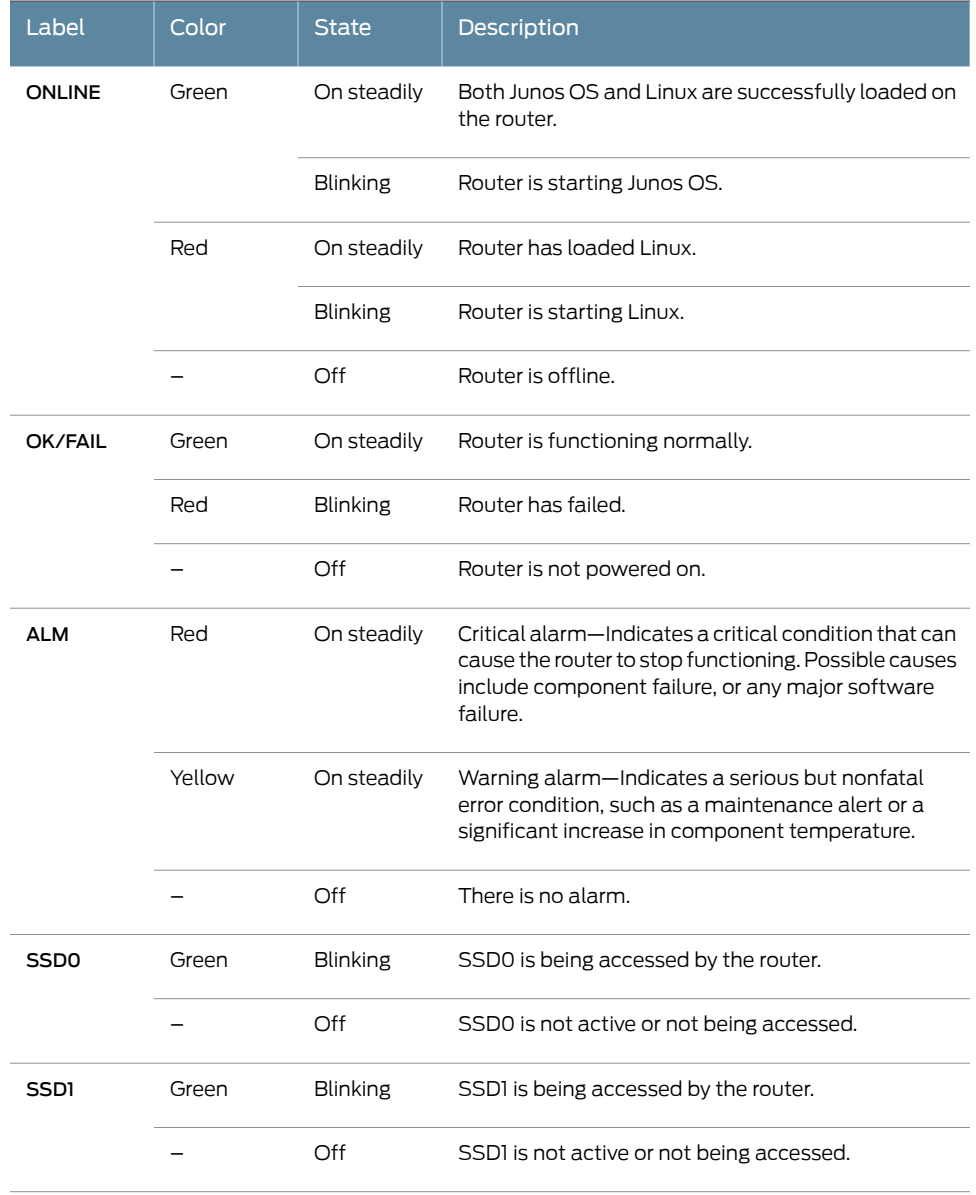

#### <span id="page-13-0"></span>*Table 9: MX204 LEDs*

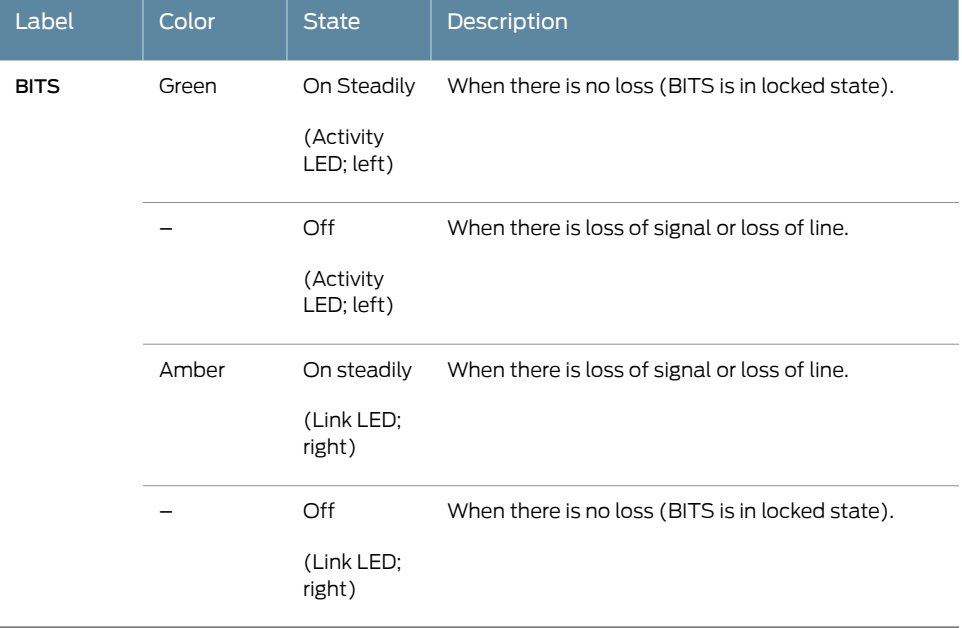

## *Table 9: MX204 LEDs (continued)*

**Related •** MX204 Routing Engine [Description](#page-10-0) on page 15

Documentation

CHAPTER 5

# Power System Components and **Descriptions**

- MX204 Power System [Description](#page-15-0) on [page](#page-15-0) 21
- MX204 Power Supply [Module](#page-17-0) LEDs on [page](#page-17-0) 23

# <span id="page-15-0"></span>MX204 Power System Description

The MX204 is powered using either AC or DC power. It supports two power supply modules (PSMs) located at the rear of the chassis in slots 0 and 1. [Figure](#page-16-0) 10 on page 22 and [Figure](#page-17-1) 11 on page 23 show the MX204 PSMs. The AC or DC power supply modules directly plug on to main board and are placed on the right side of the rear chassis. Each power supply has a handle, an ejector lever, and status LEDs. The power supply modules connect to the PSM board, which distributes the different output voltages produced by the power supply modules to the router components, depending on their voltage requirements. When both the power supply modules are present, they share power almost equally within a fully populated system. If the first power supply in a redundant configuration fails or is removed, the second power supply assumes the entire electrical load without interruption. A single power supply provides the maximum configuration with full power for as long as the router is operational. A second power supply can be installed for redundancy. The chassis is designed to support 1+1 feed redundancy.

Redundant power supply is hot-removable and hot-insertable. If you remove a power supply from a router that uses only one power supply, then the router shuts down.

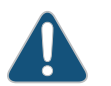

CAUTION: Do not mix AC and DC power supply modules in the same chassis.

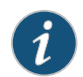

NOTE: Routers configured with only one power supply are shipped with a blank panel installed over the power supply slot that is not populated.

The power supply modules are cooled by its own internal cooling system. A fan present in the power supply module monitors and maintains the temperature inside.

- AC Power Supply [Description](#page-16-1) on [page](#page-16-1) 22
- DC Power Supply [Description](#page-16-2) on [page](#page-16-2) 22

#### <span id="page-16-1"></span>AC Power Supply Description

Each AC power supply weighs approximately 2.2 lb (1 kg) and consists of a handle, an ejector lever, an AC appliance inlet, a fan, and status LEDs to monitor the status of the power supply. [Figure](#page-16-0) 10 on page 22 shows the AC power supply.

Each inlet requires a dedicated AC power feed and a dedicated customer-site circuit breaker. We recommend that you use a minimum 20 A (110 VAC) or 16 A (220 VAC) customer-site circuit breaker, or as required by local code.

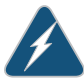

WARNING: The router is pluggable type A equipment installed in a restricted-access location. It has a separate protective earthing terminal (sized for10–32 screws) provided on the chassis in addition to the grounding pin of the power supply cord. This separate protective earthing terminal must be permanently connected to earth.

<span id="page-16-0"></span>*Figure 10: AC Power Supply*

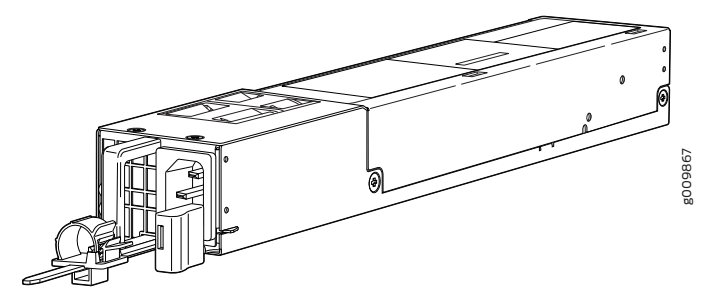

#### <span id="page-16-2"></span>DC Power Supply Description

Each DC power supply weighs approximately 2.2 lb (1 kg) and consists of a handle, an ejection lever, status LEDs, and a terminal block that provides a single DC input (–48 VDC and return) that requires a dedicated customer site circuit breaker. We recommend that you use a dedicated customer-site circuit breaker rated for 25 A (-48 VDC) minimum, or as required by local code.

[Figure](#page-17-1) 11 on page 23 shows the DC power supply.

<span id="page-17-1"></span>*Figure 11: DC Power Supply*

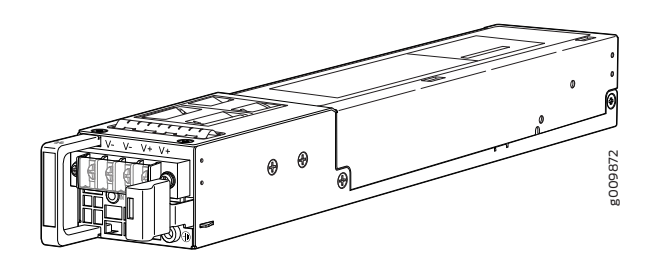

Related Documentation

- MX204 Power Supply [Module](#page-17-0) LEDs on page 23
- [Maintaining](#page-97-0) the MX204 Power Supplies on page 116
- MX204 Router AC Power [Specifications](#page-33-0) on page 43
- MX204 Router DC Power [Specifications](#page-38-0) on page 49

## <span id="page-17-2"></span><span id="page-17-0"></span>MX204 Power Supply Module LEDs

- AC Power Supply [Module](#page-17-2) LEDs on [page](#page-17-2) 23
- DC Power Supply [Module](#page-18-0) LEDs on [page](#page-18-0) 24

#### AC Power Supply Module LEDs

<span id="page-17-3"></span>[Figure](#page-17-3) 12 on page 23 shows the AC power supply module components along with the status LEDs.

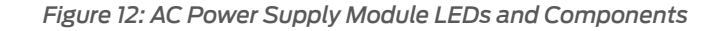

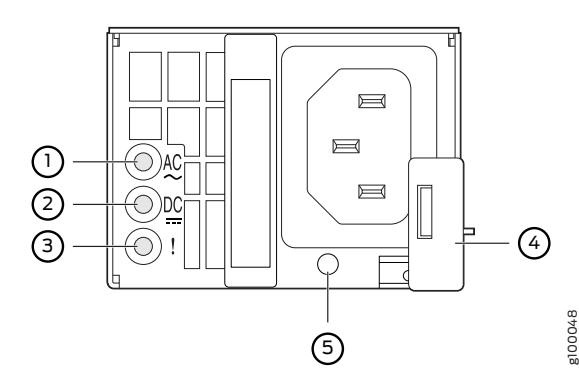

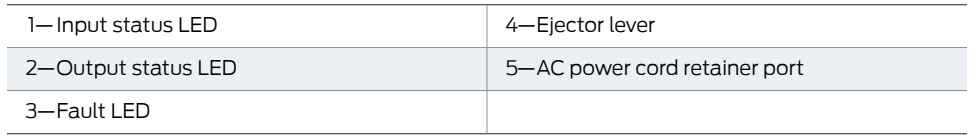

[Figure](#page-18-1) 13 on page 24 shows the AC power supply module components with the AC power cord retainer along with the status LEDs.

<span id="page-18-1"></span>*Figure 13: AC Power Supply Module LEDs and Components––with the AC Power Cord Retainer*

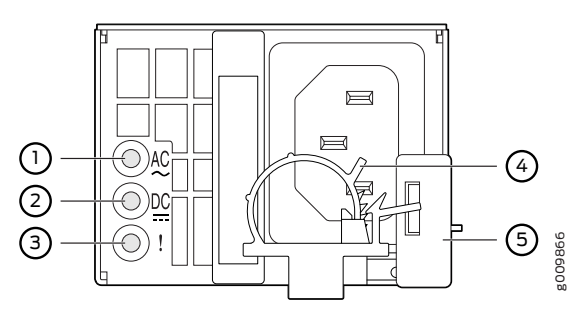

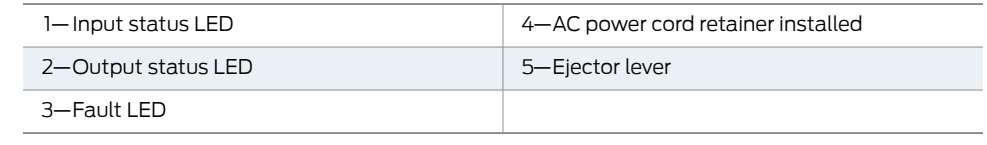

<span id="page-18-2"></span>[Table](#page-18-2) 10 on page 24 describes the LEDs on the AC power supply modules.

#### *Table 10: AC Power Supply Module LEDs*

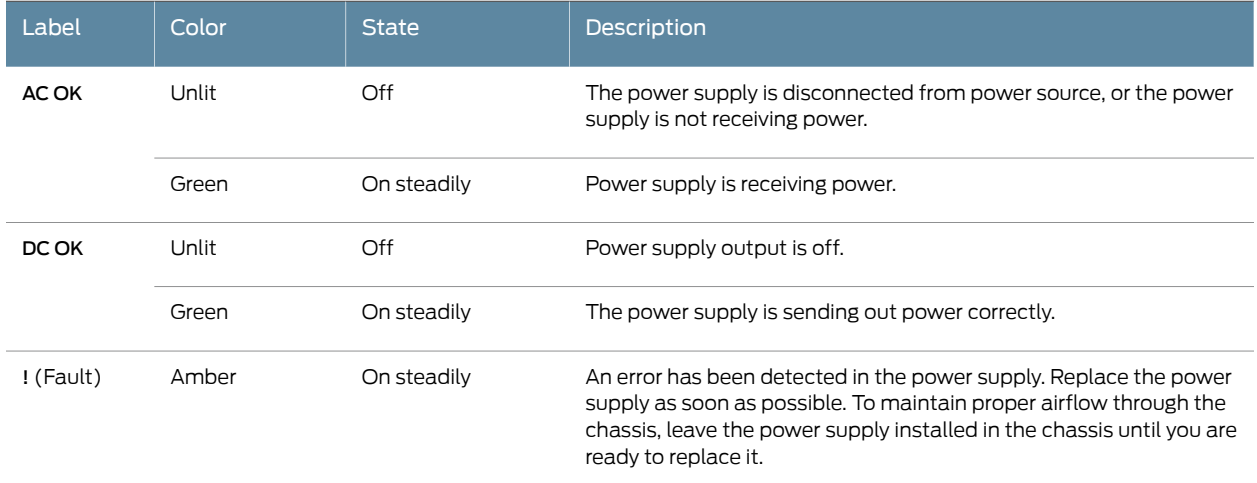

 $\mathbf{i}$ 

NOTE: If the AC OK LED and the DC OK LED are unlit, either the AC power cord is not installed properly or the power supply fuse has failed. If the AC OK LED is lit and the DC OK LED is unlit, the AC power supply is installed properly, but the power supply has an internal failure.

## <span id="page-18-0"></span>DC Power Supply Module LEDs

[Figure](#page-19-0) 14 on page 25 shows the DC power supply modules status LEDs.

<span id="page-19-0"></span>*Figure 14: DC Power Suppy Module LEDs*

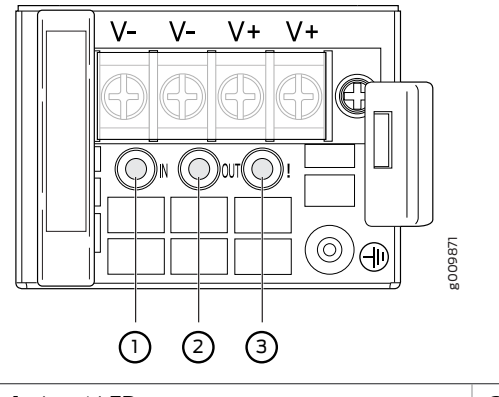

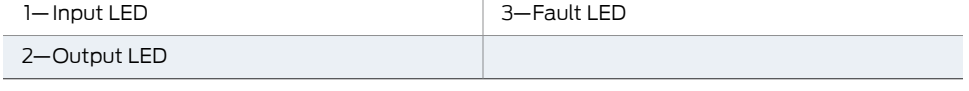

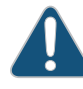

CAUTION: On the DC power supply, the V+ terminals are shunted internally together, as are the V– terminals. The same polarity terminal can be wired together from the same source to provide an additional current path in a higher power chassis. Do not connect the terminals to different sources.

<span id="page-19-1"></span>[Table](#page-19-1) 11 on page 25 describes the LEDs on the DC power supply modules.

#### *Table 11: DC Power Supply Module LEDs*

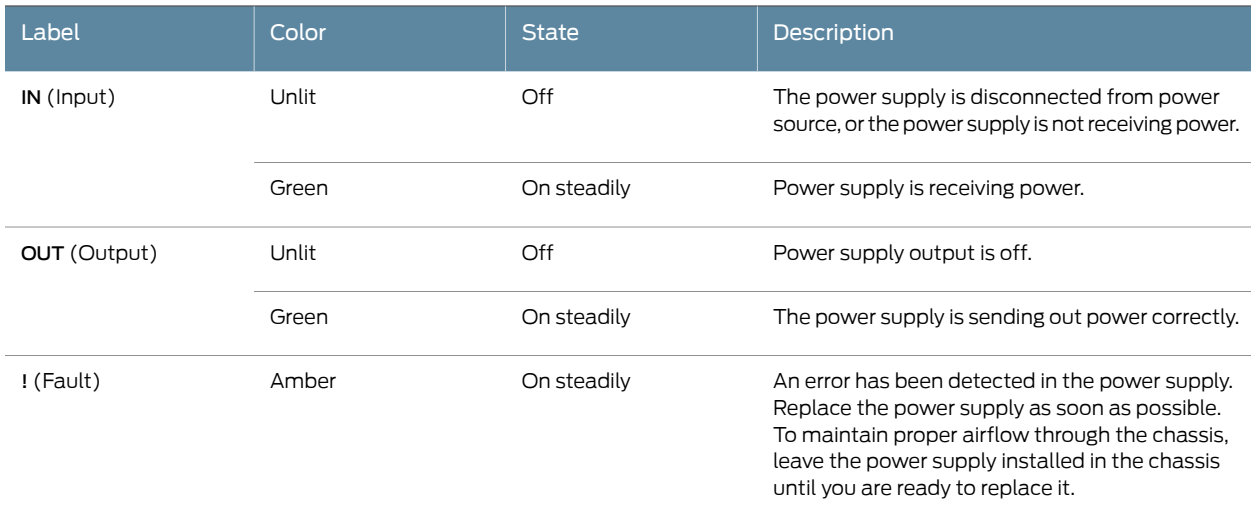

Related

- Routine [Maintenance](#page-95-0) Procedures for MX204 Routers on page 113
- Documentation
	- MX204 Power System [Description](#page-15-0) on page 21
	- [Maintaining](#page-97-0) the MX204 Power Supplies on page 116

PART 2

# Site Planning, Preparation, and Specifications

- [Preparation](#page-21-1) Overview on [page](#page-21-1) 29
- Transceiver and Cable [Specifications](#page-29-0) on [page](#page-29-0) 37
- AC Power Requirements, [Specifications,](#page-33-1) and Guidelines on [page](#page-33-1) 43
- DC Power Requirements, [Specifications,](#page-38-1) and Guidelines on [page](#page-38-1) 49
- Pinout [Specifications](#page-43-1) on [page](#page-43-1) 55

# <span id="page-21-1"></span>CHAPTER 6

# Preparation Overview

#### • MX204 Router Physical [Specifications](#page-21-0) on [page](#page-21-0) 29

- MX204 Router [Environmental](#page-22-0) Specifications on [page](#page-22-0) 30
- MX204 Router Grounding [Specifications](#page-22-1) on [page](#page-22-1) 30
- MX204 Router Rack [Requirements](#page-24-0) on [page](#page-24-0) 32
- MX204 Router Cabinet Requirements and [Specifications](#page-25-0) on [page](#page-25-0) 33
- MX204 Router Clearance [Requirements](#page-26-0) for Airflow and Hardware [Maintenance](#page-26-0) on [page](#page-26-0) 34
- MX204 Site [Preparation](#page-27-0) Checklist on [page](#page-27-0) 35

# <span id="page-21-0"></span>MX204 Router Physical Specifications

#### <span id="page-21-2"></span>[Table](#page-21-2) 12 on page 29 summarizes the physical specifications for the router.

#### *Table 12: Router Physical Specifications*

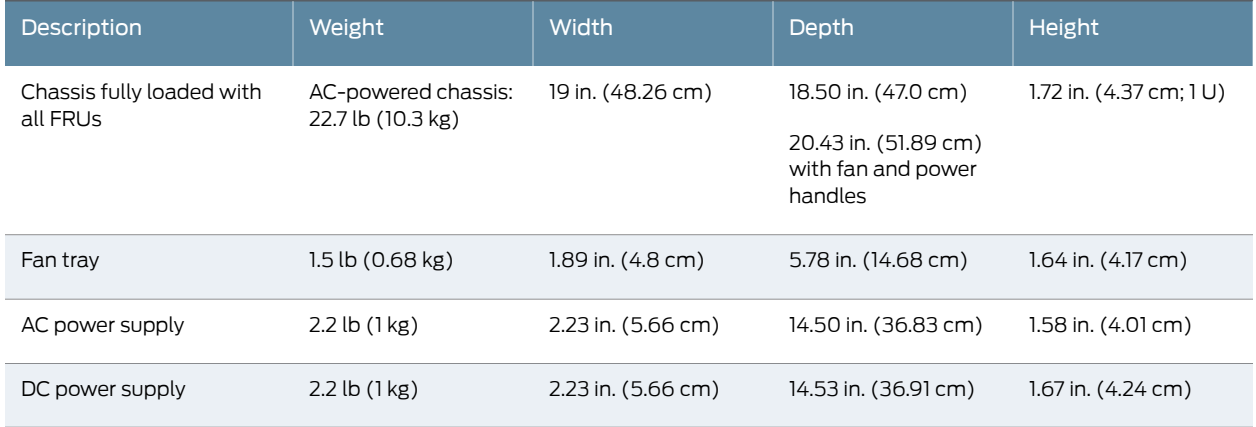

Related • MX204 Router [Overview](#page--1-0) on page 3

Documentation

- 
- MX204 Chassis [Description](#page-2-0) on page 5

# <span id="page-22-0"></span>MX204 Router Environmental Specifications

<span id="page-22-2"></span>[Table](#page-22-2) 13 on page 30 specifies the environmental specifications required for normal router operation. In addition, the site should be as dust-free as possible.

*Table 13: Router Environmental Specifications*

| <b>Description</b>     | Value                                                                                                    |
|------------------------|----------------------------------------------------------------------------------------------------|
| Altitude               | No performance degradation up to 10,000 ft (3048 m)                                                                                         |
| Relative humidity      | Normal operation ensured in relative humidity range of 5% through<br>90%, noncondensing                                                     |
| Temperature            | • Normal operation ensured in temperature range of $32^{\circ}F$ (0 $^{\circ}C$ )<br>through 104°F (40°C)                                   |
|                        | • Short-term operation ensured in temperature range of $23^{\circ}$ F ( $-5^{\circ}$<br>C) through 131° F (55° C).                          |
|                        | NOTE: As defined in NEBS GR-63-CORE, Issue 4, short-term<br>events can be up to 96 hours in duration but not more than 15<br>days per year. |
|                        | • Nonoperating storage temperature in shipping container:<br>$-40^{\circ}F$ ( $-40^{\circ}C$ ) through 158°F (70°C)                         |
| Seismic                | Designed to meet Telcordia Technologies Zone 4 earthquake<br>requirements                                                                   |
| Maximum thermal output | 1705 BTU/hour (500 W)                                                                                                    |
|                        |                                                                                                    |

 $\boldsymbol{i}$ 

NOTE: Install the router only in restricted-access areas, such as dedicated equipment rooms and equipment closets, in accordance with Articles 110-16, 110-17, and 110-18 of the National Electrical Code, ANSI/NFPA 70.

<span id="page-22-1"></span>Related **Documentation** 

- Routine [Maintenance](#page-95-0) Procedures for MX204 Routers on page 113
	- *General Safety Guidelines for Juniper Networks Devices*
	- General Safety Warnings for Juniper [Networks](#page--1-1) Devices on page 134

# MX204 Router Grounding Specifications

## Grounding Points Specifications

To meet safety and electromagnetic interference (EMI) requirements and to ensure proper operation, the router must be adequately grounded before power is connected. To ground AC-powered and DC-powered routers, you must connect a grounding cable to earth ground and then attach it to the chassis grounding points by using the two screws provided.

[Figure](#page-23-0) 15 on page 31 shows the grounding point location on the router.

A protective earthing terminal bracket is required for connecting the chassis to earth ground. This two-holed bracket attaches on the side of the chassis through the mounting rail and provides a protective earthing terminal for the router. The grounding points are studs sized for 10–32 screws. The 10–32 screws are provided with the MX204 router. The grounding points are spaced at 0.75-in. (19.1-mm) centers.

Two threaded holes are provided on the rear left side of the chassis for connecting the router to earth ground. The grounding points fit 10–32 screws.

<span id="page-23-0"></span>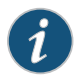

NOTE: Additional grounding is provided to an AC-powered router when you plug its power supply modules into grounded AC power receptacles.

*Figure 15: Grounding Points on the Router*

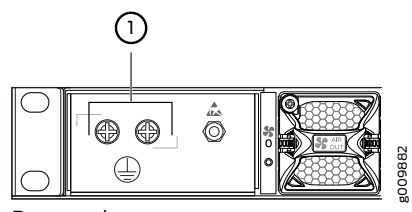

Rear panel

#### Grounding Cable Lug Specifications

You must provide one grounding cable lug that attaches to the grounding cable and 10–32 screws used to secure the grounding cable to the grounding points.

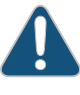

CAUTION: Before router installation begins, a licensed electrician must attach a cable lug to the grounding and power cables that you supply. A cable with an incorrectly attached lug can damage the router.

#### Grounding Cable Specifications

The grounding lug required is a Panduit LCD10-10A-L or equivalent (not provided). The grounding lug accommodates 12 AWG (2.5 mm²) stranded wire. The grounding cable that you provide for the chassis must be the same size or heavier than the input wire of each power supply module. Minimum recommendations are 12 AWG (2.5 mm²) stranded wire, 60° C wire, or as permitted by local code.

#### Related Documentation

- Tools and Parts Required for MX204 Router Grounding and Power [Connections](#page-57-0) on [page](#page-57-0) 71
- Prevention of [Electrostatic](#page--1-2) Discharge Damage on page 156
- MX204 Router AC Power [Specifications](#page-33-0) on page 43
- MX204 Router DC Power [Specifications](#page-38-0) on page 49

# <span id="page-24-0"></span>MX204 Router Rack Requirements

<span id="page-24-1"></span>The MX204 router can be installed in a standard 19-in. rack. Many types of racks are acceptable, including four-post (telco) racks and open-frame racks. [Table](#page-24-1) 14 on page 32 summarizes rack requirements and specifications for the router.

*Table 14: Rack Requirements and Specifications for an MX204 Router*

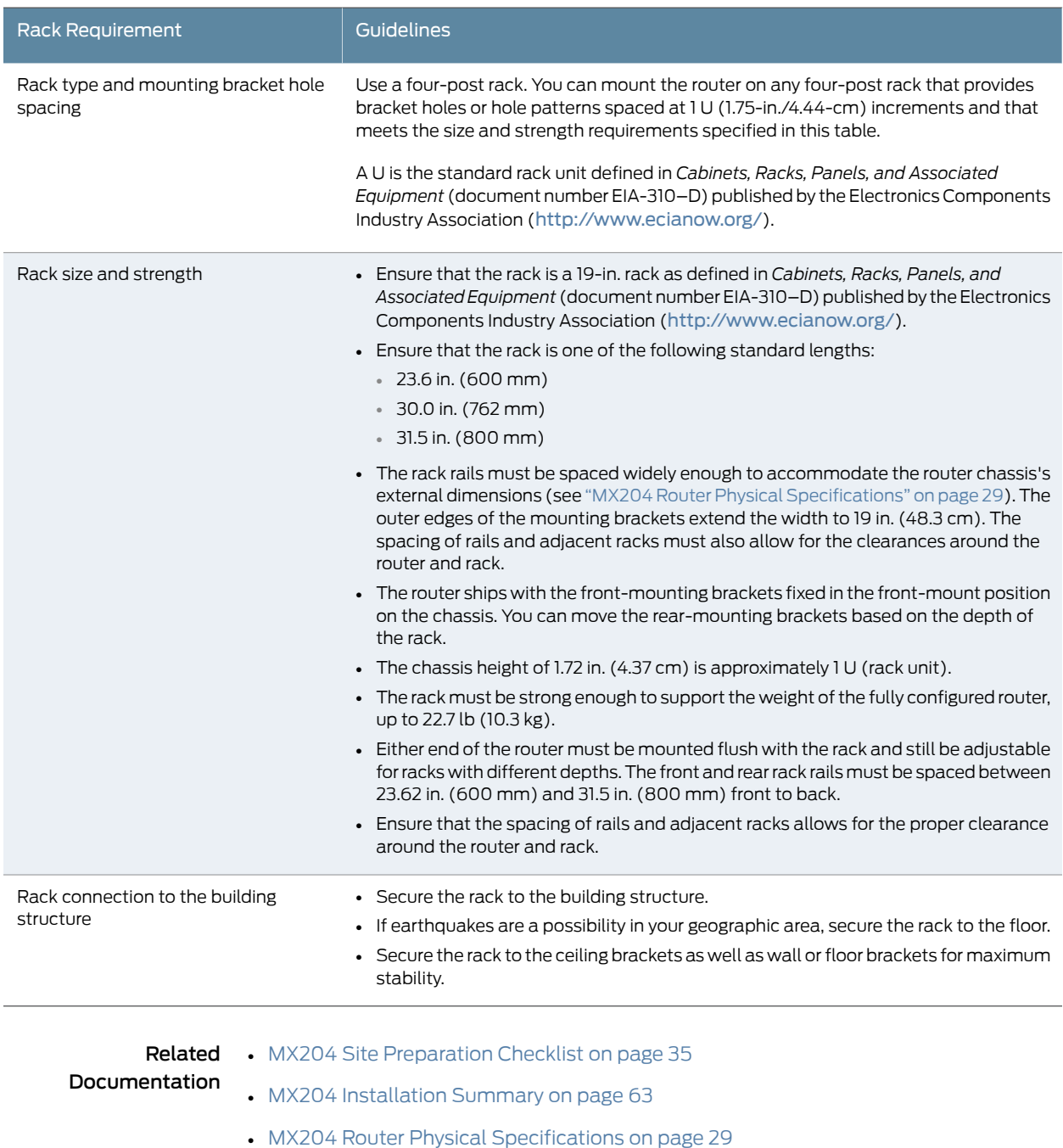

# <span id="page-25-0"></span>MX204 Router Cabinet Requirements and Specifications

<span id="page-25-1"></span>[Table](#page-25-1) 15 on page 33 summarizes cabinet requirements and specifications for the MX204 router.

*Table 15: Cabinet Requirements and Specifications for an MX204 Router*

| <b>Cabinet Requirement</b>   | Guidelines for the MX204 Router                                                                                                    |
|------------------------------|----------------------------------------------------------------------------------------------------|
| Cabinet size and clearance   | • The minimum-sized cabinet that can accommodate the router is 19-in. (482-mm)<br>wide, and 23.62-in. (600-mm) deep. A cabinet larger than the minimum requirement<br>provides better airflow and reduces the chance of overheating. If you provide adequate<br>cooling air and airflow clearance, you can stack several routers in a cabinet that has<br>sufficient usable vertical space. Each router requires 1 U.                                                                                                    |
|                              | A U is the standard rack unit defined in Cabinets, Racks, Panels, and Associated<br>Equipment (document number EIA-310-D) published by the Electronic Components<br>Industry Association (ECIA) (http://www.ecianow.org).                                                                                                    |
|                              | • With adequate cooling air and airflow clearance, you can stack multiple MX204<br>routers in a cabinet with a four-post rack. In all cases, the rack must meet the strength<br>requirements to support the weight.                                                                                                    |
|                              | • The minimum total clearance inside the cabinet is 30.7 in. (780 mm) between the<br>inside of the front door and the inside of the rear door.                                                                                                    |
| Cabinet airflow requirements | When you install the router in a cabinet, you must ensure that ventilation through the<br>cabinet is sufficient to prevent overheating. Consider the following requirements to<br>when planning for chassis cooling:                                                                                                    |
|                              | • Airflow must always be from front to back with respect to the rack. If the device has<br>side to rear airflow, then provisions must be made to ensure that fresh air from the<br>front of the rack is supplied to the inlets, and exhaust exits from the rear of the rack.<br>The device must not interfere with the cooling of other systems in the rack. Fillers<br>must be used as appropriate in the rack to ensure there is no recirculation of heated<br>exhaust air back to the front of the rack. Care must also be taken around cables to<br>ensure no leakage of air in situations where recirculation might result. |
|                              | • Ensure that the cabinet allows the chassis hot exhaust air to exit from the cabinet<br>without recirculating into the router. An open cabinet (without a top or doors) that<br>employs hot air exhaust extraction from the top allows the best airflow through the<br>chassis. If the cabinet contains a top or doors, perforations in these elements assist<br>with removing the hot air exhaust. For an illustration of chassis airflow, see<br>Figure 16 on page 34.                                                                                                    |
|                              | • Ensure that the cool air supply you provide through the cabinet can adequately<br>dissipate the thermal output of the router.                                                                                                    |
|                              | • Route and dress all cables to minimize the blockage of airflow to and from the chassis.                                                                                                    |
|                              | Ensure that the spacing of rails and adjacent racks allows for the proper clearance<br>around the router and rack as specified in "MX204 Router Clearance Requirements<br>for Airflow and Hardware Maintenance" on page 34.                                                                                                    |
|                              | • Install the router as close as possible to the front of the cabinet so that the chassis<br>just clears the inside of the front door. This maximizes the clearance in the rear of the<br>cabinet for critical airflow.                                                                                                    |

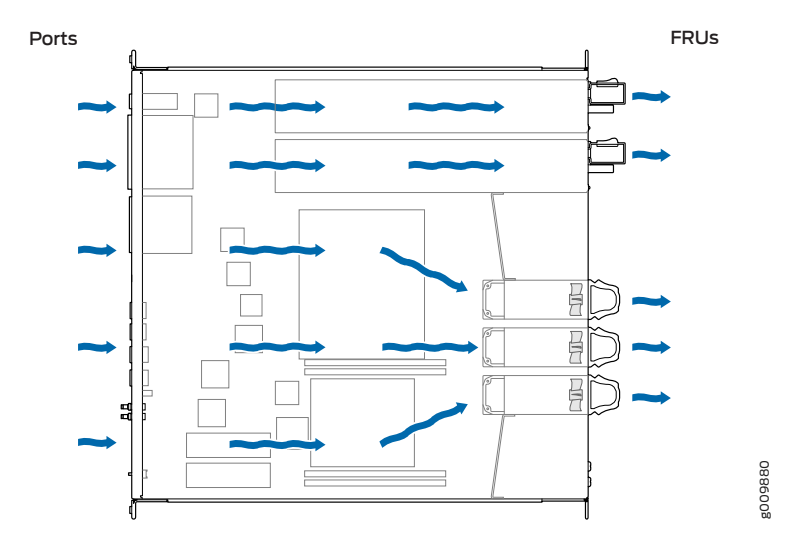

<span id="page-26-1"></span>*Figure 16: Airflow Through MX204 Chassis*

Related Documentation

- MX204 Router Physical [Specifications](#page-21-0) on page 29
- MX204 Site [Preparation](#page-27-0) Checklist on page 35
- MX204 [Installation](#page-49-0) Summary on page 63
- MX204 Cooling System [Description](#page-7-0) on page 11

## <span id="page-26-0"></span>MX204 Router Clearance Requirements for Airflow and Hardware Maintenance

When planning the installation site, allow sufficient clearance around the rack (see [Figure](#page-27-1) 17 on page 35):

- For the cooling system to function properly, the airflow around the chassis must be unrestricted. Allow at least 6 in. (15.2 cm) of clearance between side-cooled routers. Allow 2.8 in. (7 cm) between the side of the chassis and any non-heat-producing surface such as a wall.
- For service personnel to remove and install hardware components, there must be adequate space at the front and back of the router. At least 24 in. (61 cm) are required both in front of and behind the router. NEBS GR-63 recommends that you allow at least 30 in. (76.2 cm) in front of the rack and 24 in. (61 cm) behind the router.
- To accommodate power cable bend radius at the rear of the chassis and the interface cable bend radius at the front of the chassis, provide at least 2.75 in. (7 cm) at the rear and 3.5 in. (8.9 cm) at the front.

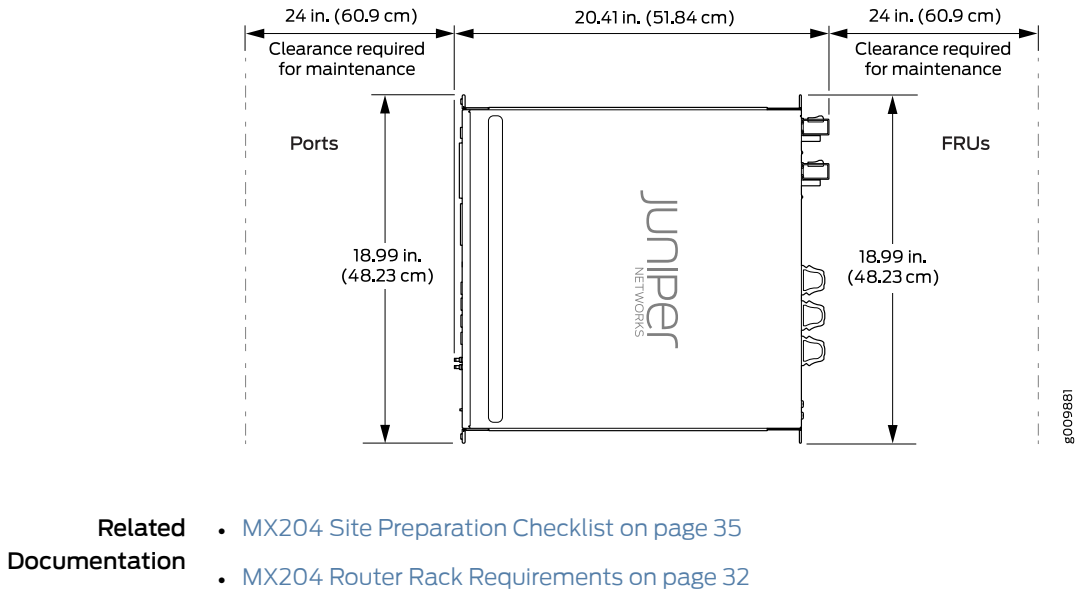

<span id="page-27-1"></span>*Figure 17: MX204 Chassis Dimensions and Clearance Requirements*

• MX204 Router Physical [Specifications](#page-21-0) on page 29

# <span id="page-27-0"></span>MX204 Site Preparation Checklist

<span id="page-27-2"></span>The checklist in [Table](#page-27-2) 16 on page 35 summarizes the tasks you must perform when preparing a site for router installation.

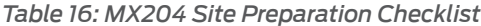

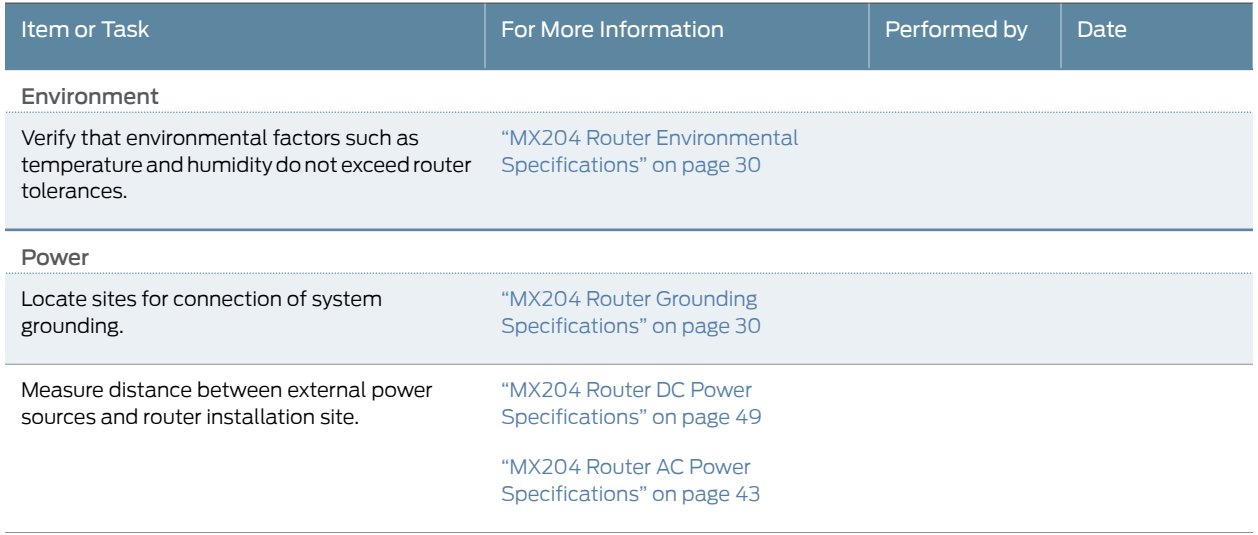

#### *Table 16: MX204 Site Preparation Checklist (continued)*

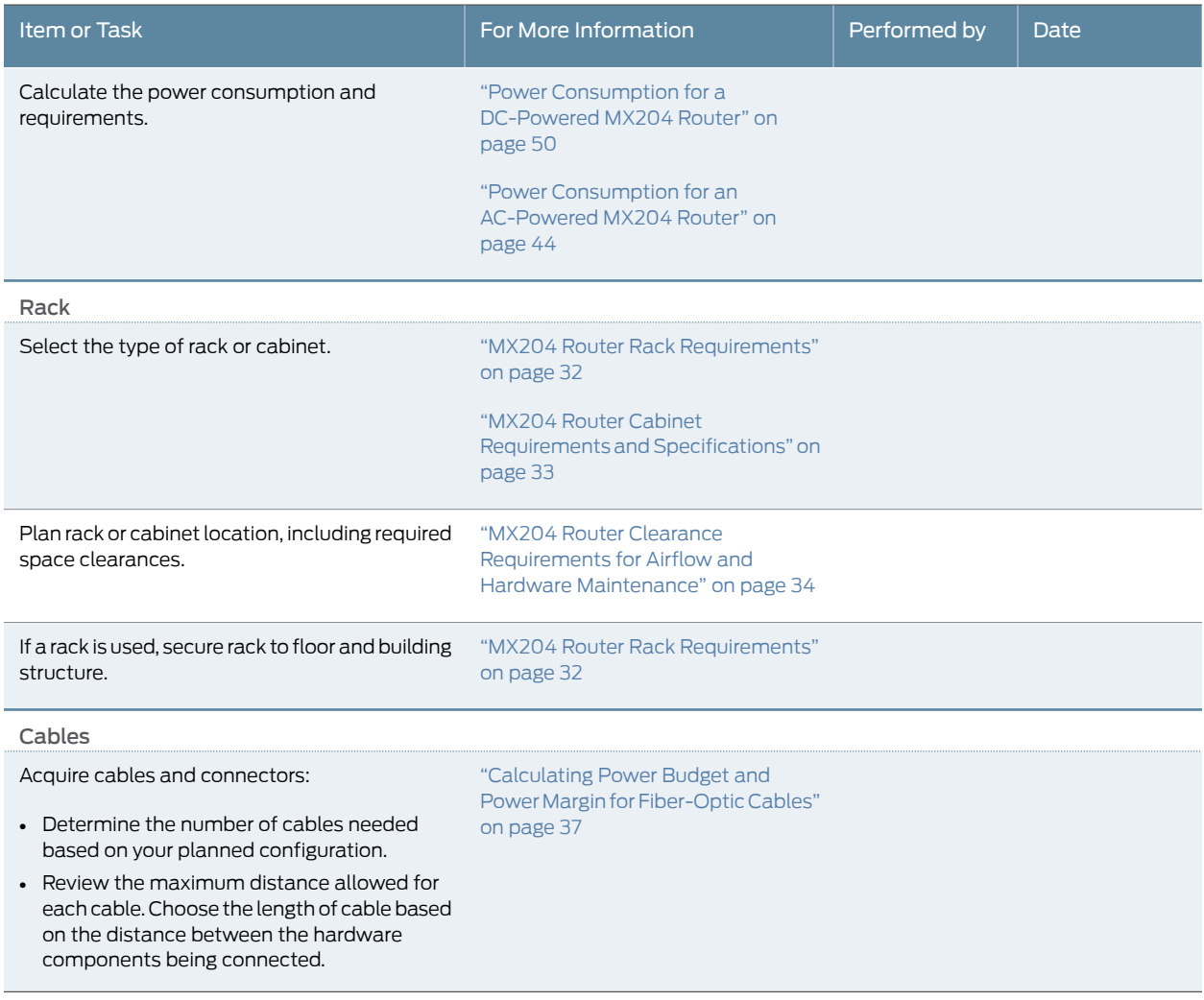

Related • MX204 [Installation](#page-49-0) Summary on page 63 Documentation

- Tools [Required](#page-50-0) to Install the MX204 Chassis in Rack on page 64
- [Installing](#page-51-0) the MX204 Chassis in a Rack on page 65

<span id="page-29-0"></span>CHAPTER 7

# Transceiver and Cable Specifications

- Calculating Power Budget and Power Margin for [Fiber-Optic](#page-29-1) Cables on [page](#page-29-1) 37
- CB-RE and RCB Interface Cable and Wire [Specifications](#page-31-0) for MX Series [Routers](#page-31-0) on [page](#page-31-0) 39
- [Understanding](#page-32-0) Fiber-Optic Cable Signal Loss, Attenuation, and Dispersion on [page](#page-32-0) 40

# <span id="page-29-1"></span>Calculating Power Budget and Power Margin for Fiber-Optic Cables

Use the information in this topic and the specifications for your optical interface to calculate the power budget and power margin for fiber-optic cables.

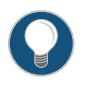

TIP: You can use the Hardware [Compatibility](https://pathfinder.juniper.net/hct/) Tool to find information about the pluggable transceivers supported on your Juniper Networks device.

To calculate the power budget and power margin, perform the following tasks:

- 1. Calculating Power Budget for [Fiber-Optic](#page-29-2) Cable on [page](#page-29-2) 37
- 2. Calculating Power Margin for [Fiber-Optic](#page-30-0) Cable on [page](#page-30-0) 38

#### <span id="page-29-2"></span>Calculating Power Budget for Fiber-Optic Cable

To ensure that fiber-optic connections have sufficient power for correct operation, you need to calculate the link's power budget, which is the maximum amount of power it can transmit. When you calculate the power budget, you use a worst-case analysis to provide a margin of error, even though all the parts of an actual system do not operate at the worst-case levels. To calculate the worst-case estimate of power budget ( $\mathsf{P}_{_{\mathsf{B}}}\!)$ , you assume minimum transmitter power (P<sub>T</sub>) and minimum receiver sensitivity (P<sub><sub>R</sub>):</sub>

$$
P_B = P_T - P_R
$$

The following hypothetical power budget equation uses values measured in decibels (dB) and decibels referred to one milliwatt (dBm):

$$
P_B = P_T - P_R
$$
  
 $P_B = -15 \text{ dBm} - (-28 \text{ dBm})$ 

# P<sub>\_B</sub> = 13 dB

#### <span id="page-30-0"></span>Calculating Power Margin for Fiber-Optic Cable

After calculating a link's power budget, you can calculate the power margin (P<sub>M</sub>), which represents the amount of power available after subtracting attenuation or link loss (LL) from the power budget (P<sub>B</sub>). A worst-case estimate of P<sub>M</sub> assumes maximum LL:

$$
P_{M} = P_{B} - LL
$$

 $\mathsf{P}_{_{\sf M}}$ greater than zero indicates that the power budget is sufficient to operate the receiver.

<span id="page-30-1"></span>Factors that can cause link loss include higher-order mode losses, modal and chromatic dispersion, connectors, splices, and fiber attenuation. [Table](#page-30-1) 17 on page 38 lists an estimated amount of loss for the factors used in the following sample calculations. For information about the actual amount of signal loss caused by equipment and other factors, refer to vendor documentation.

#### *Table 17: Estimated Values for Factors Causing Link Loss*

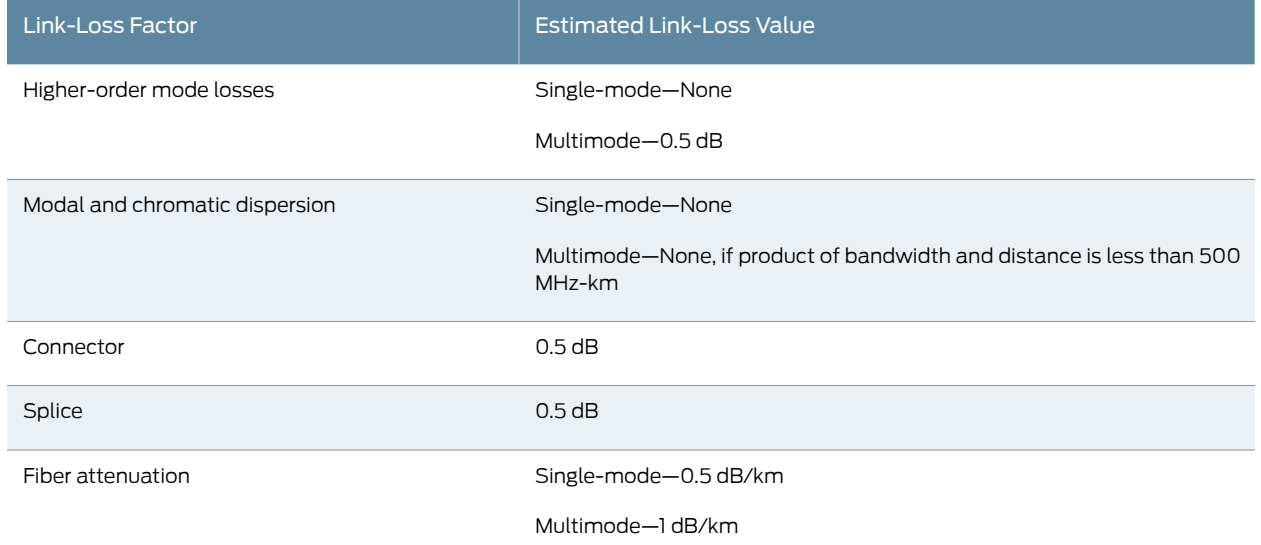

The following sample calculation for a 2-km-long multimode link with a power budget (P ) of 13 dB uses the estimated values from [Table](#page-30-1) 17 on page 38 to calculate link loss 、 <sub>B'</sub><br>(LL) as the sum of fiber attenuation (2 km @ 1 dB/km, or 2 dB) and loss for five connectors (0.5 dB per connector, or 2.5 dB) and two splices (0.5 dB per splice, or 1 dB) as well as higher-order mode losses (0.5 dB). The power margin (P<sub>M</sub>) is calculated as follows:

$$
P_{M} = P_{B} - LL
$$
  
\n
$$
P_{M} = 13 dB - 2 km (1 dB/km) - 5 (0.5 dB) - 2 (0.5 dB) - 0.5 dB
$$
  
\n
$$
P_{M} = 13 dB - 2 dB - 2.5 dB - 1 dB - 0.5 dB
$$
  
\n
$$
P_{M} = 7 dB
$$

The following sample calculation for an8-km-long single-mode link with a power budget (P<sub>B</sub>) of 13 dB uses the estimated values from [Table](#page-30-1) 17 on page 38 to calculate link loss (LL) as the sum of fiber attenuation (8 km @ 0.5 dB/km, or 4 dB) and loss for seven connectors (0.5 dB per connector, or 3.5 dB). The power margin (P<sub>M</sub>) is calculated as follows:

$$
P_{\text{M}} = P_{\text{B}} - LL
$$
  
\n
$$
P_{\text{M}} = 13 dB - 8 km (0.5 dB/km) - 7(0.5 dB)
$$
  
\n
$$
P_{\text{M}} = 13 dB - 4 dB - 3.5 dB
$$
  
\n
$$
P_{\text{M}} = 5.5 dB
$$

In both examples, the calculated power margin is greater than zero, indicating that the link has sufficient power for transmission and does not exceed the maximum receiver input power.

# <span id="page-31-0"></span>CB-RE and RCB Interface Cable and Wire Specifications for MX Series Routers

[Table](#page-31-1) 18 on page 39 lists the specifications for the cables that connect to management ports and the wires that connect to the alarm relay contacts.

<span id="page-31-1"></span>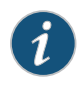

NOTE: In routers where the Routing Engine (RE) and Control Board (CB) are integrated into a single board, a CB-RE is known as Routing and Control Board (RCB). The RCB is a single FRU that provides RE and CB functionality.

*Table 18: Cable and Wire Specifications for Routing Engine and RCB Management and Alarm Interfaces*

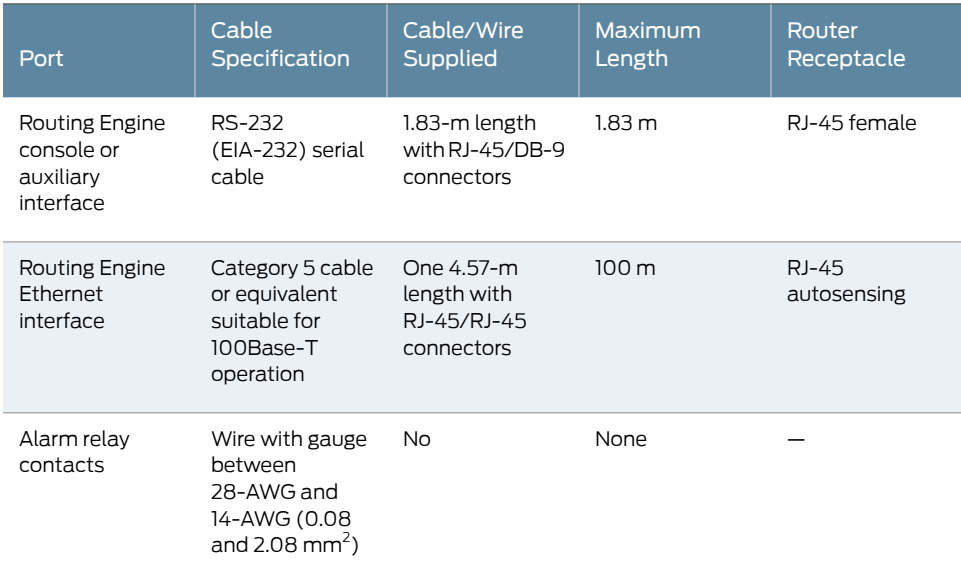

# <span id="page-32-0"></span>Understanding Fiber-Optic Cable Signal Loss, Attenuation, and Dispersion

This topic describes signal loss, attenuation, and dispersion in fiber-optic cable.

- Signal Loss in Multimode and [Single-Mode](#page-32-1) Fiber-Optic Cable on [page](#page-32-1) 40
- [Attenuation](#page-32-2) and Dispersion in Fiber-Optic Cable on [page](#page-32-2) 40

## <span id="page-32-1"></span>Signal Loss in Multimode and Single-Mode Fiber-Optic Cable

Multimode fiber is large enough in diameter to allow rays of light to reflect internally (bounce off the walls of the fiber). Interfaces with multimode optics typically use LEDs as light sources. However, LEDs are not coherent sources.They spray varying wavelengths of light into the multimode fiber, which reflects the light at different angles. Light rays travel in jagged lines through a multimode fiber, causing signal dispersion. When light traveling in the fiber core radiates into the fiber cladding, higher-order mode loss results. Together these factors limit the transmission distance of multimode fiber compared with single-mode fiber.

Single-mode fiber is so small in diameter that rays of light can reflect internally through one layer only. Interfaces with single-mode optics use lasers as light sources. Lasers generate a single wavelength of light, which travels in a straight line through the single-mode fiber. Compared with multimode fiber, single-mode fiber has higher bandwidth and can carry signals for longer distances.

Exceeding the maximum transmission distances can result in significant signal loss, which causes unreliable transmission.

#### <span id="page-32-2"></span>Attenuation and Dispersion in Fiber-Optic Cable

Correct functioning of an optical data link depends on modulated light reaching the receiver with enough power to be demodulated correctly. *Attenuation* is the reduction in power of the light signal as it is transmitted. Attenuation is caused by passive media components, such as cables, cable splices, and connectors. Although attenuation is significantly lower for optical fiber than for other media, it still occurs in both multimode and single-mode transmission. An efficient optical data link must have enough light available to overcome attenuation.

*Dispersion* is the spreading of the signal over time. The following two types of dispersion can affect an optical data link:

- Chromatic dispersion—Spreading of the signal over time resulting from the different speeds of light rays.
- Modal dispersion—Spreading of the signal over time resulting from the different propagation modes in the fiber.

For multimode transmission, modal dispersion, rather than chromatic dispersion or attenuation, usually limits the maximum bit rate and link length. For single-mode transmission, modal dispersion is not a factor. However, at higher bit rates and over longer distances, chromatic dispersion rather than modal dispersion limits maximum link length.

# <span id="page-33-1"></span>CHAPTER 8

# AC Power Requirements, Specifications, and Guidelines

- MX204 Router AC Power [Specifications](#page-33-0) on [page](#page-33-0) 43
- Power [Consumption](#page-34-0) for an AC-Powered MX204 Router on [page](#page-34-0) 44
- AC Power Circuit Breaker [Requirements](#page-35-0) for the MX204 Router on [page](#page-35-0) 45
- AC Power Cord [Specifications](#page-36-0) for MX204 Routers on [page](#page-36-0) 46

# <span id="page-33-0"></span>MX204 Router AC Power Specifications

#### <span id="page-33-2"></span>[Table](#page-33-2) 19 on page 43 lists the AC power system electrical specifications.

#### *Table 19: AC Power System Electrical Specifications*

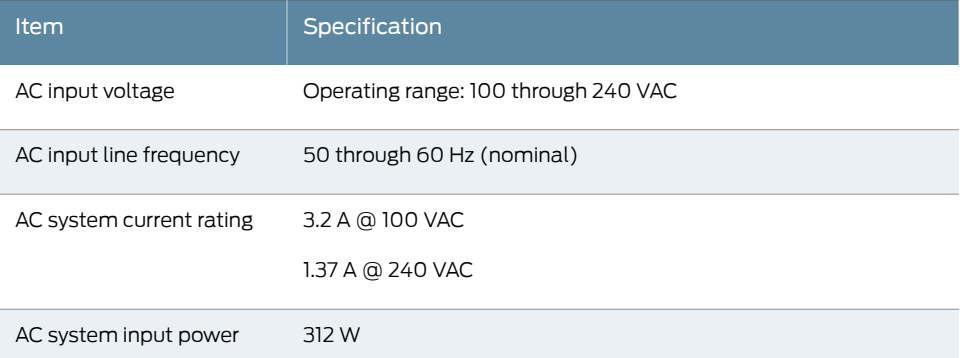

<span id="page-33-3"></span>[Table](#page-33-3) 20 on page 43 lists the AC power supply electrical specifications.

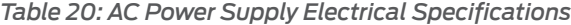

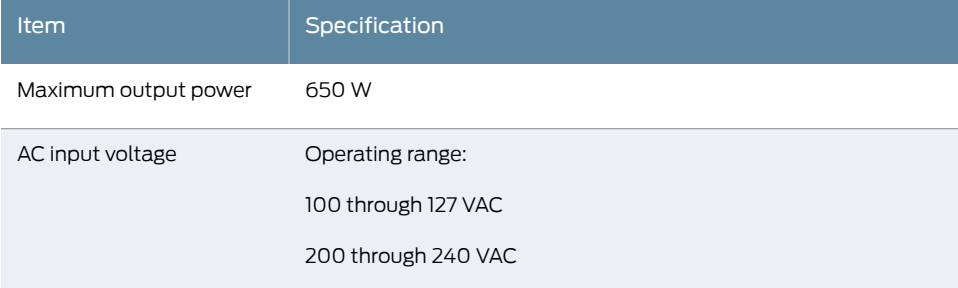

#### *Table 20: AC Power Supply Electrical Specifications (continued)*

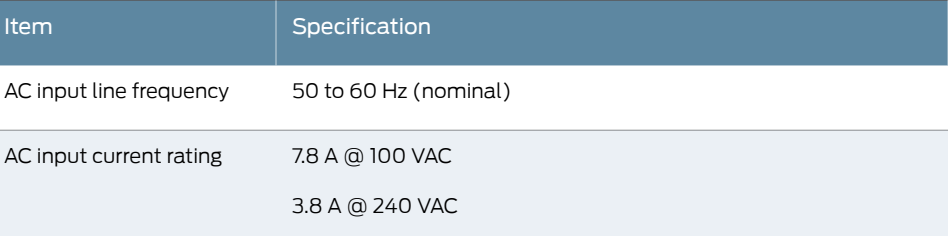

# Related

#### • MX204 Power System [Description](#page-15-0) on page 21

# Documentation

- [Maintaining](#page-97-0) the MX204 Power Supplies on page 116
- AC Power Circuit Breaker [Requirements](#page-35-0) for the MX204 Router on page 45

## <span id="page-34-0"></span>Power Consumption for an AC-Powered MX204 Router

Use the information in this topic to determine the power consumption for your router and plan the amount of power you need to provide to the router.

- Power [Requirements](#page-34-1) for MX204 Components on page 44
- [Calculating](#page-35-1) System Thermal Output on page 45

#### <span id="page-34-1"></span>Power Requirements for MX204 Components

<span id="page-34-2"></span>Table 21 on page 44 lists the power requirements for various hardware components when the router is operating under typical and maximum voltage conditions.

*Table 21: Power Requirements for MX204 Components*

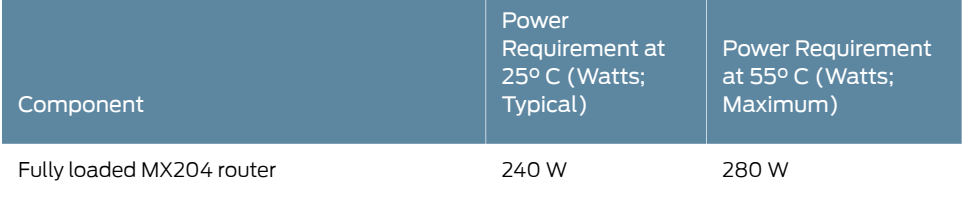

<span id="page-34-3"></span>[Table](#page-34-3) 22 on page 44 lists the power requirements for the fully configured AC-powered routers operating under typical voltage conditions.

*Table 22: MX204 Router AC Router Power Requirements at Typical Temperature (25° C)*

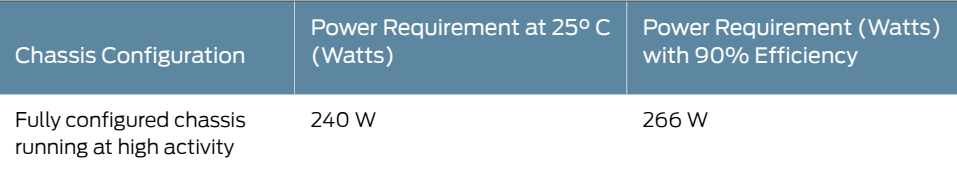

[Table](#page-35-2) 23 on page 45 lists the power requirements for the fully configured AC-powered routers operating under maximum voltage conditions.

<span id="page-35-2"></span>*Table 23: MX204 Router AC Router Power Requirements at Maximum Temperature (55° C)*

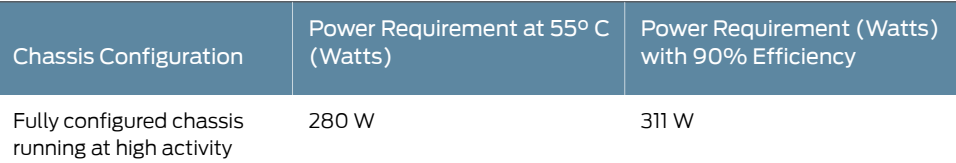

#### <span id="page-35-1"></span>Calculating System Thermal Output

After you have calculated the power consumption for your configuration, you can use that information to determine the system thermal output (BTUs per hour). To do so, multiply the power consumption in watts by 3.41.

For example, in [Table](#page-34-3) 22 on page 44 we calculated the power consumption for a fully configured chassis running at high activity at 25° C typical temperature to be 240 W. Using that information we can calculate the system thermal output for the configuration:

Power consumption in watts \* 3.41 = system thermal output in BTU/hr 240 W \* 3.41 = 818.4 BTU/hr

#### Related Documentation

- MX204 Power System [Description](#page-15-0) on page 21
- [Replacing](#page-82-0) an MX204 AC Power Supply on page 97
- AC Power Cord [Specifications](#page-36-0) for MX204 Routers on page 46
- AC Power Circuit Breaker [Requirements](#page-35-0) for the MX204 Router on page 45
- General Safety [Guidelines](#page--1-3) and Warnings on page 133
- General Electrical Safety [Guidelines](#page--1-4) and Warnings on page 155
- Prevention of [Electrostatic](#page--1-2) Discharge Damage on page 156

## <span id="page-35-0"></span>AC Power Circuit Breaker Requirements for the MX204 Router

We recommend that you use a dedicated customer-site circuit breaker rated for 20 A (110 VAC) minimum or 16 A (220 VAC) minimum for each AC power feed, or as required by local code. Doing so enables you to operate the router in any configuration without upgrading the power infrastructure.

# Related

• MX204 Power System [Description](#page-15-0) on page 21

Documentation

- 
- [Replacing](#page-82-0) an MX204 AC Power Supply on page 97
- Power [Consumption](#page-34-0) for an AC-Powered MX204 Router on page 44
- General Safety [Guidelines](#page--1-3) and Warnings on page 133
- General Electrical Safety [Guidelines](#page--1-4) and Warnings on page 155
• Prevention of [Electrostatic](#page--1-0) Discharge Damage on page 156

# <span id="page-36-1"></span>AC Power Cord Specifications for MX204 Routers

A detachable AC power cord is supplied with the AC power supply modules. The coupler is type C13 as described by International Electrotechnical Commission (IEC) standard 60320. The plug at the male end of the power cord fits into the power source outlet that is standard for your geographical location.

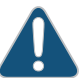

CAUTION: The AC power cord provided with each power supply is intended for use with that power supply only and not for any other use.

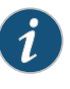

NOTE: In North America, AC power cords must not exceed 4.5 meters (approximately 14.75 feet) in length, to comply with National Electrical Code (NEC) Sections 400-8 (NFPA 75, 5-2.2) and 210-52 and Canadian Electrical Code (CEC) Section 4-010(3). The cords supplied with the switch are in compliance.

<span id="page-36-0"></span>[Table](#page-36-0) 24 on page 46 gives the AC power cord specifications for the countries and regions listed in the table.

#### *Table 24: AC Power Cord Specifications*

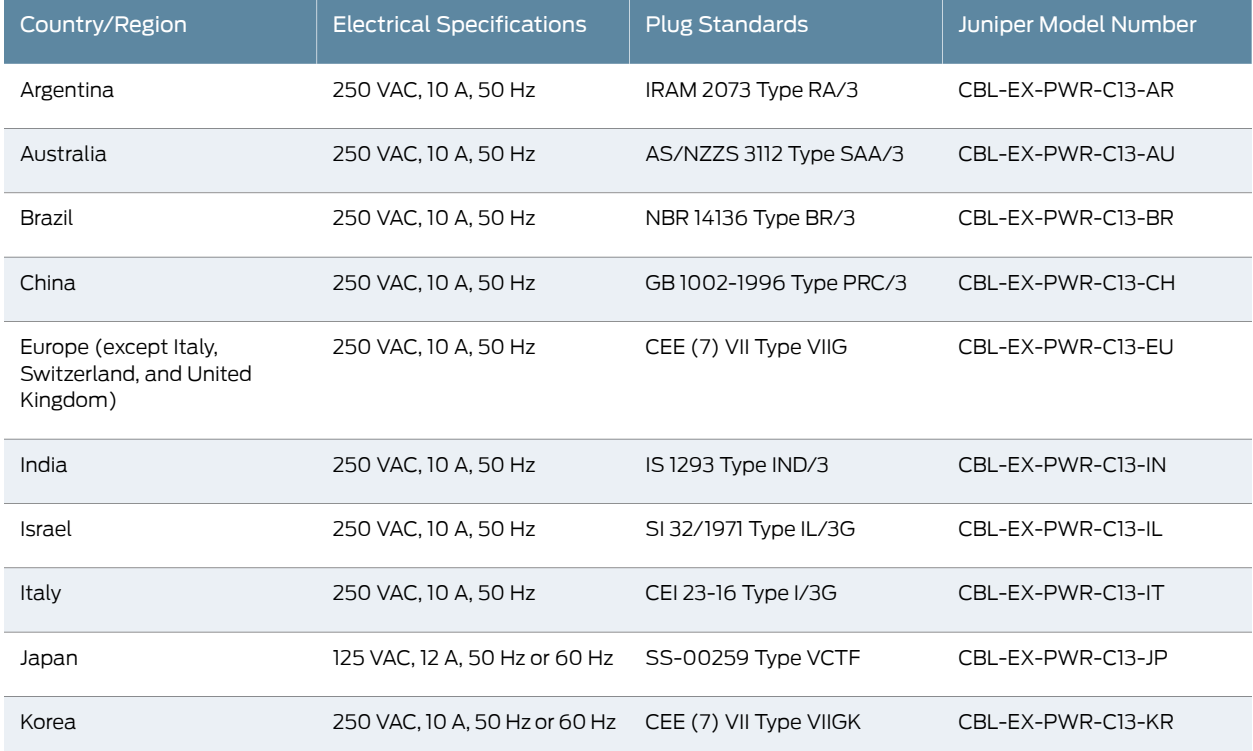

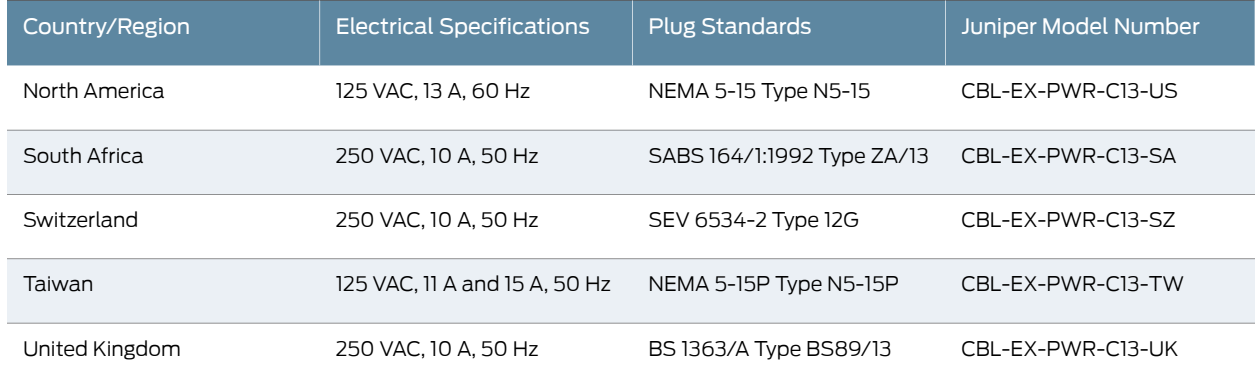

# *Table 24: AC Power Cord Specifications (continued)*

<span id="page-37-0"></span>[Figure](#page-37-0) 18 on page 47 illustrates the plug on the power cord for some of the countries or regions listed in [Table](#page-36-0) 24 on page 46.

*Figure 18: AC Plug Types*

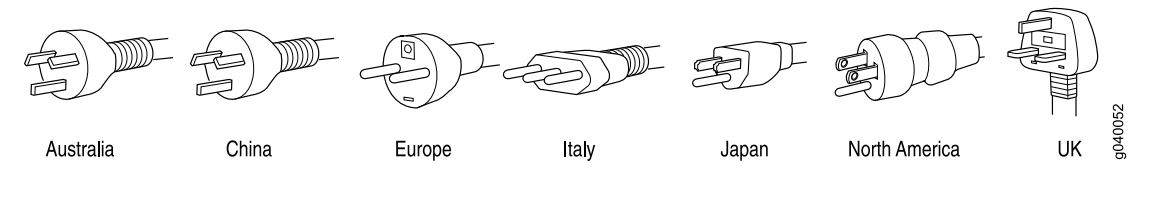

Related

• MX204 Router AC Power [Specifications](#page-33-0) on page 43

Documentation

• General Safety [Guidelines](#page--1-1) and Warnings on page 133

- General Electrical Safety [Guidelines](#page--1-2) and Warnings on page 155
- Prevention of [Electrostatic](#page--1-0) Discharge Damage on page 156

# CHAPTER 9

# DC Power Requirements, Specifications, and Guidelines

- MX204 Router DC Power [Specifications](#page-38-0) on [page](#page-38-0) 49
- Power [Consumption](#page-39-0) for a DC-Powered MX204 Router on [page](#page-39-0) 50
- DC Power Circuit Breaker [Requirements](#page-40-0) for the MX204 Router on [page](#page-40-0) 51
- DC Power Source [Cabling](#page-41-0) for MX204 Router on [page](#page-41-0) 52
- DC Power Cable [Specifications](#page-42-0) for MX204 Router on [page](#page-42-0) 53

# <span id="page-38-0"></span>MX204 Router DC Power Specifications

<span id="page-38-1"></span>[Table](#page-38-1) 25 on page 49 lists the DC power system electrical specifications.

*Table 25: DC Power System Electrical Specifications*

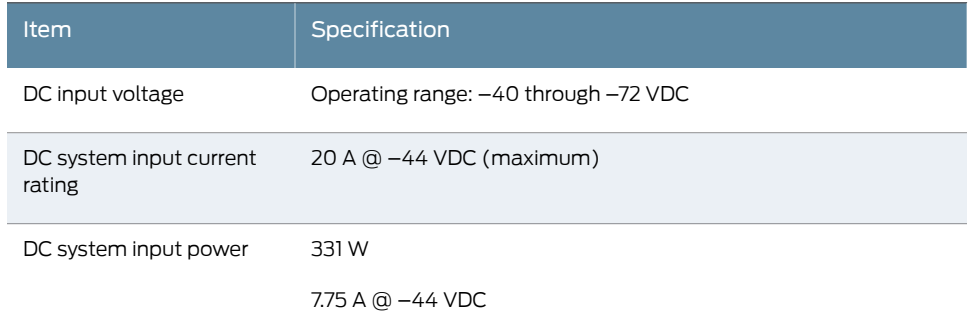

<span id="page-38-2"></span>[Table](#page-38-2) 26 on page 49 lists the DC power supply electrical specifications.

### *Table 26: DC Power Supply Electrical Specifications*

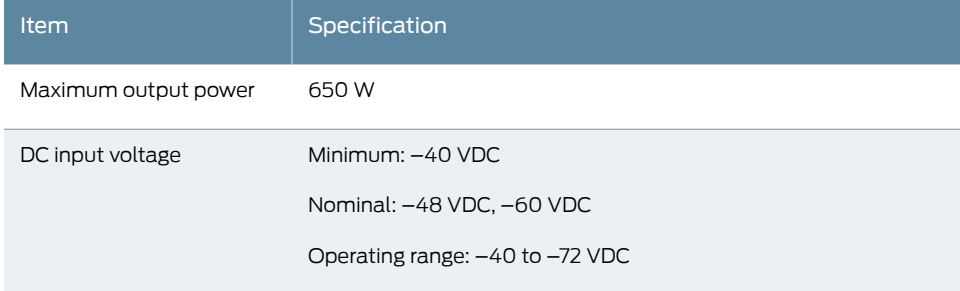

#### *Table 26: DC Power Supply Electrical Specifications (continued)*

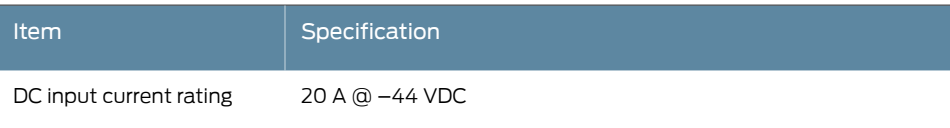

# Related

• MX204 Power System [Description](#page-15-0) on page 21

#### Documentation

• [Maintaining](#page-97-0) the MX204 Power Supplies on page 116

- [Replacing](#page-84-0) an MX204 DC Power Supply on page 99
- DC Power Circuit Breaker [Requirements](#page-40-0) for the MX204 Router on page 51

# <span id="page-39-0"></span>Power Consumption for a DC-Powered MX204 Router

Use the information in this topic to determine the power consumption for your router and plan the amount of power you need to provide to the router.

- Power [Requirements](#page-34-0) for MX204 Components on page 44
- [Calculating](#page-35-0) System Thermal Output on page 45

### Power Requirements for MX204 Components

<span id="page-39-1"></span>[Table](#page-39-1) 27 on page 50 lists the power requirements for various hardware components when the router is operating under typical and maximum voltage conditions.

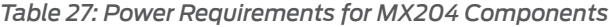

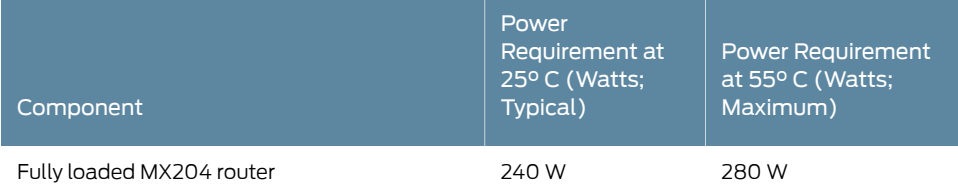

<span id="page-39-2"></span>[Table](#page-39-2) 28 on page 50 lists the power requirements for the fully configured DC-powered routers operating under typical voltage conditions.

*Table 28: MX204 Router DC Router Power Requirements at Typical Temperature (25° C)*

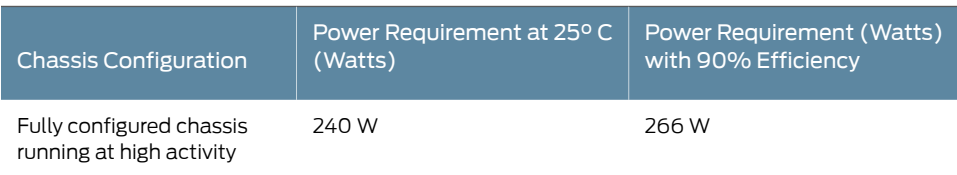

[Table](#page-40-1) 29 on page 51 lists the power requirements for the fully configured DC-powered routers operating under maximum voltage conditions.

<span id="page-40-1"></span>*Table 29: MX204 Router DC Router Power Requirements at Maximum Temperature (55° C)*

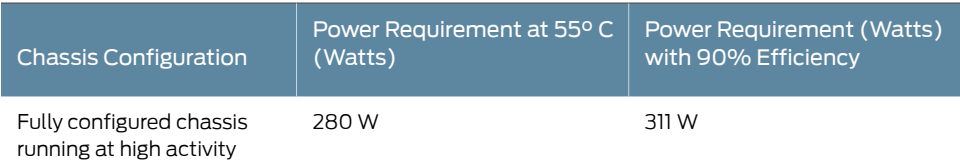

## Calculating System Thermal Output

After you have calculated the power consumption for your configuration, you can use that information to determine the system thermal output (BTUs per hour). To do so, multiply the power consumption in watts by 3.41.

For example, in [Table](#page-39-2) 28 on page 50 we calculated the power consumption for a fully configured chassis running at high activity at 25° C typical temperature to be 240 W. Using that information we can calculate the system thermal output for the configuration:

Power consumption in watts \* 3.41 = system thermal output in BTU/hr 240 W \* 3.41 = 818.4 BTU/hr

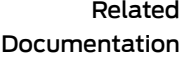

- MX204 Power System [Description](#page-15-0) on page 21
	- [Replacing](#page-84-0) an MX204 DC Power Supply on page 99
	- DC Power Circuit Breaker [Requirements](#page-40-0) for the MX204 Router on page 51
	- DC Power Source [Cabling](#page-41-0) for MX204 Router on page 52
	- DC Power Cable [Specifications](#page-42-0) for MX204 Router on page 53
	- General Safety [Guidelines](#page--1-1) and Warnings on page 133
	- General Electrical Safety [Guidelines](#page--1-2) and Warnings on page 155
	- Prevention of [Electrostatic](#page--1-0) Discharge Damage on page 156

### <span id="page-40-0"></span>DC Power Circuit Breaker Requirements for the MX204 Router

Each DC power supply has a single DC input (–48 VDC and return) that requires a dedicated circuit breaker. We recommend that you use a dedicated customer-site circuit breaker rated for 25 A (-48 VDC) minimum, or as required by local code. Doing so enables you to operate the router in any configuration without upgrading the power infrastructure.

If you plan to operate a DC-powered router at less than the maximum configuration and do not provision a 25 A (–48 VDC) circuit breaker, we recommend that you provision a dedicated customer-site circuit breaker for each DC power supply rated for at least 125 percent of the continuous current that the system draws at –48 VDC.

Related Documentation

- MX204 Power System [Description](#page-15-0) on page 21
- [Replacing](#page-84-0) an MX204 DC Power Supply on page 99
- Power [Consumption](#page-39-0) for a DC-Powered MX204 Router on page 50
- DC Power Source [Cabling](#page-41-0) for MX204 Router on page 52
- DC Power Cable [Specifications](#page-42-0) for MX204 Router on page 53
- General Safety [Guidelines](#page--1-1) and Warnings on page 133
- General Electrical Safety [Guidelines](#page--1-2) and Warnings on page 155
- Prevention of [Electrostatic](#page--1-0) Discharge Damage on page 156

# <span id="page-41-0"></span>DC Power Source Cabling for MX204 Router

The DC power supply in PS0 must be powered by a dedicated power feed derived from feed A, and the DC power supply in PS1 must be powered by a dedicated power feed derived from feed B. This configuration provides the commonly deployed A/B feed redundancy for the system.

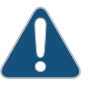

CAUTION: You must ensure that power connections maintain the proper polarity. The power source cables might be labeled (+) and (–) to indicate their polarity. There is no standard color coding for DC power cables. The color coding used by the external DC power source at your site determines the color coding for the leads on the power cables that attach to the terminal studs on each power supply.

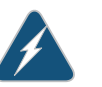

WARNING: For field-wiring connections, use copper conductors only.

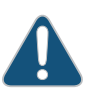

CAUTION: Power cords and cables must not block access to device components or drape where people could trip on them.

Related Documentation

• MX204 Power System [Description](#page-15-0) on page 21

- [Replacing](#page-84-0) an MX204 DC Power Supply on page 99
- Power [Consumption](#page-39-0) for a DC-Powered MX204 Router on page 50
- DC Power Circuit Breaker [Requirements](#page-40-0) for the MX204 Router on page 51
- DC Power Cable [Specifications](#page-42-0) for MX204 Router on page 53
- General Safety [Guidelines](#page--1-1) and Warnings on page 133
- General Electrical Safety [Guidelines](#page--1-2) and Warnings on page 155
- Prevention of [Electrostatic](#page--1-0) Discharge Damage on page 156

# <span id="page-42-0"></span>DC Power Cable Specifications for MX204 Router

- DC Power Cable Lug [Specifications](#page-42-1) on [page](#page-42-1) 53
- DC Power Cable [Specifications](#page-42-2) on [page](#page-42-2) 53

# <span id="page-42-1"></span>DC Power Cable Lug Specifications

The accessory box shipped with the router includes the cable lugs that attach to the terminal of each power supply.

*Figure 19: DC Power Cable Lug*

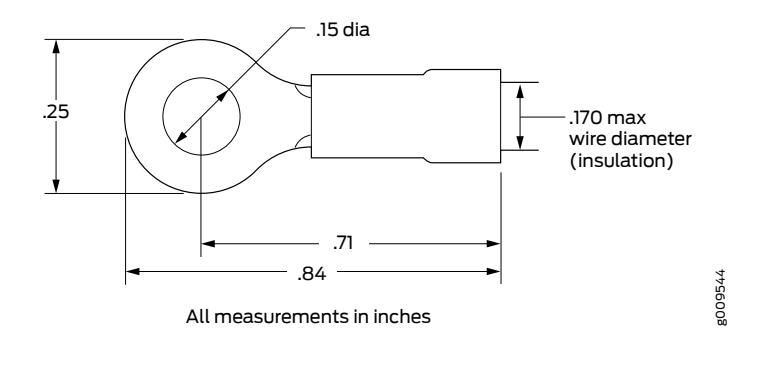

CAUTION: Before router installation begins, a licensed electrician must attach a cable lug to the grounding and power cables that you supply. A cable with an incorrectly attached lug can damage the router.

## <span id="page-42-2"></span>DC Power Cable Specifications

You must supply four DC power cables that meet the following specifications: 12-AWG (2.5 mm<sup>2</sup>), minimum 60° C wire, or as required by the local code.

Related Documentation

- MX204 Power System [Description](#page-15-0) on page 21
- [Replacing](#page-84-0) an MX204 DC Power Supply on page 99
- MX204 Router DC Power [Specifications](#page-38-0) on page 49
- Power [Consumption](#page-39-0) for a DC-Powered MX204 Router on page 50
- DC Power Circuit Breaker [Requirements](#page-40-0) for the MX204 Router on page 51
- DC Power Source [Cabling](#page-41-0) for MX204 Router on page 52

# CHAPTER 10

# Pinout Specifications

- RJ-45 [Connector](#page-43-0) Pinouts for MX Series CB-RE or RCB Auxillary and Console [Ports](#page-43-0) on [page](#page-43-0) 55
- RJ-45 Connector Pinouts for an MX Series CB-RE or RCB [Management](#page-44-0) Port on [page](#page-44-0) 56

# <span id="page-43-0"></span>RJ-45 Connector Pinouts for MX Series CB-RE or RCB Auxillary and Console Ports

The ports–labeled—AUX and CONSOLE—on the Control Board and Routing Engine (CB-RE) or the Routing and Control Board (RCB) are asynchronous serial interfaces that accept an RJ-45 connector. The ports connect the Routing Engine to an auxiliary or console management device. [Table](#page-43-1) 30 on page 55 describes the RJ-45 connector pinout.

<span id="page-43-1"></span>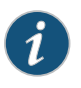

NOTE: In routers where the Routing Engine and Control Board (CB) are integrated into a single board, a CB-RE is known as Routing and Control Board (RCB). The RCB is a single FRU that provides Routing Engine and CB functionality.

*Table 30: RJ-45 Connector Pinout for the AUX and CONSOLE Ports*

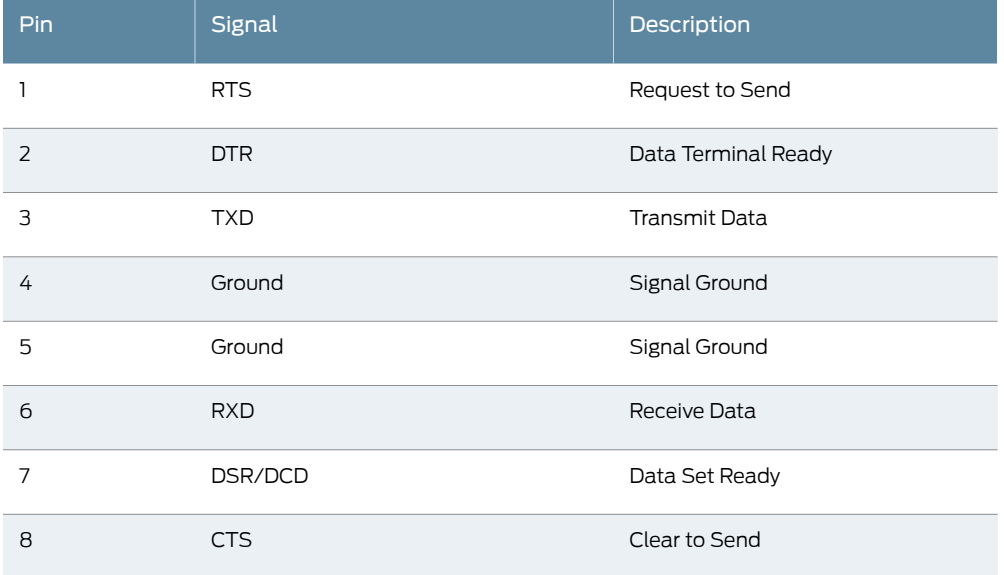

#### Related • CB-RE and RCB Interface Cable and Wire [Specifications](#page-31-0) for MX Series Routers on Documentation [page](#page-31-0) 39

# <span id="page-44-0"></span>RJ-45 Connector Pinouts for an MX Series CB-RE or RCB Management Port

The port on the Control Board and Routing Engine (CB-RE; Routing and Control Board (RCB)) labeled MGMT is an autosensing 10/100-Mbps Ethernet RJ-45 receptacle that accepts an Ethernet cable for connecting the Routing Engine to a management LAN (or other device that supports out-of-band management).

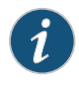

NOTE: In routers where the Routing Engine and Control Board (CB) are integrated into a single board, a CB-RE is known as Routing and Control Board (RCB). The RCB is a single FRU that provides Routing Engine and CB functionality.

<span id="page-44-1"></span>[Table](#page-44-1) 31 on page 56 describes the RJ-45 connector pinout.

| Pin            | Signal              |
|----------------|---------------------|
| 1              | $TX+$               |
| 2              | $TX -$              |
| 3              | $RX+$               |
| $\overline{4}$ | Termination network |
| 5              | Termination network |
| 6              | $RX-$               |
| $\overline{7}$ | Termination network |
| 8              | Termination network |

*Table 31: RJ-45 Connector Pinout for the CB-RE or RCB MGMT Port*

Documentation

**Related •** CB-RE and RCB Interface Cable and Wire [Specifications](#page-31-0) for MX Series Routers on [page](#page-31-0) 39

PART 3

# Initial Installation and Configuration

- [Unpacking](#page-46-0) the Router on [page](#page-46-0) 59
- [Installing](#page-49-0) the Router on [page](#page-49-0) 63
- [Connecting](#page-57-0) the Router to Power on [page](#page-57-0) 71
- [Connecting](#page-69-0) the Router to the Network on [page](#page-69-0) 83
- [Configuring](#page-75-0) Junos OS on the Router on [page](#page-75-0) 89

# <span id="page-46-0"></span>CHAPTER 11

# Unpacking the Router

- Tools and Parts [Required](#page-46-1) to Unpack the MX204 Router on [page](#page-46-1) 59
- [Unpacking](#page-46-2) MX204 Router on [page](#page-46-2) 59
- Verifying the MX204 Router Parts [Received](#page-47-0) on [page](#page-47-0) 60

# <span id="page-46-1"></span>Tools and Parts Required to Unpack the MX204 Router

To unpack the router and prepare for installation, you need the following tools:

- Phillips (+) screwdriver, number 2
- 1/2-in. or 13-mm open-end or socket wrench to remove bracket bolts from the shipping pallet

#### <span id="page-46-2"></span>Related Documentation

• MX204 Chassis [Description](#page-2-0) on page 5

- MX204 [Field-Replaceable](#page-4-0) Units on page 7
- [Unpacking](#page-46-2) MX204 Router on page 59

# Unpacking MX204 Router

The router is shipped in a cardboard carton and secured with foam packing material. The carton also contains an accessory box and quick start instructions.

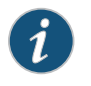

NOTE: The router is maximally protected inside the shipping carton. Do not unpack it until you are ready to begin installation.

To unpack the router:

- 1. Move the shipping carton to a staging area as close to the installation site as possible, but where you have enough room to remove the router.
- 2. Position the carton so that the arrows are pointing up.
- 3. Open the top flaps on the shipping carton.

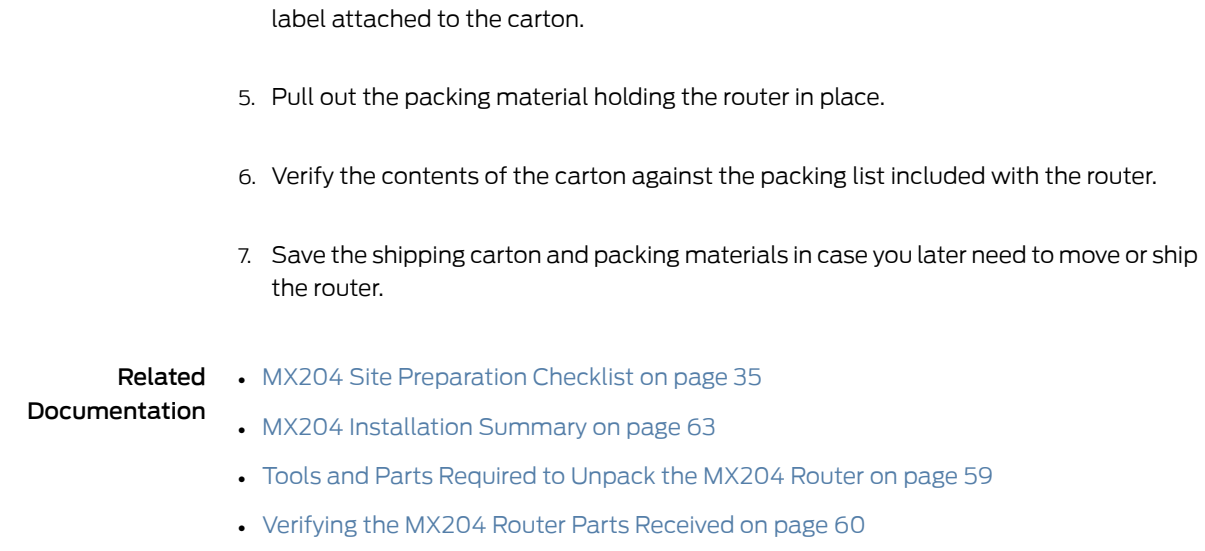

# <span id="page-47-0"></span>Verifying the MX204 Router Parts Received

A packing list is included in each shipment. Check the parts in the shipment against the items on the packing list. The packing list specifies the part numbers and descriptions of each part in your order.

4. Remove the accessory box, and verify the contents against the parts inventory on the

If any part is missing, contact a customer service representative.

<span id="page-47-1"></span>A fully configured router contains the router chassis with installed components, listed in [Table](#page-47-1) 32 on page 60, and an accessory box, which contains the parts listed in [Table](#page-48-0) 33 on page 61. The parts shipped with your router can vary depending on the configuration you ordered.

*Table 32: Parts List for a Fully Configured Router*

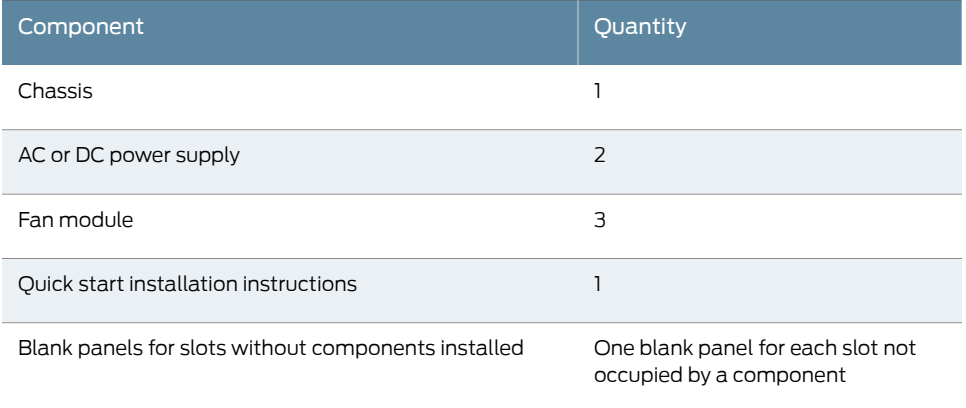

#### <span id="page-48-0"></span>*Table 33: Accessory Box Parts List*

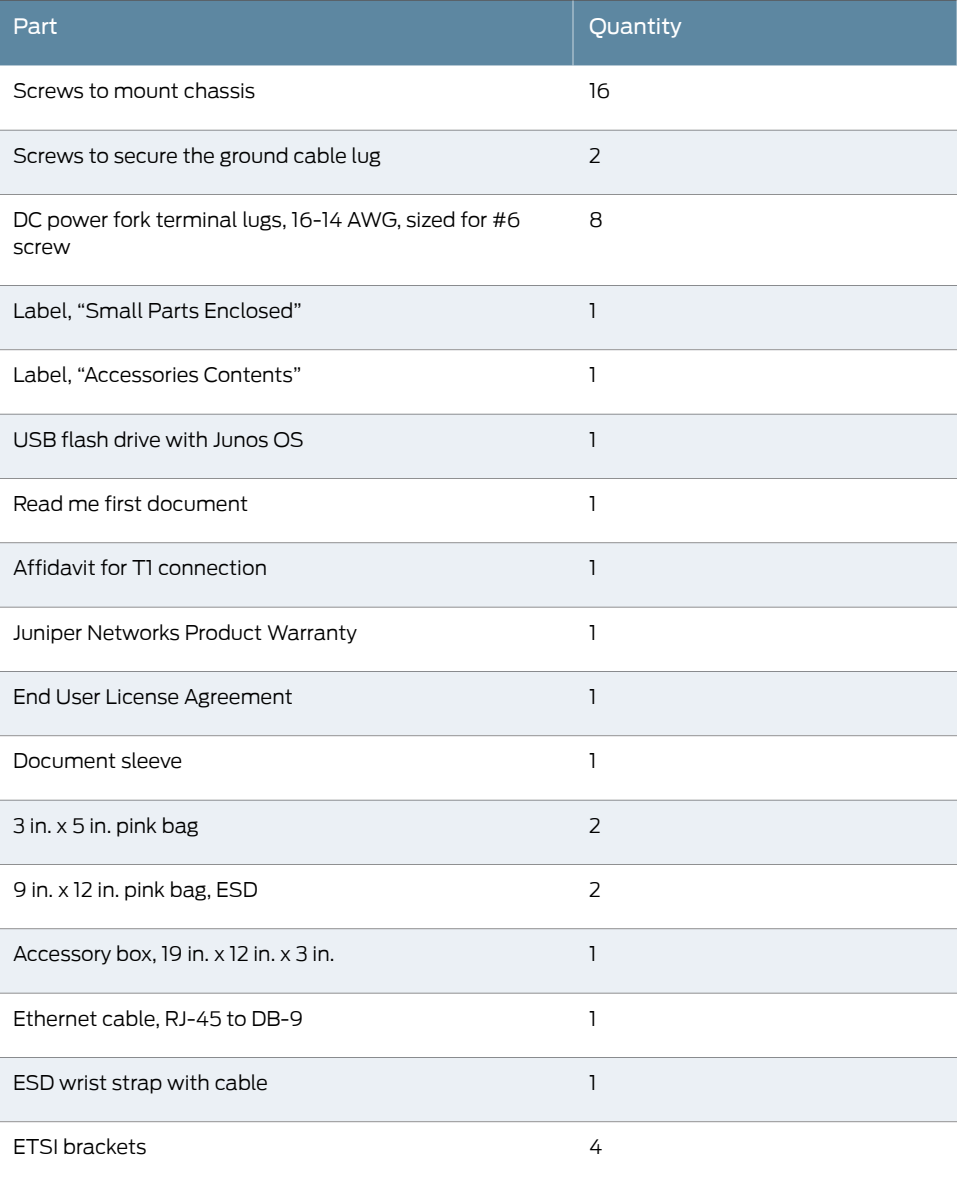

#### Related

- Documentation
- MX204 Site [Preparation](#page-27-0) Checklist on page 35
	- MX204 [Installation](#page-49-1) Summary on page 63
	- Tools and Parts [Required](#page-46-1) to Unpack the MX204 Router on page 59
	- [Unpacking](#page-46-2) MX204 Router on page 59

# <span id="page-49-0"></span>CHAPTER 12

# Installing the Router

- MX204 [Installation](#page-49-1) Summary on [page](#page-49-1) 63
- Tools [Required](#page-50-0) to Install the MX204 Chassis in Rack on [page](#page-50-0) 64
- [Installing](#page-51-0) the MX204 Chassis in a Rack on [page](#page-51-0) 65

# <span id="page-49-1"></span>MX204 Installation Summary

To install the router:

1. Prepare your installation site.

See "MX204 Site [Preparation](#page-27-0) Checklist" on page 35.

- 2. Review the safety guidelines and warnings:
	- See "General Safety [Guidelines](#page--1-1) and Warnings" on page 133.
	- See "General Safety Warnings for Juniper [Networks](#page--1-3) Devices" on page 134.
- <span id="page-49-2"></span>3. Unpack the router and verify the parts:
	- a. See ["Unpacking](#page-46-2) MX204 Router" on page 59.
	- b. See "Verifying the MX204 Router Parts [Received"](#page-47-0) on page 60.
- 4. (*Optional*) Remove components from the MX204 router chassis before Installing It in a rack.

See individual topics listed in *Removing, Installing, and Upgrading Components* for removing components.

5. Install the router in the rack.

See ["Installing](#page-51-0) the MX204 Chassis in a Rack" on page 65.

6. (*Optional*; Required only if you have removed the components from the router in step [4](#page-49-2)) Reinstall components in the MX204 router after installing the chassis in a rack.

See individual topics listed in *Removing, Installing, and Upgrading Components* for installing components.

7. Connect cables to the network and external devices.

See ["Connecting](#page-69-1) the MX204 Router to External Devices and Cables" on page 83.

8. Connect the grounding cable.

See ["Grounding](#page-58-0) the MX204 Router" on page 72.

- 9. Connect the AC power cord or DC power cables:
	- See "Connecting Power to an [AC-Powered](#page-59-0) MX204 Router" on page 73.
	- See "Connecting Power to a [DC-Powered](#page-63-0) MX204 Router" on page 77.

#### 10. Power on the router:

- See "Powering On an [AC-Powered](#page-62-0) MX204 Router" on page 76.
- See "Powering On a [DC-Powered](#page-66-0) MX204 Router" on page 80.
- 11. Perform the initial system configuration.

See "Performing the Initial Software [Configuration](#page-75-1) for the MX204 Router" on page 89.

# Documentation

- Related MX204 Router Rack [Requirements](#page-24-0) on page 32
	- MX204 Router Clearance [Requirements](#page-26-0) for Airflow and Hardware Maintenance on [page](#page-26-0) 34
		- MX204 Router Cabinet Requirements and [Specifications](#page-25-0) on page 33

# <span id="page-50-0"></span>Tools Required to Install the MX204 Chassis in Rack

To install the router, you need the following tools and parts:

- Phillips (+) screwdriver, number 2
- ESD grounding wrist strap
- Blank panels to cover any slots not occupied by a component
- Mounting brackets, supplied with the router
- Sixteen screws for securing the mounting brackets to the chassis, supplied with therouter
- Four mounting screws, supplied with the router

**Related •** MX204 Site [Preparation](#page-27-0) Checklist on page 35

# Documentation

- MX204 [Installation](#page-49-1) Summary on page 63
- [Installing](#page-51-0) the MX204 Chassis in a Rack on page 65

# <span id="page-51-0"></span>Installing the MX204 Chassis in a Rack

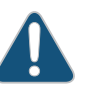

#### CAUTION:

- $\bullet~$  If you are installing more than one router in a rack, install the lowest one first. Installing a router in an upper position in a rack or cabinet requires a lift.
- Before front-mounting the router in a rack, have a qualified technician verify that the rack is strong enough to support the router's weight and is adequately supported at the installation site.
- Lifting the chassis and mounting it in a rack requires two people (one person to hold the router in place and a second person to install the screws). The fully loaded chassis weighs approximately 22.7 lb (10.3 kg).

The MX204 router is designed for installation in a rack that complies with either of the following standards:

- 19-in. rack—A 19-in. (450 mm) rack as defined in Cabinets, Racks, Panels, and Associated Equipment (document number EIA-310-D) published by the Electronics Industry Association (<http://www.ecianow.org/>).
- ETSI rack—A 21-in. (500 mm) ETSI rack as defined in the European Telecommunications Standards Institute (ETS 300 119) published by the European Telecommunications Standards Institute (ETSI).

Based on the rack, follow the steps mentioned on the below topics to install the router:

- [Installing](#page-51-1) the MX204 Chassis in a 19-in. Rack on [page](#page-51-1) 65
- [Installing](#page-53-0) the MX204 in a 21-in. ETSI Rack on [page](#page-53-0) 67

#### <span id="page-51-1"></span>Installing the MX204 Chassis in a 19-in. Rack

To install the router in a 19-in. rack or cabinet:

- 1. Position the router in front of the rack or cabinet.
- 2. Attach an electrostatic discharge (ESD) grounding strap to your bare wrist and to a site ESD point.
- 3. Align the holes in the front mounting brackets with the holes on the side of the chassis (see [Figure](#page-52-0) 20 on page 66).

<span id="page-52-0"></span>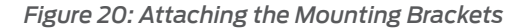

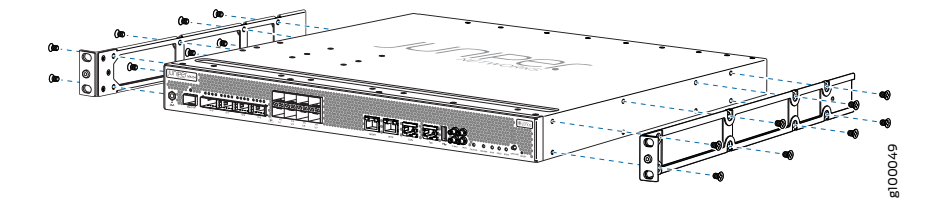

- 4. Using a Phillips (+) number 2 screwdriver, secure the mounting brackets to the router using the mounting screws.
- 5. With one person on each side, hold on to the bottom of the chassis and carefully lift it so that the mounting brackets contact the rack rails.
- <span id="page-52-1"></span>6. Carefully slide the router onto themounting brackets until the front-mounting brackets attached to the chassis contact the rack rails (see [Figure](#page-52-1) 21 on page 66).

*Figure 21: Installing the Router in a Four-Post Rack*

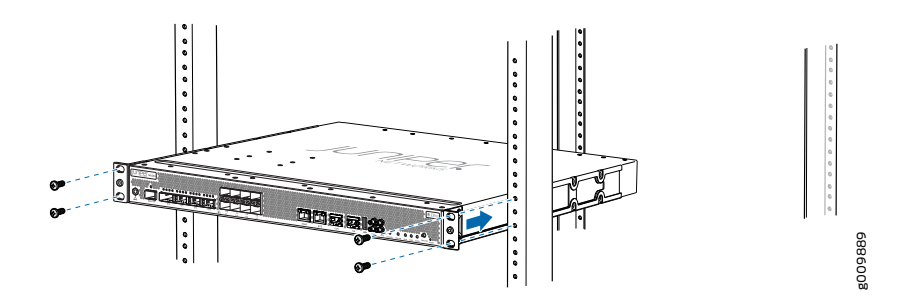

<span id="page-52-2"></span>7. Install mounting screws into each of the open front-mounting holes aligned with the rack, starting from the bottom, and secure them tightly. [Figure](#page-52-2) 22 on page 66 shows the router fully secured to the front rails of the four-post rack.

*Figure 22: Router Secured by Front-Mounting Brackets*

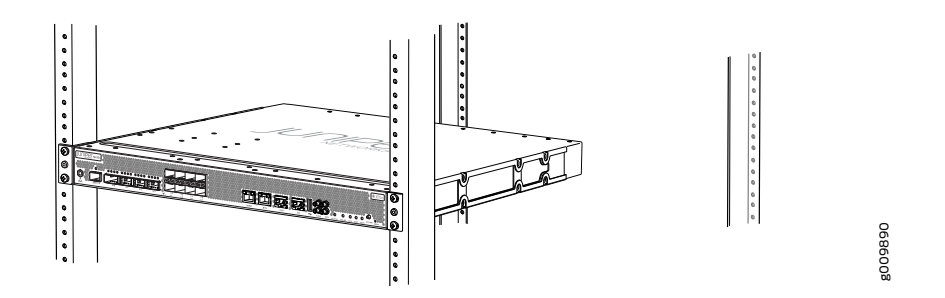

8. On the rear of the chassis, slide the rear-mounting brackets on either side of the chassis until the rear-mounting brackets contact the rack rails (see [Figure](#page-53-1) 23 on page 67).

The rear-mounting brackets on each side of the chassis are movable. You can adjust the brackets according to the depth of the rack.

<span id="page-53-1"></span>*Figure 23: Installing the Rear-Mounting Brackets*

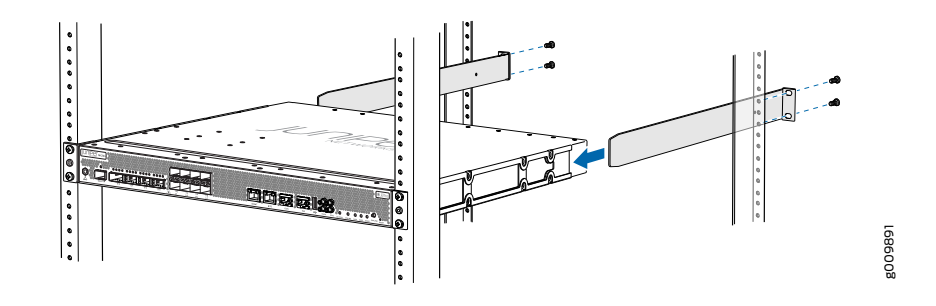

- 9. Install mounting screws into each of the open rear-mounting holes aligned with the rack, starting from the bottom, and secure them tightly.
- <span id="page-53-2"></span>10. Visually inspect the alignment of the chassis. If the chassis is installed properly in the rack, all the mounting screws on one side of the rack are aligned with the mounting screws on the opposite side and the router is level. [Figure](#page-53-2) 24 on page 67 shows the router fully secured and installed in a four-post rack.

*Figure 24: Router Installed in the Rack*

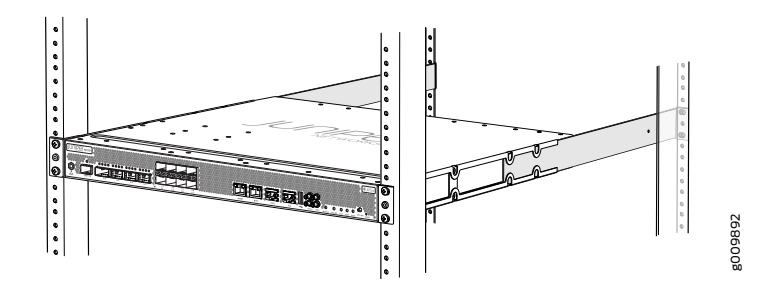

#### <span id="page-53-0"></span>Installing the MX204 in a 21-in. ETSI Rack

<span id="page-53-3"></span>The ETSI racks are little wider than the standard 19-in. rack. To install the router in an ETSI rack, you need to install the ETSI brackets on to the router. [Figure](#page-53-3) 25 on page 67 shows the ETSI brackets supported by MX204 router.

*Figure 25: ETSI Brackets*

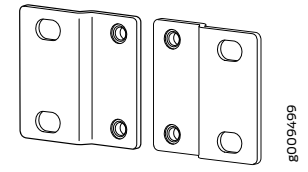

To install the router in a 21-in. ETSI rack or cabinet:

- 1. Position the router in front of the rack or cabinet.
- 2. Attach an electrostatic discharge (ESD) grounding strap to your bare wrist and to a site ESD point.
- <span id="page-54-0"></span>3. Align the holes in the front mounting brackets with the holes on the side of the chassis (see [Figure](#page-54-0) 26 on page 68).

*Figure 26: Attaching the Mounting Brackets*

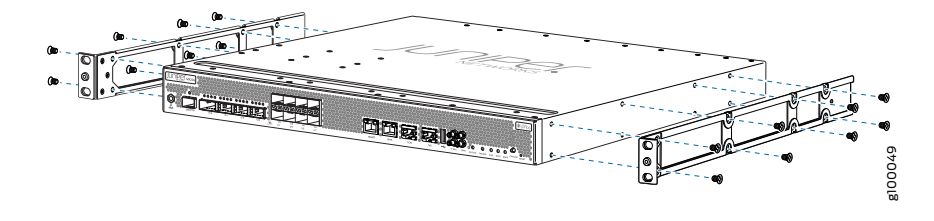

<span id="page-54-1"></span>4. Install the two front ETSI brackets on the front-mounting brackets on each side of the chassis (see [Figure](#page-54-1) 27 on page 68).

*Figure 27: Installing the Front ETSI Brackets*

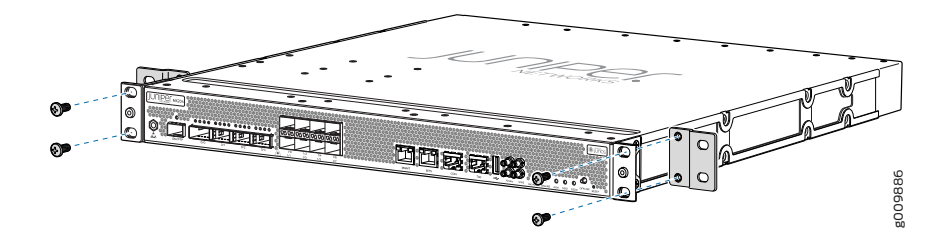

- <span id="page-54-2"></span>5. With one person on each side, hold on to the bottom of the chassis and carefully lift it so that the mounting brackets contact the rack rails.
- 6. Carefully slide the router onto themounting brackets until the front-mounting brackets attached to the chassis contact the rack rails (see [Figure](#page-54-2) 28 on page 68).

*Figure 28: Installing the Router in a Four-Post Rack*

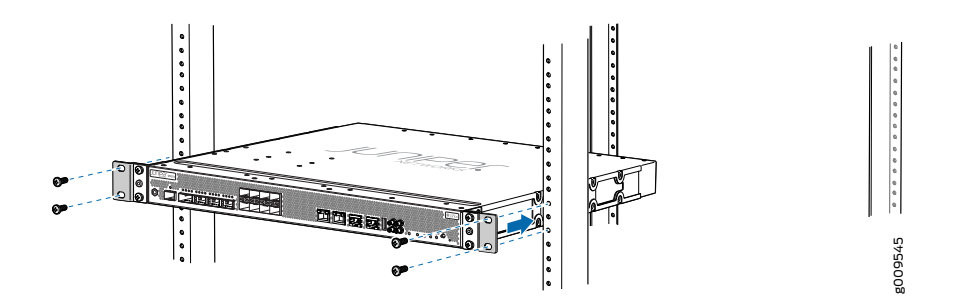

7. Install mounting screws into each of the open front-mounting holes aligned with the rack, starting from the bottom, and secure them tightly. [Figure](#page-55-0) 29 on page 69 shows the router fully secured to the front rails of the four-post rack.

<span id="page-55-0"></span>*Figure 29: Router Secured by Front-Mounting Brackets with ETSI Brackets*

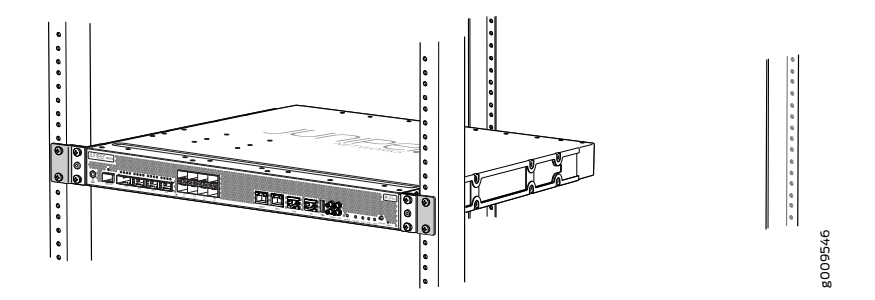

8. Install the two rear ETSI brackets on the rear-mounting brackets (see [Figure](#page-55-1) 30 on page 69).

<span id="page-55-1"></span>The rear-mounting brackets on each side of the chassis are movable. You can adjust the brackets according to the depth of the rack.

*Figure 30: Installing the Rear ETSI Brackets*

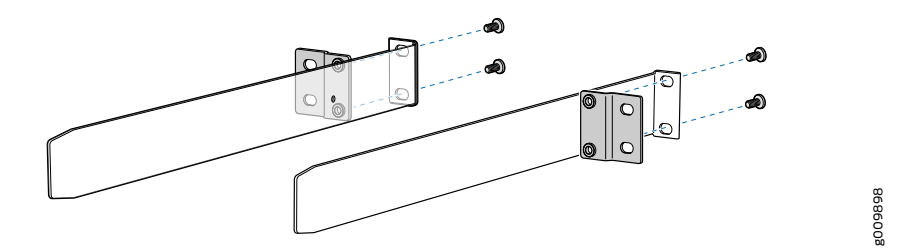

<span id="page-55-2"></span>9. On the rear of the chassis, slide the rear-mounting brackets (with the ETSI brackets installed) on either side of the chassis until the rear-mounting brackets contact the rack rails (see [Figure](#page-55-2) 31 on page 69).

*Figure 31: Installing the Rear-Mounting Brackets with ETSI Brackets*

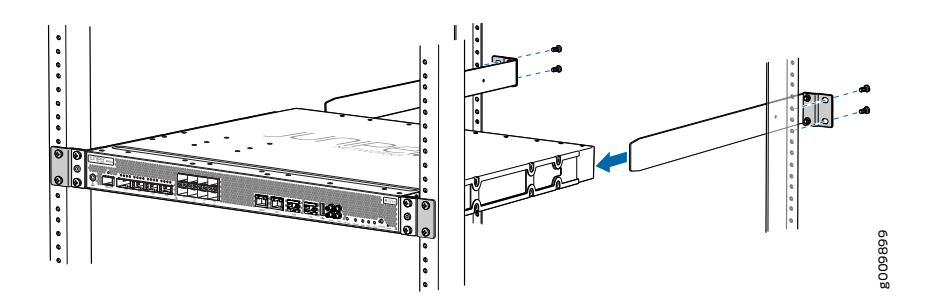

- 10. Install mounting screws into each of the open rear-mounting holes aligned with the rack, starting from the bottom, and secure them tightly.
- 11. Visually inspect the alignment of the chassis. If the chassis is installed properly in the rack, all the mounting screws on one side of the rack are aligned with the mounting screws on the opposite side and the router is level. [Figure](#page-56-0) 32 on page 70 shows the router fully secured and installed in a four-post rack with ETSI brackets.

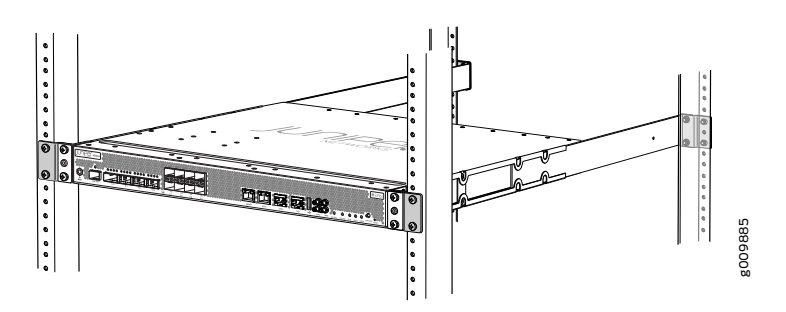

<span id="page-56-0"></span>*Figure 32: Router Installed in the Rack with ETSI Brackets*

- Related Documentation
- MX204 Site [Preparation](#page-27-0) Checklist on page 35
- MX204 Router Grounding [Specifications](#page-22-0) on page 30
- MX204 Router Clearance [Requirements](#page-26-0) for Airflow and Hardware Maintenance on [page](#page-26-0) 34
- Tools and Parts Required for MX204 Router Grounding and Power [Connections](#page-57-1) on [page](#page-57-1) 71
- Tools [Required](#page-50-0) to Install the MX204 Chassis in Rack on page 64

# <span id="page-57-0"></span>CHAPTER 13

# Connecting the Router to Power

- Tools and Parts Required for MX204 Router [Grounding](#page-57-1) and Power [Connections](#page-57-1) on [page](#page-57-1) 71
- [Grounding](#page-58-0) the MX204 Router on [page](#page-58-0) 72
- Connecting Power to an [AC-Powered](#page-59-0) MX204 Router on [page](#page-59-0) 73
- Powering On an [AC-Powered](#page-62-0) MX204 Router on [page](#page-62-0) 76
- Connecting Power to a [DC-Powered](#page-63-0) MX204 Router on [page](#page-63-0) 77
- Powering On a [DC-Powered](#page-66-0) MX204 Router on [page](#page-66-0) 80
- [Powering](#page-67-0) Off the MX204 Router on [page](#page-67-0) 81

# <span id="page-57-1"></span>Tools and Parts Required for MX204 Router Grounding and Power Connections

To ground and provide power to the router, you need the following tools and parts:

- Phillips (+) screwdrivers, numbers 1 and 2
- Socket nut driver
- 2.5-mm flat-blade (–) screwdriver
- Torque-controlled driver, with a maximum torque capacity of 6 lb-in. (0.7 Nm), for tightening screws to terminals on each power supply on a DC-powered router

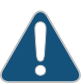

CAUTION: The maximum torque rating of the terminal screws on the DC power supply is 6 lb-in. (0.7 Nm). The terminal screws might be damaged if excessive torque is applied. Use only a torque-controlled driver to tighten screws on the DC power supply terminals. Use an appropriately sized driver, with a maximum torque capacity of 6 lb-in. or less. Ensure that the driver is undamaged and properly calibrated and that you have been trained in its use. You might want to use a driver that is designed to prevent overtorque when the preset torque level is achieved.

- Wire cutters
- Electrostatic discharge (ESD) grounding wrist strap

# Related Documentation

• [Grounding](#page-58-0) the MX204 Router on page 72

## • MX204 Router Grounding [Specifications](#page-22-0) on page 30

- 
- General Safety [Guidelines](#page--1-1) and Warnings on page 133
- General Electrical Safety [Guidelines](#page--1-2) and Warnings on page 155
- Prevention of [Electrostatic](#page--1-0) Discharge Damage on page 156

# <span id="page-58-0"></span>Grounding the MX204 Router

You ground the router by connecting a grounding cable to earth ground and then attaching it to the chassis grounding points by using two 10–32 screws. [Figure](#page-58-1) 33 on page 72 shows the grounding point location on the chassis. You must provide the grounding cables (the cable lugs are supplied with the router). For grounding cable specifications, see ["MX204](#page-22-0) Router Grounding [Specifications"](#page-22-0) on page 30.

<span id="page-58-1"></span>*Figure 33: Grounding Point on the MX204 Router*

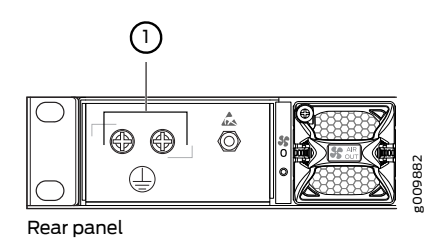

1—Grounding point

To ground the router:

- 1. Verify that a licensed electrician has attached the cable lug provided with the router to the grounding cable.
- 2. Attach an electrostatic discharge (ESD) grounding strap to your bare wrist, and connect the strap to an approved site ESD grounding point. See the instructions for your site.
- 3. Ensure that all grounding surfaces are clean and brought to a bright finish before grounding connections are made.
- 4. Connect the grounding cable to a proper earth ground.
- 5. Detach the ESD grounding strap from the site ESD grounding point.
- 6. Attach an ESD grounding strap to your bare wrist and connect the strap to one of the ESD points on the chassis.
- 7. Place the grounding cable lug over the grounding point on the chassis.
- 8. Secure the grounding cable lug with the screws. The holes are sized for 10–32 screws (see [Figure](#page-59-1) 34 on page 73).
- 9. Dress the grounding cable, and verify that it does not touch or block access to router components, and that it does not drape where people could trip on it.

<span id="page-59-1"></span>*Figure 34: Connecting Grounding Lug to the MX204 Router*

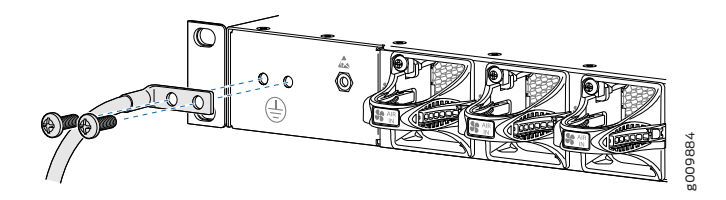

#### Related • Tools and Parts Required for MX204 Router Grounding and Power [Connections](#page-57-1) on Documentation [page](#page-57-1) 71

- Connecting Power to an [AC-Powered](#page-59-0) MX204 Router on page 73
- Connecting Power to a [DC-Powered](#page-63-0) MX204 Router on page 77
- General Safety [Guidelines](#page--1-1) and Warnings on page 133
- General Electrical Safety [Guidelines](#page--1-2) and Warnings on page 155
- Prevention of [Electrostatic](#page--1-0) Discharge Damage on page 156

# <span id="page-59-0"></span>Connecting Power to an AC-Powered MX204 Router

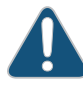

CAUTION: Do not mix AC and DC power supply modules within the same router. Damage to the router might occur.

<span id="page-59-2"></span>You connect AC power to the router by attaching power cords from the AC power sources to the AC appliance inlets located on the power supply modules.

To connect the AC power cords to the router for each power supply module:

- 1. Locate power cords that have a plug appropriate for your geographic location. For more information, see "AC Power Cord [Specifications](#page-36-1) for MX204 Routers" on page 46.
- 2. Attach an ESD grounding strap to your bare wrist and connect the strap to one of the ESD points on the chassis.
- 3. Power off the AC input appliance inlet on the source power supply.

4. Connect the power cord to the power supply source.

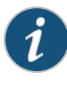

NOTE: Each power supply must be connected to a dedicated AC power feed and a dedicated customer-site circuit breaker. We recommend that you use a dedicated customer-site circuit breaker rated for 20 A (110 VAC) or 16 A (220 VAC) minimum, or as required by local code.

5. Push the end of the AC power cord retainer strip into the hole next to the inlet on the power supply face plate on the router until it snaps into place. Ensure that the loop in the retainer strip faces toward the power cord.

<span id="page-60-0"></span>[Figure](#page-60-0) 35 on page 74 shows the port on the AC power supply module where the power cord retainer is installed.

*Figure 35: Power Cord Retainer Port on the AC Power Supply Module*

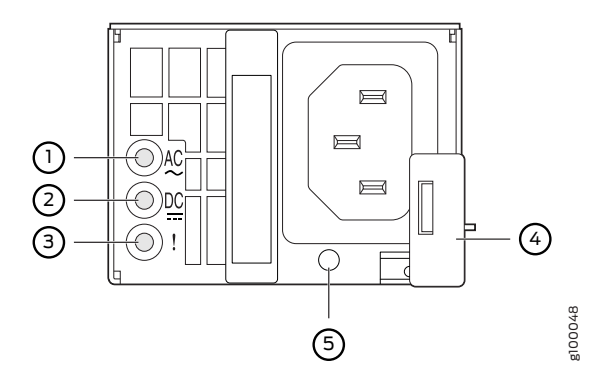

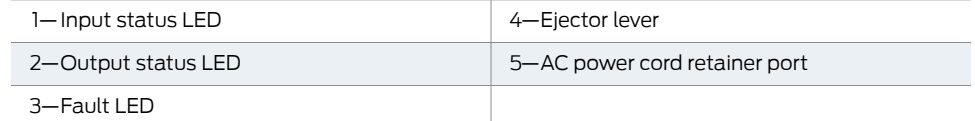

[Figure](#page-61-0) 36 on page 75 shows the power cord retainer installed on the AC power supply module.

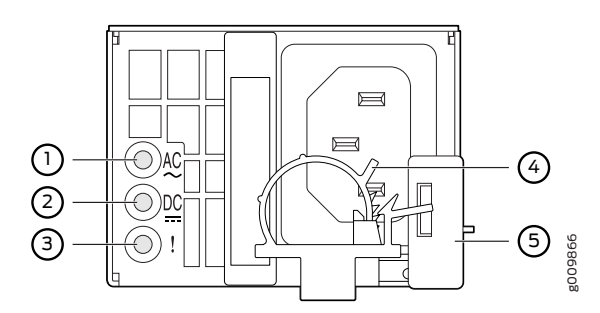

<span id="page-61-0"></span>*Figure 36: Power Cord Retainer Installed on the AC Power Supply Module*

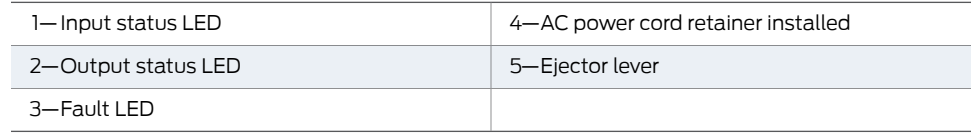

- 6. Press the small tab on the retainer strip to loosen the loop. Slide the loop until you have enough space to insert the power cord coupler into the inlet.
- 7. Insert the power cord coupler firmly into the inlet.
- 8. Slide the loop toward the power supply until it is snug against the base of the coupler.
- <span id="page-61-2"></span>9. Press the tab on the loop and draw out the loop into a tight circle (see [Figure](#page-61-1) 37 on page 75).
- 10. Route the power cord appropriately. Verify that the power cord does not block the air exhaust and access to router components, or drape where people could trip on it.
- <span id="page-61-1"></span>11. Power on the power supply at source.
- [1](#page-59-2)2. Repeat Step 1 through Step [10](#page-61-2) for the installing the remaining power supply.

*Figure 37: Connecting AC Power to the Router*

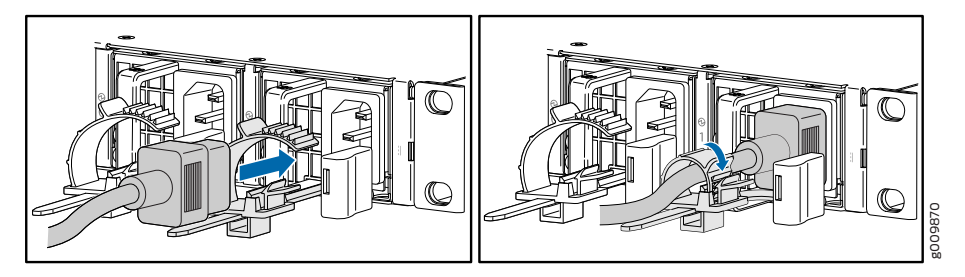

Related Documentation Tools and Parts Required for MX204 Router Grounding and Power [Connections](#page-57-1) on • [page](#page-57-1) 71

- Powering On an [AC-Powered](#page-62-0) MX204 Router on page 76
- MX204 Router Grounding [Specifications](#page-22-0) on page 30
- General Safety [Guidelines](#page--1-1) and Warnings on page 133
- General Electrical Safety [Guidelines](#page--1-2) and Warnings on page 155
- Prevention of [Electrostatic](#page--1-0) Discharge Damage on page 156

# <span id="page-62-0"></span>Powering On an AC-Powered MX204 Router

To power on an AC-powered router:

- 1. Verify that the power supply modules are fully inserted in the chassis.
- 2. Verify that each AC power cord is securely inserted into its appliance inlet.
- 3. Verify that an external management device is connected to the CON port on the chassis.
- 4. Turn on power to the external management device.
- 5. Switch on the dedicated customer-site circuit breakers for the power supply modules. Follow the instructions for your site.
- 6. Attach an ESD grounding strap to your bare wrist and connect the strap to one of the ESD points on the chassis.
- 7. Observe the status LED on each power supply faceplate. If an AC power supply is correctly installed and functioning normally, the status LED on the router beside the AC power supply lights steadily green.

If the status LED on the power supply is lit red, the power supply is not functioning normally. Repeat the installation and cabling procedures.

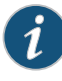

NOTE: After powering off a power supply, wait at least 60 seconds before turning it back on. After powering on a power supply, wait at least 60 seconds before turning it off.

If the system is completely powered off when you power on the power supply, the Routing Engine (or RCB) boots as the power supply completes its startup sequence. If the Routing Engine finishes booting and you need to power off the system again, first issue the CLI request system halt command.

After a power supply is powered on, it can take up to 60 seconds for status indicators—such as the status LEDs on the power supply and the show chassis command display—to indicate that the power supply is functioning normally. Ignore error indicators that appear during the first 60 seconds.

8. On the external management device connected to the Routing Engine, monitor the startup process to verify that the system has booted properly.

#### Related Documentation Tools and Parts Required for MX204 Router Grounding and Power [Connections](#page-57-1) on • [page](#page-57-1) 71

- Connecting Power to an [AC-Powered](#page-59-0) MX204 Router on page 73
- MX204 Router Grounding [Specifications](#page-22-0) on page 30
- *request system halt*
- *show chassis power*
- General Safety [Guidelines](#page--1-1) and Warnings on page 133
- General Electrical Safety [Guidelines](#page--1-2) and Warnings on page 155
- Prevention of [Electrostatic](#page--1-0) Discharge Damage on page 156

# <span id="page-63-0"></span>Connecting Power to a DC-Powered MX204 Router

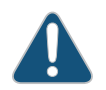

CAUTION: Do not mix AC and DC power supply modules within the same router. Damage to the router might occur.

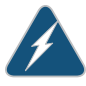

WARNING: Before performing DC power procedures, ensure that power is removed from the DC circuit. To ensure that all power is off, locate the circuit breaker on the panel board that services the DC circuit, switch the circuit breaker to the off position, and tape the switch handle of the circuit breaker in the off position.

You connect DC power to the router by attaching power cables from the external DC power sources to the terminal on the power supply faceplate. You must provide the power cables (the cable lugs are supplied with the router). For power cable specifications, see "DC Power Cable [Specifications](#page-42-0) for MX204 Router" on page 53.

<span id="page-64-0"></span>To connect the DC source power cables to the router for each power supply:

- 1. Switch off the dedicated customer-site circuit breakers. Ensure that the voltage across the DC power source cable leads is 0 V and that there is no chance that the cable leads might become active during installation.
- 2. Attach an ESD grounding strap to your bare wrist and connect the strap to one of the ESD points on the chassis.
- 3. Verify that the DC power cables are correctly labeled before making connections to the power supply. In a typical power distribution scheme where the return is connected to chassis ground at the battery plant, you can use a multimeter to verify the resistance of the –48V and RTN DC cables to chassis ground:
	- The cable with very large resistance (indicating an open circuit) to chassis ground is –48V.
	- The cable with very low resistance (indicating a closed circuit) to chassis ground is RTN.

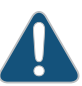

CAUTION: You must ensure that power connections maintain the proper polarity. The power source cables might be labeled (+) and (–) to indicate their polarity. There is no standard color coding for DC power cables. The color coding used by the external DC power source at your site determines the color coding for the leads on the power cables that attach to the terminal studs on each power supply.

- 4. Remove the screws from the terminals.
- 5. Secure each power cable lug to the terminal with the screws (see [Figure](#page-65-0) 38 on page 79). Apply between 5 lb-in. (0.6 Nm) and 6 lb-in. (0.7 Nm) of torque to the screws. Do not overtighten the screws. (Use a socket nut driver.)
	- a. Secure the positive (+) DC source power cable lug to the RTN (return) terminal.
	- b. Secure the negative  $(-)$  DC source power cable lug to the  $-48V$  (input) terminal.

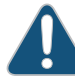

CAUTION: Ensure that each power cable lug seats flush against the surface of the terminal block as you are tightening the screws. Ensure that each nut is properly threaded into the terminal. Applying installation torque to the screws when improperly threaded can result in damage to the terminal.

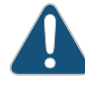

CAUTION: You must ensure that power connections maintain the proper polarity. The power source cables might be labeled (+) and (–) to indicate their polarity. There is no standard color coding for DC power cables. The color coding used by the external DC power source at your site determines the color coding for the leads on the power cables that attach to the terminal studs on each power supply.

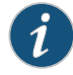

NOTE: For information about connecting to DC power sources, see ["MX204](#page-38-0) Router DC Power [Specifications"](#page-38-0) on page 49.

- <span id="page-65-1"></span>6. Verify that the power cables are connected correctly, that they do not touch or block access to router components, and that they do not drape where people could trip on them.
- <span id="page-65-0"></span>7. Repeat Step [1](#page-64-0) through Step [6](#page-65-1) for installing the other power supply modules.

*Figure 38: Connecting DC Power to the Router*

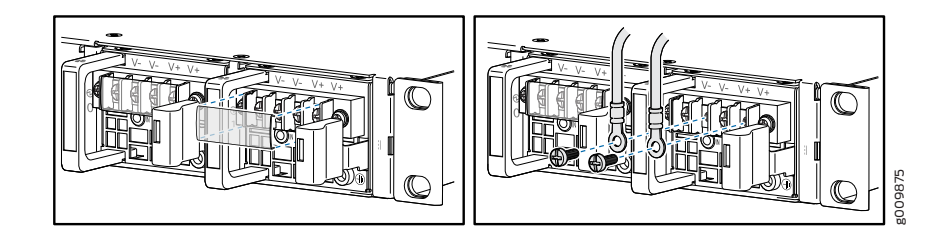

Related Documentation

- Tools and Parts Required for MX204 Router Grounding and Power [Connections](#page-57-1) on [page](#page-57-1) 71
- Powering On a [DC-Powered](#page-66-0) MX204 Router on page 80
- MX204 Router Grounding [Specifications](#page-22-0) on page 30
- General Safety [Guidelines](#page--1-1) and Warnings on page 133
- General Electrical Safety [Guidelines](#page--1-2) and Warnings on page 155
- Prevention of [Electrostatic](#page--1-0) Discharge Damage on page 156

# <span id="page-66-0"></span>Powering On a DC-Powered MX204 Router

To power on a DC-powered router:

- 1. Verify that an external management device is connected to the CON port on the chassis.
- 2. Turn on power to the external management device.
- 3. Verify that the power supply modules are fully inserted in the chassis.
- 4. Verify that the source power cables are connected to the appropriate terminal: the positive  $(+)$  source cable to the return terminal (labeled RTN) and the negative  $(-)$ source cable to the input terminal (labeled –48V).
- 5. Switch on the dedicated customer-site circuit breakers to provide power to the DC power cables.
- 6. Check that the status LED on the power supply faceplate is lit steadily green to verify that power is present.
- 7. If power is not present:
	- Verify that the fuse is installed correctly, and turn on the breaker at the battery distribution fuse board or fuse bay.
	- Check the voltage with a meter at the terminals of the power supply for correct voltage level and polarity.
- 8. Attach an ESD grounding strap to your bare wrist and connect the strap to one of the ESD points on the chassis.
- 9. Observe the status LED on each power supply faceplate. If a DC power supply is correctly installed and functioning normally, the status LED lights green steadily.

If the status LED on the power supply is unlit, the power supply is not functioning normally. Repeat the installation and cabling procedures.

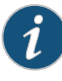

NOTE: After powering off a power supply, wait at least 60 seconds before turning it back on. After powering on a power supply, wait at least 60 seconds before turning it off.

If the system is completely powered off when you power on the power supply, the Routing Engine (or RCB) boots as the power supply completes its startup sequence. If the Routing Engine finishes booting and you need to power off the system again, first issue the CLI request system halt command.

After a power supply is powered on, it can take up to 60 seconds for status indicators—such as the status LEDs on the power supply and the show chassis command display—to indicate that the power supply is functioning normally. Ignore error indicators that appear during the first 60 seconds.

10. On the external management device connected to the Routing Engine, monitor the startup process to verify that the system has booted properly.

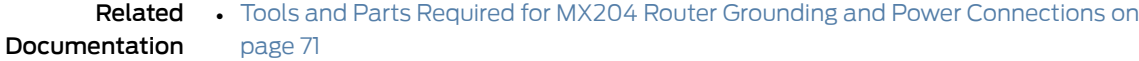

- Connecting Power to a [DC-Powered](#page-63-0) MX204 Router on page 77
- MX204 Router Grounding [Specifications](#page-22-0) on page 30
- *request system halt*
- *show chassis power*
- General Safety [Guidelines](#page--1-1) and Warnings on page 133
- General Electrical Safety [Guidelines](#page--1-2) and Warnings on page 155
- Prevention of [Electrostatic](#page--1-0) Discharge Damage on page 156

# <span id="page-67-0"></span>Powering Off the MX204 Router

Before you power off an MX204:

- Ensure that you have taken the necessary precautions to prevent electrostatic discharge (ESD) damage. See "Prevention of [Electrostatic](#page--1-0) Discharge Damage" on page 156.
- Ensure that you do not need to route traffic through the MX204.
- Ensure that you have the following parts and tools available to power off the MX204:
	- An ESD grounding strap
	- An external management device such as a PC

• An RJ-45 to DB-9 rollover cable to connect the external management device to the console port

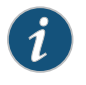

NOTE: After powering off a power supply, wait at least 60 seconds before turning it back on.

To power off the router:

- 1. Connect a management device to the console (see ["Connecting](#page-69-1) the MX204 Router to [External](#page-69-1) Devices and Cables" on page 83).
- 2. On the external management device connected to the Routing Engine, issue the request system halt command.

user@host> request vmhost halt Halt the system ? [yes,no] (no) yes

You see the following output (or something similar) after entering the command:

```
Initiating vmhost halt... ok
Initiating Junos shutdown... shutdown: [pid 14318]
Shutdown NOW!
ok
Junos shutdown is in progress...
*** FINAL System shutdown message ***
```
System going down IMMEDIATELY

... ... Operating system halted. Please press any key to reboot.

- 3. Wait until a message appears on the console confirming that the operating system has halted. For more information about the command, see the CLI [Explorer](https://www.juniper.net/documentation/content-applications/cli-explorer/junos/).
- 4. Attach an ESD grounding strap to your bare wrist and connect the strap to one of the ESD points on the chassis.
- 5. Switch off the power supply source.

Related Documentation

- Powering On an [AC-Powered](#page-62-0) MX204 Router on page 76 • Powering On a [DC-Powered](#page-66-0) MX204 Router on page 80
- *request vmhost halt*

# <span id="page-69-0"></span>CHAPTER 14

# Connecting the Router to the Network

- Tools and Parts [Required](#page-69-2) to Connect the MX204 Router to External Devices on [page](#page-69-2) 83
- [Connecting](#page-69-1) the MX204 Router to External Devices and Cables on [page](#page-69-1) 83

# <span id="page-69-2"></span>Tools and Parts Required to Connect the MX204 Router to External Devices

To connect the router to external devices, you need the following tools and parts:

- 2.5-mm flat-blade (–) screwdriver for the alarm relay contacts
- Electrostatic discharge (ESD) grounding wrist strap (provided in the accessory kit)

### <span id="page-69-1"></span>Related Documentation

- Verifying the MX204 Router Parts [Received](#page-47-0) on page 60
- [Connecting](#page-69-1) the MX204 Router to External Devices and Cables on page 83
- Prevention of [Electrostatic](#page--1-0) Discharge Damage on page 156

# Connecting the MX204 Router to External Devices and Cables

[Figure](#page-70-0) 39 on page 84 shows the front panel of the MX204 router. All the connections to the router are made through the front panel.

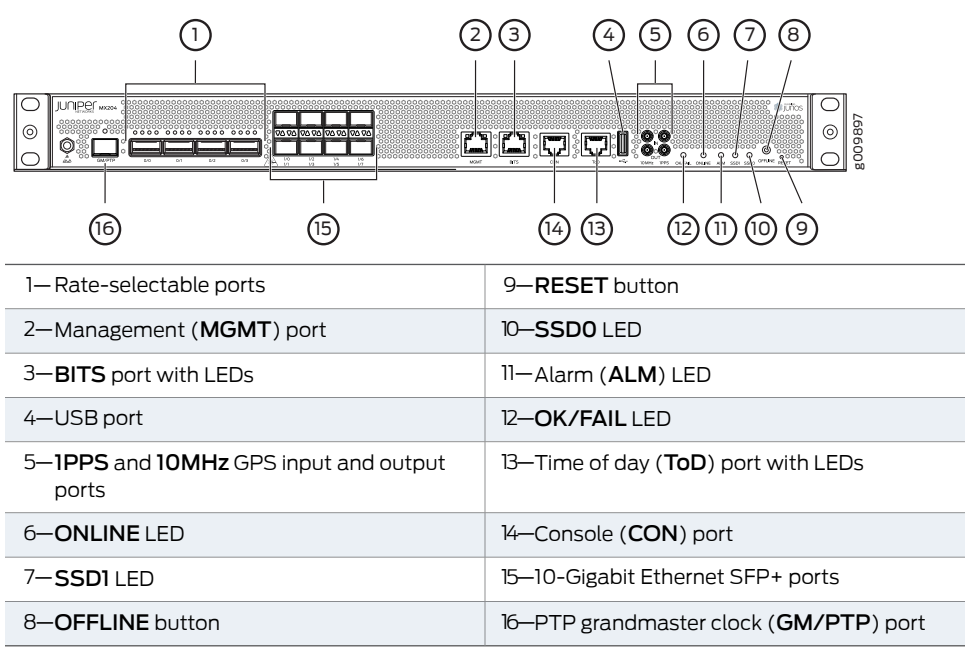

<span id="page-70-0"></span>*Figure 39: MX204 Front Panel Ports, LEDs and Buttons*

- Connecting the Router to a Network for Out-of-Band [Management](#page-70-1) on [page](#page-70-1) 84
- [Connecting](#page-71-0) the Router to a Console Device on [page](#page-71-0) 85
- [Connecting](#page-72-0) the Router to External Clocking and Timing Devices on [page](#page-72-0) 86

### <span id="page-70-1"></span>Connecting the Router to a Network for Out-of-Band Management

To connect the router to a network for out-of-band management, connect an Ethernet cable with RJ-45 connectors to the MGMT port on the router. One Ethernet cable is provided with the router.

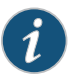

NOTE: Use shielded CAT5e cable for the CON and MGMT ports on the chassis.

To connect to the MGMT port on the router faceplate:

- 1. Turn off power to the management device.
- <span id="page-70-2"></span>2. Plug one end of the Ethernet cable ([Figure](#page-70-2) 40 on page 84 shows the connector) into the MGMT port on the router.
- 3. Plug the other end of the cable into the network device.

*Figure 40: Out-of-Band Management Cable Connector*

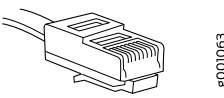

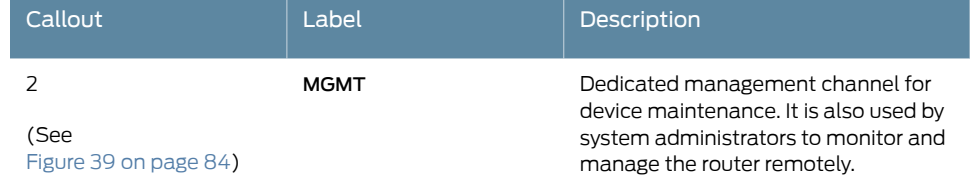

#### *Table 34: Out-of-Band Management Port on the MX204 Router*

#### <span id="page-71-0"></span>Connecting the Router to a Console Device

To use a systemconsole to configure andmanage the router, connect it to the appropriate CON port on the router. The console port is used to connect a laptop or console terminal to configure the router (see [Figure](#page-72-1) 42 on page 86 and [Figure](#page-72-2) 43 on page 86). The console port accepts a cable with an RJ-45 connector. One serial cable with an RJ-45 connector and a DB-9 connector is provided with the router.

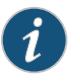

NOTE: Use shielded CAT5e cable for connecting the CON and MGMT ports on the MX204 router.

To connect a management console:

- 1. Turn off power to the console device.
- 2. Plug the RJ-45 end of the serial cable (see [Figure](#page-71-1) 41 on page 85) into the CON port on the router.
- 3. Plug the female DB-9 end into the device's serial port.

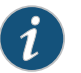

#### NOTE:

For console devices, configure the serial port to the following values:

- Baud rate—9600
- Parity—N
- Data bits—8
- Stop bits—1
- Flow control—none

<span id="page-71-1"></span>*Figure 41: Console and Auxiliary Cable Connector*

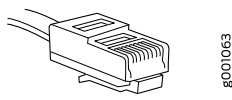
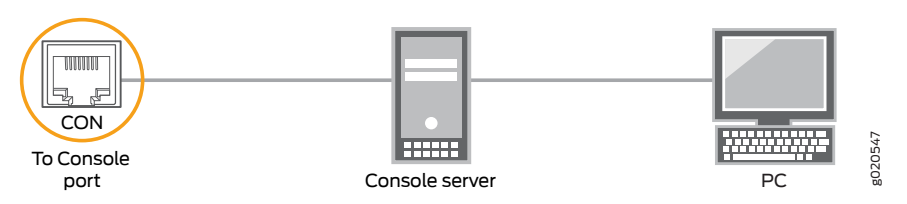

*Figure 42: Connecting the MX204 Router to a Management Console Through a Console Server*

*Figure 43: Connecting the MX204 Router Directly to a Management Console*

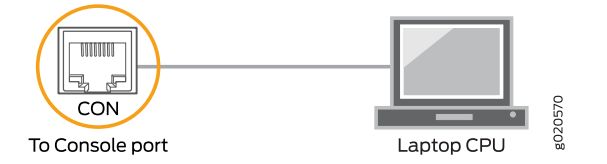

*Table 35: Console Port on the MX204 Router*

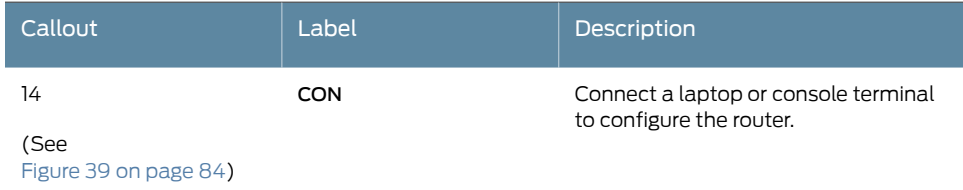

#### Connecting the Router to External Clocking and Timing Devices

The router supports external clock synchronization for SynchronousEthernet, andexternal inputs.

- <span id="page-72-0"></span>• [Connecting](#page-72-0) 1-PPS and 10-MHz Timing Devices to the Router on [page](#page-72-0) 86
- Connecting a [Time-of-Day](#page-73-0) Device to the Router on [page](#page-73-0) 87
- [Connecting](#page-73-1) a BITS External Clocking Device to the Router on [page](#page-73-1) 87

Connecting 1-PPS and 10-MHz Timing Devices to the Router

The router has four SubMiniature B (SMB) connectors that support 1-PPS and 10-MHz timing devices.

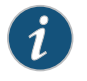

NOTE: Ensure that a cable of 3 m or less in length is used for the 10-MHz and 1-PPS connectors.

To connect the SMB coaxial cable to the external clocking input port:

- 1. Connect one end of the SMB coaxial cable to either the 1-PPS SMB connector or the 10-MHz SMB connector on the router.
- 2. Connect the other end of the SMB coaxial cable to the 10-MHz or 1-PPS source network equipment.

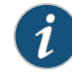

NOTE: Ensure that the 10-MHz or 1-PPS source network equipment contains low voltage complementary metal oxide semiconductor (LVCMOS) oris compatible with low-voltage (3.3 V) transistor–transistor logic (LVTTL).

#### *Table 36: Clocking Port on the MX204 Router*

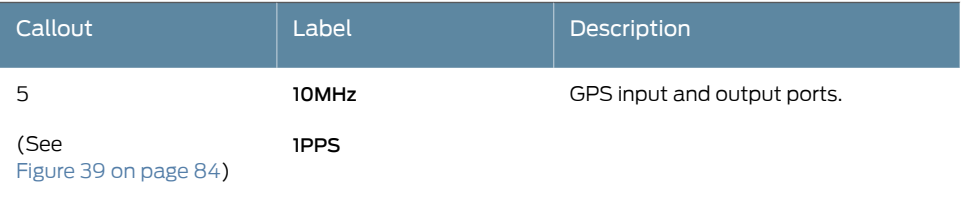

#### <span id="page-73-0"></span>Connecting a Time-of-Day Device to the Router

A time-of-day port, labeled ToD, on the front panel of the router enables you to connect external timing devices.

To connect the router to a ToD external timing device:

- 1. Attach an electrostatic discharge (ESD) grounding trap on your bare wrist, and connect the strap to one of the ESD points on the chassis.
- 2. Plug one end of the RJ-45 cable into the ToD port on the front panel of the router.
- 3. Plug the other end of the RJ-45 cable into the ToD timing device.
- 4. Verify that the LEDs for the ToD port on the router are lit steadily green.
- 5. Configure theport. See *Configuring ClockSynchronization Interface on MXSeriesRouters*.

#### *Table 37: Time-of-Day Port on the MX204 Router*

<span id="page-73-1"></span>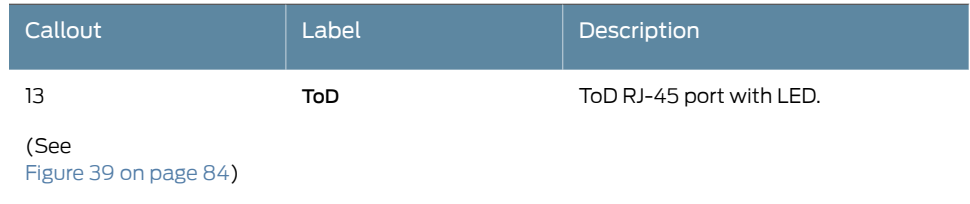

### Connecting a BITS External Clocking Device to the Router

The router has an external building-integrated timing supply (BITS) port, labeled BITS, on the front panel of the router.

To connect the router to a BITS external clocking device:

- 1. Attach an electrostatic discharge (ESD) grounding trap on your bare wrist, and connect the strap to one of the ESD points on the chassis.
- 2. Plug one end of the RJ-45 cable into the internal clock port on the craft interface.
- 3. Plug the other end of the RJ-45 cable into the BITS external clocking device.
- 4. Verify that the LEDs for the BITS port are lit steadily green.
- 5. Configure theport. See *Configuring ClockSynchronization Interface on MXSeriesRouters*.

*Table 38: BITS Port on the MX204 Router*

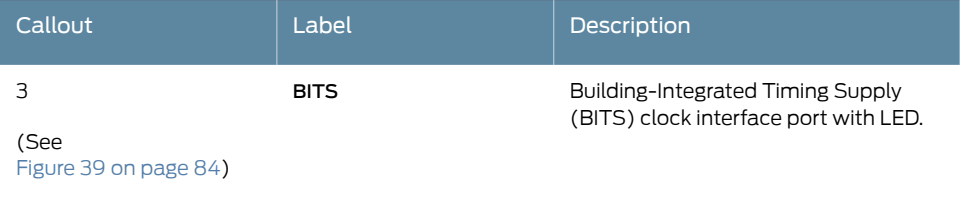

Related

• MX204 Routing Engine [Description](#page-10-0) on page 15

Documentation

• Prevention of [Electrostatic](#page--1-0) Discharge Damage on page 156

# Configuring Junos OS on the Router

• Performing the Initial Software [Configuration](#page-75-0) for the MX204 Router on [page](#page-75-0) 89

# <span id="page-75-0"></span>Performing the Initial Software Configuration for the MX204 Router

The router is shipped with the Junos operating system (OS) preinstalled and ready to be configured when the router is powered on. Two 16-MB internal NAND Flash memory devices are located on the baseboard for BIOS storage. The USB storage device can be inserted into the USB slot on the chassis faceplate. The router also supports two built-in M.2-based solid-state drive (SSD) slots. These two SSD devices act as the primary boot devices (SSD0 and SSD1). When the router boots, it first attempts to start the Junos OS image on the USB flash drive if it detects one. If a USB flash drive is not inserted into the router, or the attempt otherwise fails, the router next tries the primary boot device, and then tries the secondary boot device.

You configure the router by issuing Junos OS command-line interface (CLI) commands, either on a console device attached to the CON port on the front panel, or over a Telnet connection to a network connected to the MGMT port on the front panel.

Gather the following information before configuring the router:

- Name the router will use on the network
- Domain name the router will use
- IP address and prefix length information for the Ethernet interface
- IP address of a default router
- IP address of a DNS server
- Password for the root user

This procedure connects the router to the network but does not enable it to forward traffic. For complete information about enabling the router to forward traffic, including examples, see the Junos OS configuration guides.

To configure the software:

- 1. Verify that the router is powered on.
- 2. Log in as the "root" user. There is no password.

3. Start the CLI. For more information about CLI commands, see the CLI [Explorer](https://www.juniper.net/documentation/content-applications/cli-explorer/junos/).

root# cli root@>

4. Enter configuration mode.

cli> configure [edit] root@#

5. Configure the name of the router. If the name includes spaces, enclose the name in quotation marks (" ").

[edit] root@# set system host-name *host-name*

6. Create a management console user account.

[edit] root@# set system login user *user-name* authentication plain-text-password New password: *password* Retype new password: *password*

7. Set the user account class to super-user.

[edit] root@# set system login user *user-name* class super-user

8. Configure the router's domain name.

[edit] root@# set system domain-name *domain-name*

9. Configure the IP address and prefix length for the router's Ethernet interface.

[edit] root@# set interfaces fxp0 unit 0 family inet address *address/prefix-length*

10. Configure the IP address of a backup router, which is used only while the routing protocol is not running.

[edit] root@# set system backup-router *address*

11. Configure the IP address of a DNS server.

[edit] root@# set system name-server *address*

12. Set the root authentication password by entering either a cleartext password, an encrypted password, or an SSH public key string (DSA or RSA).

```
[edit]
root@# set system root-authentication plain-text-password
New password: password
Retype new password: password
```
#### or

[edit] root@# set system root-authentication encrypted-password *encrypted-password*

```
or
```
[edit] root@# set system root-authentication ssh-dsa *public-key*

or

[edit] root@# set system root-authentication ssh-rsa *public-key*

13. (Optional) Configure the static routes to remote subnets with access to the management port. Access to the management port is limited to the local subnet. To access the management port from a remote subnet, you need to add a static route to that subnet within the routing table. For more information about static routes, see the *Junos OS Administration Library*.

[edit] root@# set routing-options static route *remote-subnet* next-hop *destination-IP* retain no-readvertise

14. Configure the Telnet service at the **[edit system services]** hierarchy level.

[edit] root@# set system services telnet

15. (Optional) Display the configuration to verify that it is correct.

```
[edit]
root@# show
system {
  host-name host-name;
  domain-name domain-name;
  backup-router address;
  root-authentication {
   authentication-method (password | public-key);
  }
  name-server {
   address;
  }
}
interfaces {
  fxp0 {
   unit 0 {
     family inet {
       address address/prefix-length;
     }
   }
```
} }

16. Commit the configuration to activate it on the router.

[edit] root@# commit

17. (Optional) Configure additional properties by adding the necessary configuration statements. Then commit the changes to activate them on the router.

[edit] root@host# commit

18. When you have finished configuring the router, exit configuration mode.

[edit] root@host# exit root@host>

Related • Prevention of [Electrostatic](#page--1-0) Discharge Damage on page 156

Documentation

PART 4

# Removing, Installing, and Upgrading Components

- Replacing Cooling System [Components](#page-80-0) on [page](#page-80-0) 95
- Replacing Power System [Components](#page-82-0) on [page](#page-82-0) 97
- Replacing [Transceivers](#page-89-0) on [page](#page-89-0) 105

# <span id="page-80-0"></span>Replacing Cooling System Components

• [Replacing](#page-80-1) an MX204 Fan Module on [page](#page-80-1) 95

# <span id="page-80-2"></span><span id="page-80-1"></span>Replacing an MX204 Fan Module

- [Removing](#page-80-2) an MX204 Fan Module on [page](#page-80-2) 95
- [Installing](#page-81-0) an MX204 Fan Module on [page](#page-81-0) 96

### Removing an MX204 Fan Module

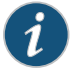

NOTE: To prevent overheating, install the replacement fan module immediately after removing the existing fan module.

To remove the fan module (see [Figure](#page-81-1) 44 on page 96):

- 1. Attach an ESD grounding strap to your bare wrist and connect the strap to one of the ESD points on the chassis.
- 2. Loosen the captive screw on the fan module faceplate (use a number-2 Phillips screwdriver).
- 3. Hold and press the latch located on the inside of the fan module to release it from the chassis.

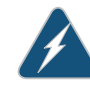

WARNING: To avoid injury, keep tools and your fingers away from the fans as you slide the fan module out of the chassis. The fans might still be spinning.

4. Place one hand under the fanmodule to support it, and pull the fanmodule completely out of the chassis.

<span id="page-81-1"></span>*Figure 44: Removing the Fan Module*

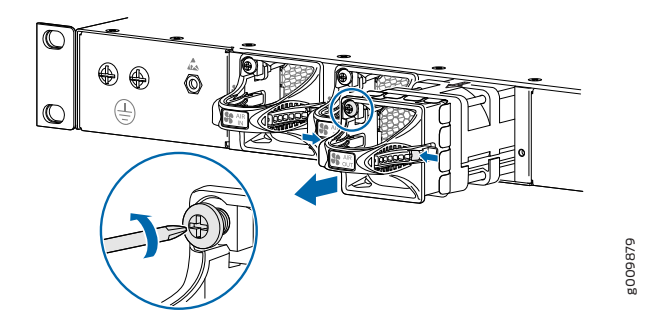

### <span id="page-81-0"></span>Installing an MX204 Fan Module

To install the fan module (see [Figure](#page-81-2) 45 on page 96):

- 1. Attach an ESD grounding strap to your bare wrist and connect the strap to one of the ESD points on the chassis.
- 2. Grasp the fan module by the handle, and place one hand under the fan module for support.
- 3. Place the fan module on the respective slot, and carefully push the fan module into the chassis until the socket lock snaps into place and holds it.
- <span id="page-81-2"></span>4. Using a number-2 Phillips screwdriver, turn the locking screw on the fan module faceplate until it is tight and secured.

*Figure 45: Installing the Fan Module*

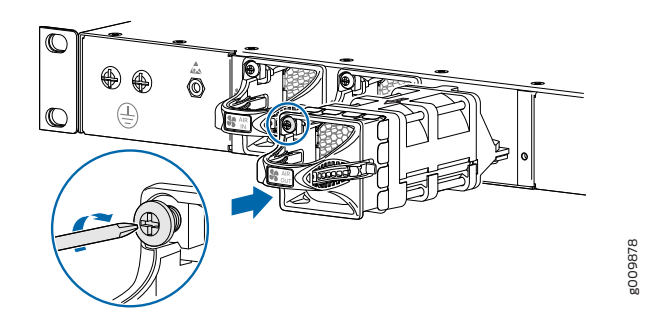

Related Documentation

- MX204 Cooling System [Description](#page-7-0) on page 11
- [Maintaining](#page-96-0) the MX204 Fan Module on page 115
- Prevention of [Electrostatic](#page--1-0) Discharge Damage on page 156

# <span id="page-82-0"></span>Replacing Power System Components

- [Replacing](#page-82-1) an MX204 AC Power Supply on [page](#page-82-1) 97
- [Replacing](#page-84-0) an MX204 DC Power Supply on [page](#page-84-0) 99

# <span id="page-82-2"></span><span id="page-82-1"></span>Replacing an MX204 AC Power Supply

- [Removing](#page-82-2) an MX204 AC Power Supply on [page](#page-82-2) 97
- [Installing](#page-83-0) an MX204 AC Power Supply on [page](#page-83-0) 98

#### Removing an MX204 AC Power Supply

Before you remove a power supply, be aware of the following:

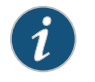

NOTE: The minimum required number of power supply modules must be present in the router at all times.

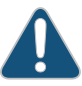

CAUTION: To maintain proper cooling and prevent thermal shutdown of the operating power supply unit, each power supply slot must contain either a power supply or a blank panel. If you remove a power supply, you must install a replacement power supply or a blank panel shortly after the removal.

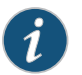

NOTE: After powering off a power supply, wait at least 60 seconds before turning it back on.

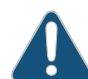

CAUTION: Do not mix AC and DC power supply modules in the same chassis.

To remove an AC power supply (see [Figure](#page-83-1) 46 on page 98):

- 1. Switch off the dedicated customer-site circuit breaker for the power supply, and remove the power cord from the AC power source. Follow the instructions for your site.
- 2. Attach an ESD grounding strap to your bare wrist and connect the strap to one of the ESD points on the chassis.
- 3. Remove the power cord from the power supply.
- 4. Press the release latch on the side of the AC power supply to disconnect the power supply from the chassis (see [Figure](#page-83-1) 46 on page 98).
- <span id="page-83-1"></span>5. Pull the power supply straight out of the chassis.

*Figure 46: Removing an AC Power Supply*

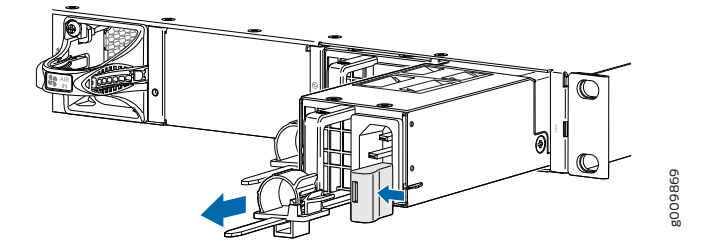

### <span id="page-83-0"></span>Installing an MX204 AC Power Supply

To install an AC power supply (see [Figure](#page-84-1) 47 on page 99):

- 1. Attach an ESD grounding strap to your bare wrist and connect the strap to one of the ESD points on the chassis.
- 2. Using both hands, hold and slide the AC power supply straight into the chassis until the power supply is fully seated in the chassis slot. The power supply faceplate must alligned with any adjacent power supply faceplate or blank installed in the power supply slot.
- 3. Press the latch located on the side of the power supply to slide it into the chassis.
- 4. Attach the power cord to the power supply.
- 5. Attach the power cord to the AC power source, and switch on the dedicated customer-site circuit breaker. Follow the instructions for your site.
- 6. Observe the status LED on the power supply faceplate. If the power supply is correctly installed and functioning normally, the status LED lights green steadily.

<span id="page-84-1"></span>*Figure 47: Installing an AC Power Supply*

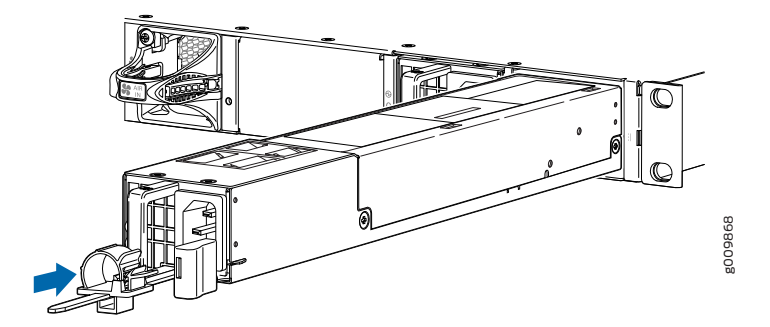

- Related MX204 Power System [Description](#page-15-0) on page 21
- Documentation
- MX204 Router AC Power [Specifications](#page-33-0) on page 43
- AC Power Circuit Breaker [Requirements](#page-35-0) for the MX204 Router on page 45
- Prevention of [Electrostatic](#page--1-0) Discharge Damage on page 156

# <span id="page-84-2"></span><span id="page-84-0"></span>Replacing an MX204 DC Power Supply

- [Removing](#page-84-2) an MX204 DC Power Supply on [page](#page-84-2) 99
- [Installing](#page-86-0) an MX204 DC Power Supply on [page](#page-86-0) 101

#### Removing an MX204 DC Power Supply

Before you remove a power supply, be aware of the following:

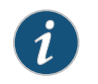

NOTE: The minimum required number of power supply modules must be present in the router at all times.

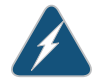

WARNING: Before performing DC power procedures, ensure that power is removed from the DC circuit. To ensure that all power is off, locate the circuit breaker on the panel board that services the DC circuit, switch the circuit breaker to the off position, and tape the switch handle of the circuit breaker in the off position.

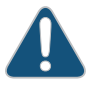

CAUTION: To maintain proper cooling and prevent thermal shutdown of the operating power supply unit, each power supply slot must contain either a power supply or a blank panel. If you remove a power supply, you must install a replacement power supply or a blank panel shortly after the removal.

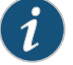

NOTE: After powering off a power supply, wait at least 60 seconds before turning it back on.

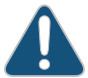

CAUTION: Do not mix AC and DC power supply modules in the same chassis.

To remove a DC power supply:

- 1. Switch off the dedicated customer-site circuit breaker for the power supply being removed. Follow your site's procedures for ESD.
- 2. Make sure that the voltage across the DC power source cable leads is 0 V and that there is no chance that the cables might become active during the removal process.
- 3. Verify that the status LED on the power supply is not lit.
- 4. Attach an ESD grounding strap to your bare wrist and connect the strap to one of the ESD points on the chassis.
- 5. Remove the clear plastic cover protecting the terminal studs on the faceplate.
- 6. Using a socket screw driver, remove the screw from each of the DC power terminals (see [Figure](#page-86-1) 48 on page 101).
- 7. Remove the cable lugs from the terminals.
- 8. Carefully move the power cables out of the way.
- 9. Press the latch located on the DC power supply, to release it from the chassis.
- 10. Pull the power supply straight out of the chassis (see [Figure](#page-86-2) 49 on page 101).

<span id="page-86-1"></span>*Figure 48: Disconnecting the DC Power Cables*

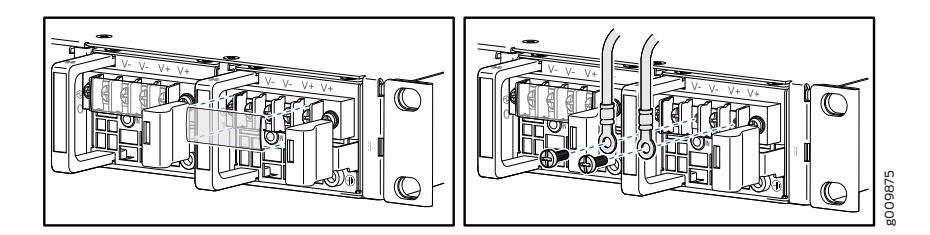

<span id="page-86-2"></span>*Figure 49: Removing a DC Power Supply*

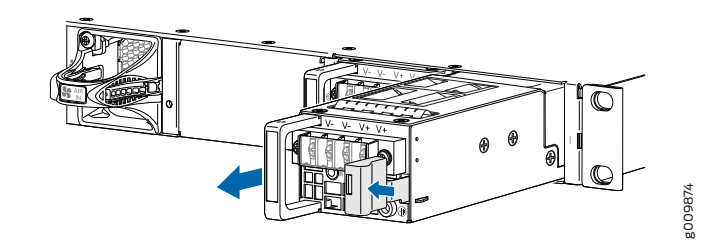

#### <span id="page-86-0"></span>Installing an MX204 DC Power Supply

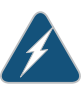

WARNING: Before performing DC power procedures, ensure that power is removed from the DC circuit. To ensure that all power is off, locate the circuit breaker on the panel board that services the DC circuit, switch the circuit breaker to the off position, and tape the switch handle of the circuit breaker in the off position.

To install a DC power supply (see [Figure](#page-88-0) 50 on page 103):

- 1. Ensure that the voltage across the DC power source cable leads is 0 V and that there is no chance that the cable leads might become active during installation.
- 2. Attach an ESD grounding strap to your bare wrist and connect the strap to one of the ESD points on the chassis.
- 3. Using both hands, slide the DC power supply straight into the chassis until the power supply is fully seated in the chassis slot. The power supply faceplate must alligned with any adjacent power supply faceplate or blank installed in the power supply slot.
- 4. Remove the clear plastic cover protecting the terminal on the faceplate.
- 5. Remove the screws from the terminals.
- 6. Secure each power cable lug to the terminal with the screw (see [Figure](#page-88-1) 51 on page 103). Apply between 5 lb-in. (0.6 Nm) and 6 lb-in. (0.7 Nm) of torque to the screw. Do not overtighten the screw (use a socket nut driver).
	- a. Secure the positive  $(+)$  DC source power cable lug to the RTN (return) terminal.
	- b. Secure the negative  $(-)$  DC source power cable lug to the  $-48V$  (input) terminal.

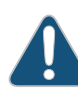

CAUTION: Ensure that each power cable lug seats flush against the surface of the terminal block as you are tightening the screws. Ensure that each screw is properly threaded into the terminal. Applying installation torque to the screw when improperly threaded can result in damage to the terminal.

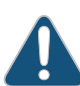

CAUTION: You must ensure that power connections maintain the proper polarity. The power source cables might be labeled (+) and (–) to indicate their polarity. There is no standard color coding for DC power cables. The color coding used by the external DC power source at your site determines the color coding for the leads on the power cables that attach to the terminal studs on each power supply.

- 7. Replace the clear plastic cover over the terminals on the faceplate.
- 8. Verify that the power cabling is correct, that the cables do not touch or block access to router components, and that they do not drape where people could trip on them.
- 9. Attach the power cable to the DC power source, and switch on the dedicated customer-site circuit breaker. Follow the instructions for your site.

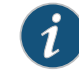

NOTE: If more than one power supply is being installed, turn on all power supply modules at the same time.

10. Observe the status LED on the power supply faceplate. If the power supply is correctly installed and functioning normally, the status LED lights green steadily.

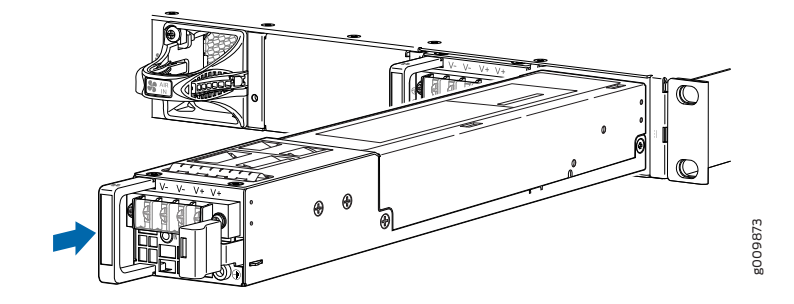

<span id="page-88-0"></span>*Figure 50: Installing a DC Power Supply*

<span id="page-88-1"></span>*Figure 51: Connecting the DC Power Cables*

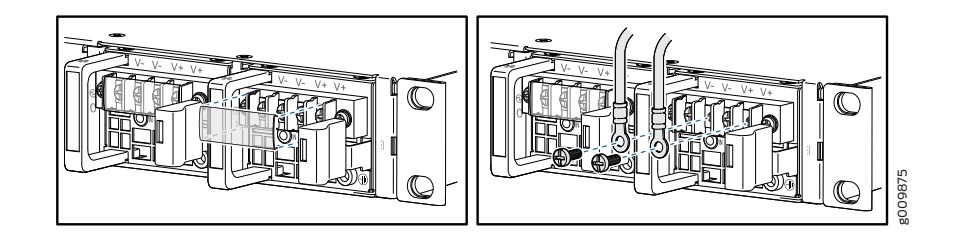

Related Documentation

- MX204 Power System [Description](#page-15-0) on page 21
- - MX204 Router DC Power [Specifications](#page-38-0) on page 49
	- DC Power Circuit Breaker [Requirements](#page-40-0) for the MX204 Router on page 51
	- DC Power Source [Cabling](#page-41-0) for MX204 Router on page 52
	- DC Power Cable [Specifications](#page-42-0) for MX204 Router on page 53
	- Prevention of [Electrostatic](#page--1-0) Discharge Damage on page 156

# <span id="page-89-0"></span>Replacing Transceivers

- Replacing a SFP+ [Transceiver](#page-89-1) on [page](#page-89-1) 105
- Replacing a QSFP28 [Transceiver](#page-91-0) on [page](#page-91-0) 107

# <span id="page-89-1"></span>Replacing a SFP+ Transceiver

Small form-factor pluggable plus transceivers (SFP+) are enhanced SFP transceivers that provides support for data rates of up to 10 Gbps for fiber-optic or copper interfaces. SFP+ transceivers are hot-insertable and hot-removable. Removing an SFP+ transceiver does not interrupt router functioning, but the removed SFP+ transceiver no longer receives or transmits data.

*Figure 52: Small Form-Factor Pluggable (SFP) Transceiver*

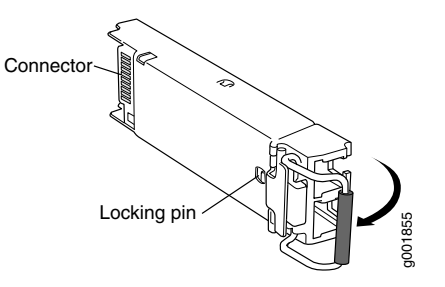

- Removing an SFP+ [Transceiver](#page-89-2) on [page](#page-89-2) 105
- Installing a SFP+ [Transceiver](#page-90-0) on [page](#page-90-0) 106

### <span id="page-89-2"></span>Removing an SFP+ Transceiver

To remove an SFP+ transceiver:

- 1. Have ready a replacement transceiver or a transceiver slot plug, an antistatic mat, and a rubber safety cap for the transceiver.
- 2. Attach an ESD grounding strap to your bare wrist and connect the strap to one of the ESD points on the chassis.
- 3. Label the cables connected to the transceiver so that you can reconnect themcorrectly later.

4. Remove the cable connector from the transceiver. Immediately cover the transceiver and the end of the cable with a rubber safety cap.

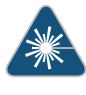

WARNING: Do not look directly into a fiber-optic transceiver or into the ends of fiber-optic cables. Fiber-optic transceivers and fiber-optic cable connected to a transceiver emit laser light that can damage your eyes.

5. Pull the ejector handle out from the transceiver to unlock the transceiver.

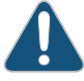

CAUTION: Make sure that you open the ejector handle completely until you hear it click. This prevents damage to the transceiver.

Use needlenose pliers to pull the ejector handle out from the transceiver.

- 6. Grasp the transceiver ejector handle, and pull the transceiver approximately 0.5 in. (1.3 cm) out of the interface port.
- 7. Using your fingers, grasp the body of the transceiver, and pull it the rest of the way out of the interface port.
- 8. Place a rubber safety cap over the transceiver.
- 9. Place the removed transceiver on an antistatic mat or in an electrostatic bag.

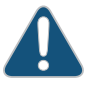

CAUTION: After removing a transceiver from the chassis, wait at least 30 seconds before reinserting it or inserting a transceiver into a different slot.

#### <span id="page-90-0"></span>Installing a SFP+ Transceiver

To install an SFP+ transceiver:

- 1. Attach an ESD grounding strap to your bare wrist and connect the strap to one of the ESD points on the chassis.
- 2. Take each transceiver to be installed out of its electrostatic bag, and identify the slot on the component where it will be installed.
- 3. Verify that each transceiver is covered by a rubber safety cap. If it is not, cover the transceiver with a safety cap.
- 4. Carefully align the transceiver with the slots in the component. The connectors should face the component.
- 5. Slide the transceiver until the connector is seated in the component slot. If you are unable to fully insert the transceiver, make sure the connector is facing the right way.
- 6. Close the ejector handle of the transceiver.
- 7. Remove the rubber safety cap from the transceiver and the end of the cable. Insert the cable into the transceiver.

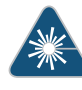

WARNING: Do not look directly into a fiber-optic transceiver or into the ends of fiber-optic cables. Fiber-optic transceivers and fiber-optic cable connected to a transceiver emit laser light that can damage your eyes.

- 8. Verify that the status LEDs on the component faceplate indicate that the SFP is functioning correctly. For more information about the component LEDs, see the *[MX](https://www.juniper.net/documentation/en_US/release-independent/junos/information-products/pathway-pages/mx-series/mx-module-index.html) Series Interface Module [Reference](https://www.juniper.net/documentation/en_US/release-independent/junos/information-products/pathway-pages/mx-series/mx-module-index.html)*.
- **Related •** [Connecting](#page-69-0) the MX204 Router to External Devices and Cables on page 83

# <span id="page-91-0"></span>Documentation

• MX204 Router [Overview](#page--1-1) on page 3

#### Replacing a QSFP28 Transceiver

28-Gbps quad small form-factor pluggable (QSFP28) transceivers are optical transceivers that are installed in an MPC, a MIC, or a router. QSFP28 transceivers are hot-insertable and hot-removable. Removing a QSFP28 transceiver does not interrupt router functioning, but the removed QSFP28 transceiver no longer receives or transmits data.

- Removing a QSFP28 [Transceiver](#page-91-1) on [page](#page-91-1) 107
- Installing a QSFP28 [Transceiver](#page-92-0) on [page](#page-92-0) 108

#### <span id="page-91-1"></span>Removing a QSFP28 Transceiver

To remove a QSFP28 transceiver (see [Figure](#page-92-1) 53 on page 108):

- 1. Place an electrostatic bag or antistatic mat on a flat, stable surface to receive the QSFP28 transceiver. Have ready a rubber safety cap for the QSFP28 transceiver and the cable.
- 2. Attach an electrostatic discharge (ESD) grounding strap to your bare wrist, and connect the strap to one of the ESD points on the chassis.
- 3. Label the cable connected to the QSFP28 transceiver so that you can later reconnect it to the correct QSFP28 transceiver.

4. Disconnect the cable from the transceiver. Immediately cover the transceiver and the end of the cable with a rubber safety cap.

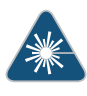

WARNING: Do not look directly into a fiber-optic transceiver or into the ends of fiber-optic cables. Fiber-optic transceivers and fiber-optic cable connected to a transceiver emit laser light that can damage your eyes.

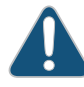

CAUTION: Do not leave a fiber-optic transceiver uncovered except when inserting or removing cable. The safety cap keeps the port clean and prevents accidental exposure to laser light.

5. Arrange the cable in the cable management system to prevent it from dislodging or developing stress points. Secure the cable so that it does not support its own weight as it hangs to the floor. Place excess cable out of the way in a neatly coiled loop in the cable management system. Placing fasteners on the loop helps to maintain its shape.

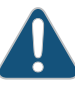

CAUTION: Avoid bending fiber-optic cable beyond its minimum bend radius. An arc smaller than a few inches in diameter can damage the cable and cause problems that are difficult to diagnose.

<span id="page-92-1"></span>6. Pull the transceiver's rubber handle straight back. The locking pins on the transceiver automatically releases the transceiver. Place the transceiver on the antistatic mat or in the electrostatic bag.

*Figure 53: 28-Gbps Quad Small Form-Factor Pluggable (QSFP28) Transceiver*

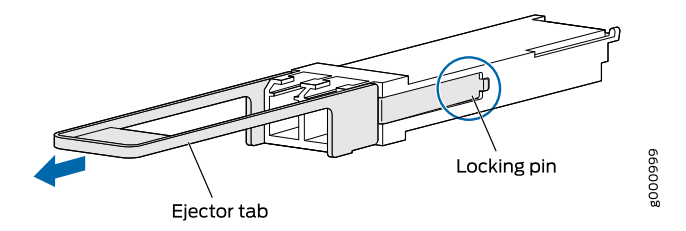

#### <span id="page-92-0"></span>Installing a QSFP28 Transceiver

To install a replacement QSFP28 transceiver:

- 1. Attach an electrostatic discharge (ESD) grounding strap to your bare wrist, and connect the strap to one of the ESD points on the chassis.
- 2. Verify that a rubber safety cap covers the QSFP28 transceiver.
- 3. Orient the transceiver over the port in the MIC, MPC, or router so that the QSFP28 connector faces the appropriate direction.
- 4. Slide the transceiver into the slot until the locking pins lock in place. If there is resistance, remove the transciever and flip it so that the connector faces the other direction.
- 5. Remove the rubber safety cap from the transceiver and the end of the cable, and insert the cable into the transceiver.

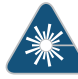

WARNING: Do not look directly into a fiber-optic transceiver or into the ends of fiber-optic cables. Fiber-optic transceivers and fiber-optic cable connected to a transceiver emit laser light that can damage your eyes.

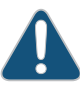

CAUTION: Do not leave a fiber-optic transceiver uncovered except when inserting or removing cable. The safety cap keeps the port clean and prevents accidental exposure to laser light.

6. Arrange the cable in the cable management system to prevent the cable from dislodging or developing stress points. Secure the cable so that it does not support its own weight as it hangs to the floor. Place excess cable out of the way in a neatly coiled loop in the cable management system. Placing fasteners on the loop helps to maintain its shape.

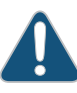

CAUTION: Do not let fiber-optic cable hang free from the connector. Do not allow fastened loops of cable to dangle, which stresses the cable at the fastening point.

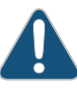

CAUTION: Avoid bending fiber-optic cable beyond its minimum bend radius. An arc smaller than a few inches in diameter can damage the cable and cause problems that are difficult to diagnose.

7. Verify that the status LEDs on the MPC, MIC, or router faceplate indicate that the QSFP28 transciever is functioning correctly. For more information about the MPC, MIC, or router LEDs, see the *MX Series Interface Module [Reference](https://www.juniper.net/documentation/en_US/release-independent/junos/information-products/pathway-pages/mx-series/mx-module-index.html)*. You can also verify interface port functioning by issuing the show chassis fpc pic-status command.

# Related

• *Configuring Rate Selectability on MX204 to Enable Different Port Speeds*

Documentation

• MX204 Router [Overview](#page--1-1) on page 3

PART 5

# Maintaining the Chassis and Components

- [Maintaining](#page-95-0) the Router on [page](#page-95-0) 113
- Maintaining the Router [Components](#page-96-1) on [page](#page-96-1) 115

# <span id="page-95-0"></span>Maintaining the Router

• Routine [Maintenance](#page-95-1) Procedures for MX204 Routers on [page](#page-95-1) 113

# <span id="page-95-1"></span>Routine Maintenance Procedures for MX204 Routers

Purpose For optimum router performance, perform preventive maintenance procedures.

- **Action •** Inspect the installation site for moisture, loose wires or cables, and excessive dust. Make sure that airflow is unobstructed around the router and into the air intake vents.
	- Check the status-reporting devices on the font panel—system alarms and LEDs.

**Related** • Alarm LEDs on the [MX204](#page-6-0) Front Panel on page 9 Documentation

# <span id="page-96-1"></span>Maintaining the Router Components

- [Maintaining](#page-96-0) the MX204 Fan Module on [page](#page-96-0) 115
- [Maintaining](#page-97-0) the MX204 Power Supplies on [page](#page-97-0) 116
- [Maintaining](#page-98-0) the MX204 Routing Engine on [page](#page-98-0) 117

# <span id="page-96-0"></span>Maintaining the MX204 Fan Module

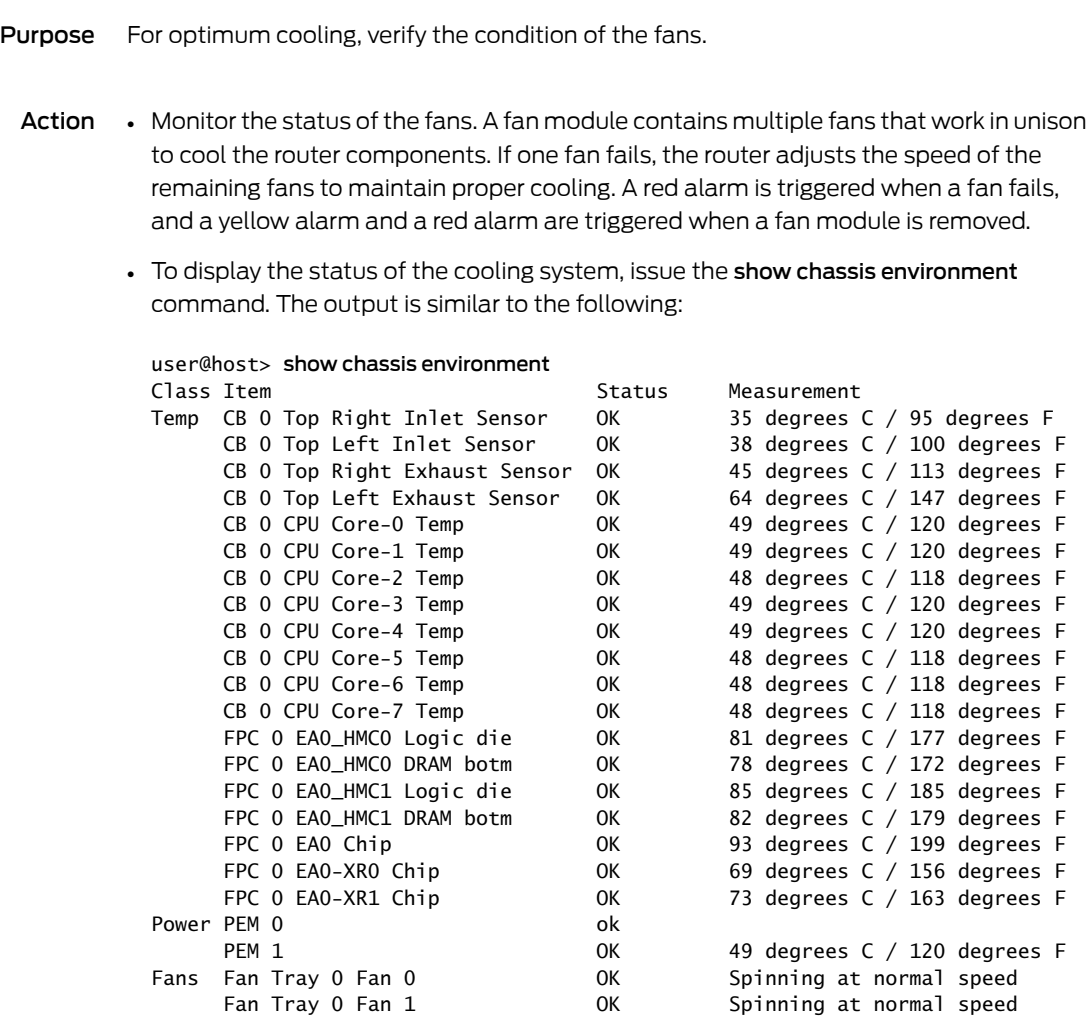

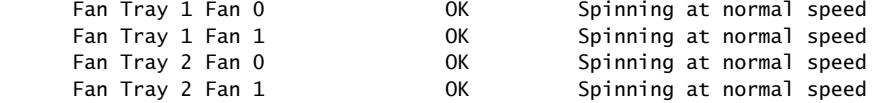

- 
- Related MX204 Cooling System [Description](#page-7-0) on page 11
- Documentation
- 
- [Replacing](#page-80-1) an MX204 Fan Module on page 95
	- *show chassis environment*

### <span id="page-97-0"></span>Maintaining the MX204 Power Supplies

Purpose For optimum router performance, verify the condition of the power supply modules.

- Action On a regular basis, check the power supply status:
	- To check the power supply status, issue the show chassis environment CLI command. The output is similar to the following:

#### user@host> show chassis environment

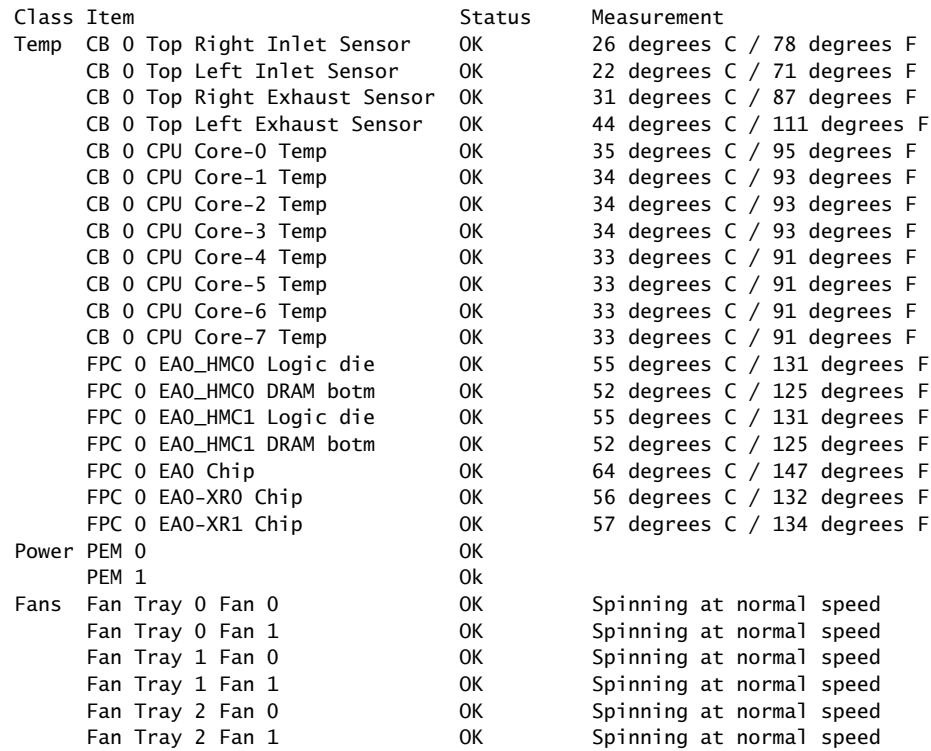

- Make sure that the power and grounding cables are arranged so that they do not obstruct access to other router components.
- Routinely check the status LEDs on the power supply faceplates and the craft interface to determine if the power supplies are functioning normally.

• Check the red and yellow alarm LEDs on the craft interface. Power supply failure or removal triggers an alarm that causes one or both of the LEDs to light. You can display the associated error messages by issuing the following command:

#### user@host> show chassis alarms

• Periodically inspect the site to ensure that the grounding and power cables connected to the router are securely in place and that there is no moisture accumulating near the router.

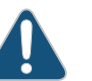

CAUTION: Do not mix AC and DC power supplies in the same chassis.

Related Documentation • MX204 Power System [Description](#page-15-0) on page 21 • MX204 Power Supply [Module](#page-17-0) LEDs on page 23

### <span id="page-98-0"></span>Maintaining the MX204 Routing Engine

Purpose For optimum router performance, verify the condition of the Routing Engine on a regular basis.

#### Action On a regular basis:

- Check the LEDs on the front panel to view information about the status of the Routing Engine.
- To check the status of the Routing Engine on the router, issue the show chassis routing-engine command. The output is similar to the following:

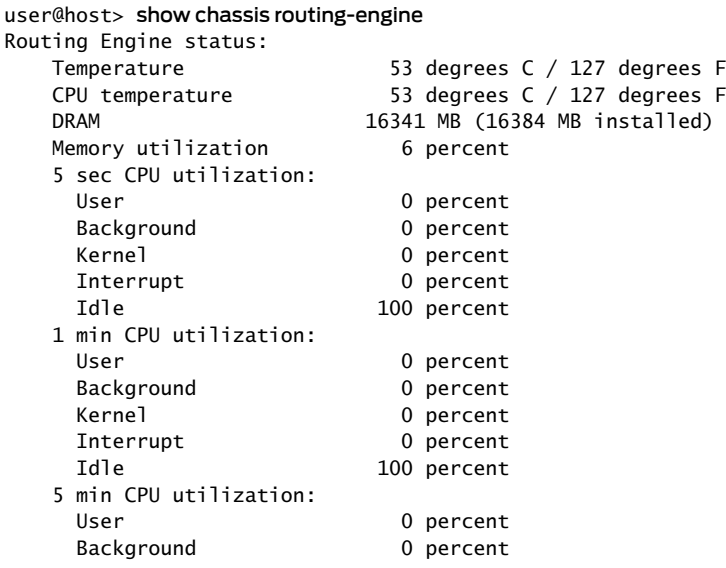

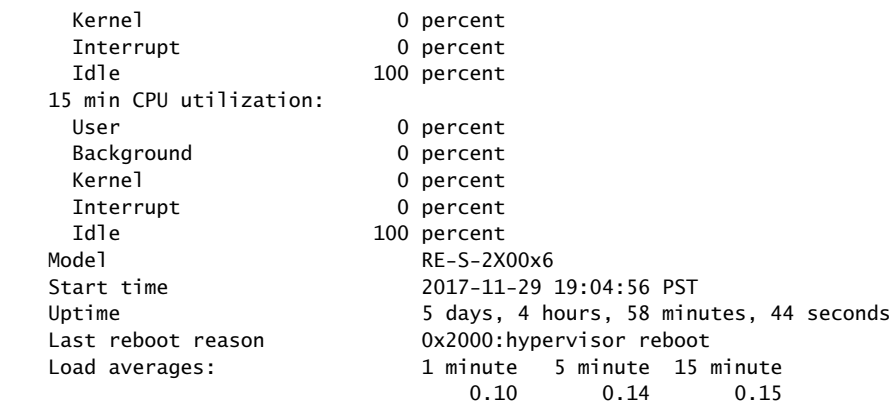

**Related •** MX204 Routing Engine [Description](#page-10-0) on page 15

Documentation

- MX204 [Routing](#page-12-0) Engine LEDs on page 17
- *show chassis routing-engine*

PART 6

# Contacting Customer Support and Returning the Chassis or Components

- [Contacting](#page-101-0) Customer Support on [page](#page-101-0) 121
- Locating [Component](#page-104-0) Serial Numbers on [page](#page-104-0) 125

# <span id="page-101-0"></span>Contacting Customer Support

- [Contacting](#page-101-1) Customer Support on [page](#page-101-1) 121
- Contacting Customer Support to Obtain Return Material [Authorization](#page-101-2) on [page](#page-101-2) 121
- Guidelines for Packing Hardware [Components](#page-102-0) for Shipment on [page](#page-102-0) 122
- Returning a Hardware [Component](#page-103-0) to Juniper Networks, Inc. on [page](#page-103-0) 123

# <span id="page-101-1"></span>Contacting Customer Support

You can contact Juniper Networks Technical Assistance Center (JTAC) 24 hours a day, 7 days a week in one of the following ways:

• On the Web, using the Case Manager link at:

<https://www.juniper.net/support/>

• By telephone:

From the US and Canada: 1-888-314-JTAC

From all other locations: 1-408-745-9500

If contacting JTAC by phone, enter your 12-digit case number followed by the # key if this is an existing case, or press the \* key to be routed to the next available support engineer.

When requesting support from JTAC by telephone, be prepared to provide the following information:

- Your existing case number, if you have one
- Details of the failure or problem
- Type of activity being performed on the platform when the problem occurred
- Configuration data using one or more of the show commands

# <span id="page-101-2"></span>Contacting Customer Support to Obtain Return Material Authorization

If you are returning a device or hardware component to Juniper Networks for repair or replacement, obtain a Return Material Authorization (RMA) number from Juniper Networks Technical Assistance Center (JTAC).

Afterlocating the serial number of the device or hardware component you want to return, open a Case with Juniper Networks Technical Assistance Center (JTAC) on the Web or by telephone.

Before you request an RMA number from JTAC, be prepared to provide the following information:

- Your existing case number, if you have one
- Serial number of the component
- Your name, organization name, telephone number, fax number, and shipping address
- Details of the failure or problem
- Type of activity being performed on the device when the problem occurred
- Configuration data displayed by one or more show commands

You can contact JTAC 24 hours a day, seven days a week on the Web or by telephone:

- Case Manager at CSC: <https://www.juniper.net/cm/>
- Telephone: +1-888-314-JTAC1-888-314-5822, toll free in U.S., Canada, and Mexico

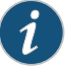

NOTE: For international or direct-dial options in countries without toll free numbers, see <https://www.juniper.net/support/requesting-support.html>.

If you are contacting JTAC by telephone, enter your 12-digit case number followed by the pound (#) key for an existing case, or press the star (\*) key to be routed to the next available support engineer.

The support representative validates your request and issues an RMA number for return of the component.

<span id="page-102-0"></span>Related Documentation • Prevention of [Electrostatic](#page--1-0) Discharge Damage on page 156

# Guidelines for Packing Hardware Components for Shipment

To pack and ship individual components:

- When you return components, make sure they are adequately protected with packing materials and packed so that the pieces are prevented from moving around inside the carton.
- Use the original shipping materials if they are available.
- Place individual components in antistatic bags.
- Write the RMA number on the exterior of the box to ensure proper tracking.

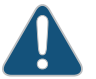

CAUTION: Do not stack any of the hardware components.

### <span id="page-103-0"></span>Returning a Hardware Component to Juniper Networks, Inc.

In the event of a hardware failure, please contact Juniper Networks, Inc. to obtain a Return Material Authorization (RMA) number. This number is used to track the returned material at the factory and to return repaired or new components to the customer as needed.

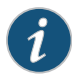

NOTE: Do not return any component to Juniper Networks, Inc. unless you have first obtained an RMA number. Juniper Networks, Inc. reserves the right torefuseshipments thatdonothavean RMA. Refusedshipmentsarereturned to the customer by collect freight.

For more information about return and repair policies, see the customer support Web page at <https://www.juniper.net/support/guidelines.html>.

For product problems or technical support issues, contact the Juniper NetworksTechnical Assistance Center (JTAC) by using the Case Manager link at <https://www.juniper.net/support/> or at 1-888-314-JTAC (within the United States) or 1-408-745-9500 (from outside the United States).

To return a defective hardware component:

- 1. Determine the part number and serial number of the defective component.
- 2. Obtain an RMA number from the Juniper Networks Technical Assistance Center (JTAC). You can send e-mail or telephone as described above.
- 3. Provide the following information in your e-mail message or during the telephone call:
	- Part number and serial number of component
	- Your name, organization name, telephone number, and fax number
	- Description of the failure
- 4. The support representative validates your request and issues an RMA number for return of the component.
- 5. Pack the component for shipment.

# <span id="page-104-0"></span>Locating Component Serial Numbers

• Locating the Serial Number on an MX204 Router or [Component](#page-104-1) on [page](#page-104-1) 125

### <span id="page-104-1"></span>Locating the Serial Number on an MX204 Router or Component

If you are returning a router or component to Juniper Networks for repair or replacement, you must locate the serial number of the router or component. You must provide the serial number to the Juniper Networks Technical Assistance Center (JTAC) when you contact them to obtain a Return Materials Authorization (RMA). See ["Contacting](#page-101-2) Customer Support to Obtain Return Material [Authorization"](#page-101-2) on page 121.

If the router is operational and you can access the command-line interface (CLI), you can list serial numbers for the router and for some components with a CLI command. If you do not have access to the CLI or if the serial number for the component does not appear in the command output, you can locate the serial number ID label on the router or component.

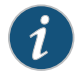

NOTE: If you want to find the serial number ID label on a component, you need to remove the component from the router chassis, for which you must have the required parts and tools available.

- Listing the Chassis and [Component](#page-104-2) Details Using the CLI on [page](#page-104-2) 125
- [Locating](#page-105-0) the Chassis Serial Number ID Label on an MX204 on [page](#page-105-0) 126
- Locating the Serial Number ID Labels on MX204 Power [Supplies](#page-105-1) on [page](#page-105-1) 126
- [Locating](#page-106-0) the Serial Number ID Label on an MX204 Fan Module on [page](#page-106-0) 127

### <span id="page-104-2"></span>Listing the Chassis and Component Details Using the CLI

To list the MX204 chassis and the components and their serial numbers, use the show chassis hardware CLI operational mode command.

user@device> show chassis hardware Hardware inventory: Item Version Part number Serial number Description Chassis BB768 JNP204 [MX204] Routing Engine 0 BUILTIN BUILTIN RE-S-2X00x6 CB 0 REV 11 750-069579 CAJD3113 JNP204 [MX204] **BUILTIN** 

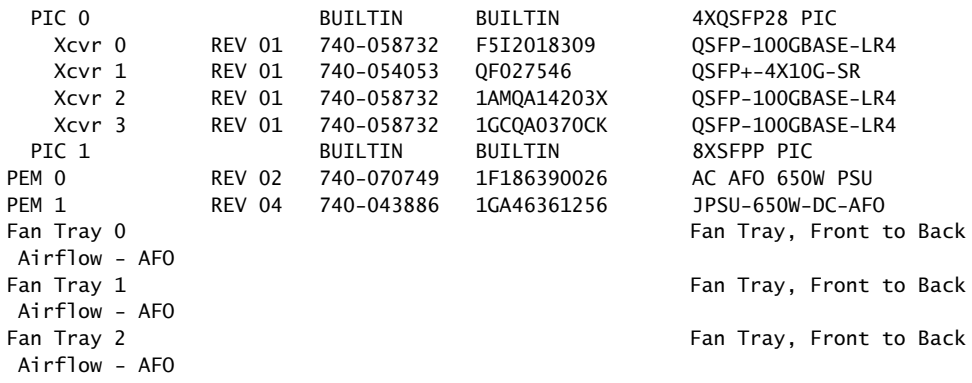

# <span id="page-105-0"></span>Locating the Chassis Serial Number ID Label on an MX204

<span id="page-105-2"></span>The serial number ID label is located on a label on the top of the chassis. See [Figure](#page-105-2) 54 on page 126 for the location on an MX204.

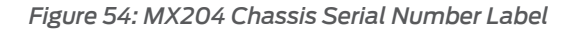

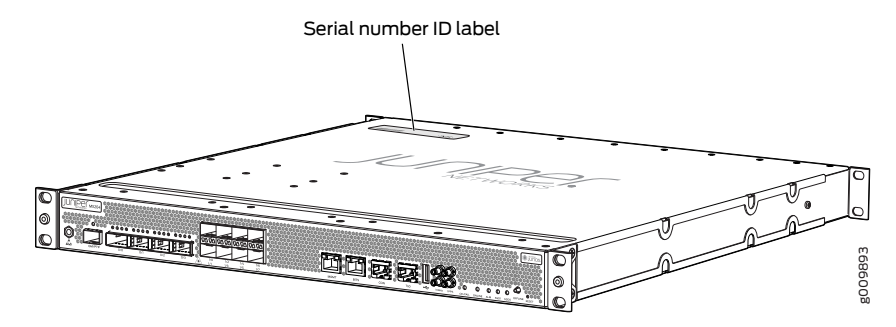

### <span id="page-105-1"></span>Locating the Serial Number ID Labels on MX204 Power Supplies

<span id="page-105-3"></span>The power supplies installed in an MX204 are field-replaceable units (FRUs). For each FRU, you must remove the FRU from the router chassis to see the FRU serial number ID label.

• AC power supply—The serial number ID label is on the top of the AC power supply. See [Figure](#page-105-3) 55 on page 126.

*Figure 55: MX204 AC Power Supply Serial Number Location*

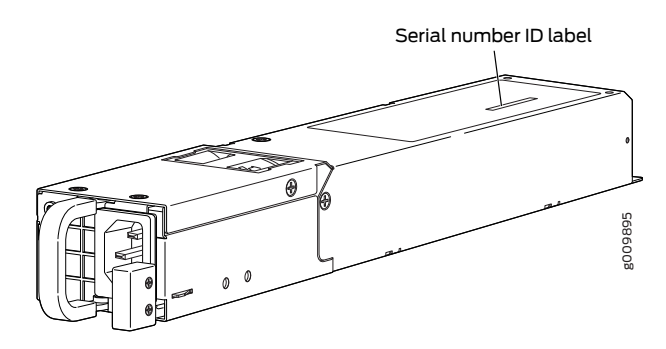

• DC power supply—The serial number ID label is on the top of the DC power supply. See [Figure](#page-106-1) 56 on page 127.

<span id="page-106-1"></span>*Figure 56: MX204 DC Power Supply Serial Number Location*

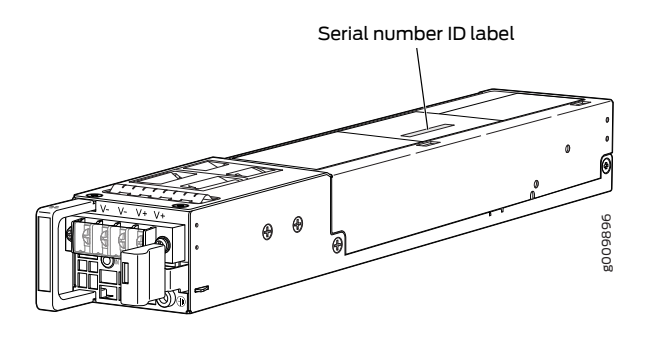

# <span id="page-106-0"></span>Locating the Serial Number ID Label on an MX204 Fan Module

The fan modules installed in an MX204 are field-replaceable units (FRUs). For each FRU, you must remove the FRU from the router chassis to see the FRU serial number ID label.

<span id="page-106-2"></span>Fan module–The serial number ID label is located at the base of the fan module. See [Figure](#page-106-2) 57 on page 127.

*Figure 57: MX204 Fan Module Serial Number Location*

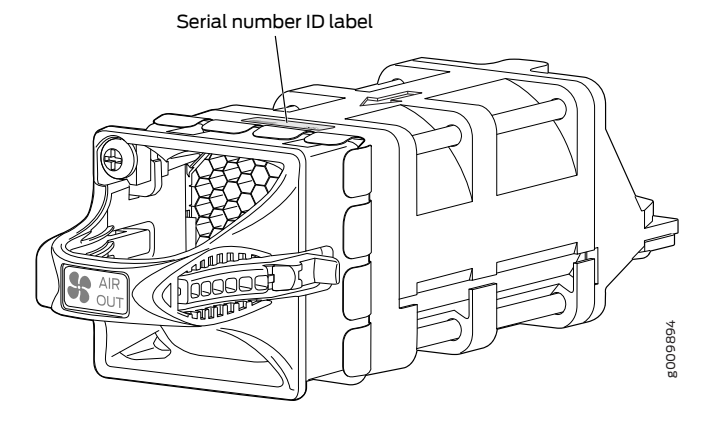

**Related** • MX204 Hardware [Components](#page-5-0) and CLI Terminology on page 8 Documentation